# **ESCUELA POLITÉCNICA NACIONAL**

# **FACULTAD DE INGENIERÍA EN GEOLOGÍA Y PETRÓLEOS**

## **CARTOGRAFÍA 3D DE DEPÓSITOS DE LAHARES PRIMARIOS EN EL FLANCO N DEL VOLCÁN COTOPAXI**

**TRABAJO DE INTEGRACIÓN CURRICULAR PRESENTADO COMO REQUISITO PARA LA OBTENCIÓN DEL TÍTULO DE INGENIERA GEÓLOGA**

> **JANNIS DAYANA CHILIQUINGA TOSCANO jannis.chiliquinga@epn.edu.ec jannis.daya@gmail.com**

**DIRECTOR: PhD. SANTIAGO DANIEL ANDRADE VARELA dandrade@igepn.edu.ec**

**DMQ, febrero 2023**

#### **CERTIFICACIONES**

Yo, JANNNIS DAYANA CHILIQUINGA TOSCANO declaro que el trabajo de integración curricular aquí descrito es de mi autoria; que no ha sido previamente presentado para ningún grado o calificación profesional; y, que he consultado las referencias bibliográficas que se incluyen en este documento.

**JANNIS DAYANA CHILIQUINGA TOSCANO** 

Certifico que el presente trabajo de integración curricular fue desarrollado por JANNIS DAYANA CHILIQUINGA TOSCANO, bajo mi supervisión.

Down't Angh

PhD. SANTIAGO DANIEL ANDRADE VARELA **DIRECTOR** 

I

## **DECLARACIÓN DE AUTORÍA**

<span id="page-2-0"></span>A través de la presente declaración, afirmamos que el trabajo de integración curricular aquí descrito, así como el (los) producto(s) resultante(s) del mismo, son públicos y estarán a disposición de la comunidad a través del repositorio institucional de la Escuela Politécnica Nacional; sin embargo, la titularidad de los derechos patrimoniales nos corresponde a los autores que hemos contribuido en el desarrollo del presente trabajo; observando para el efecto las disposiciones establecidas por el órgano competente en propiedad intelectual, la normativa interna y demás normas.

JANNIS DAYANA CHILIQUINGA TOSCANO

PhD. SANTIAGO DANIEL ANDRADE VARELA

## **DEDICATORIA**

<span id="page-3-0"></span>*Este trabajo va dedicado a mi familia, a mis padres Marcelo y Narcisa, a mi pequeña hermana Micky y a nuestro Rex.* 

## **AGRADECIMIENTO**

<span id="page-4-0"></span>Agradezco a Dios y a la Santísima Virgen de la Merced por siempre guiar mi camino y protegerme en todo momento.

A mi papi Marcelo quien siempre ha sido mi soporte, mi guía y mi apoyo incondicional, el pilar de mi familia. A mi mami Narcisa, la mujer más valiente que he conocido, por educarme para ser fuerte. Los dos me han enseñado lo importante del trabajo duro y los valores que una persona debe tener.

A mi hermana Micky quién es la alegría de mi vida, por acompañarme en mis malas noches y ayudarme en todo lo que está a su alcance. A mi pequeño Rex quién llego a mí, cuando aún era niña y me enseñó el valor de la responsabilidad y a tomar decisiones por más difíciles que estas sean.

Al Dr. Daniel Andrade mi director de tesis, gracias por brindarme la oportunidad de trabajar con él, por sus enseñanzas, guía y paciencia. Un agradecimiento por toda la confianza depositada en mí y siempre recibirme con una sonrisa y palabras de apoyo.

A mi maravilloso equipo de trabajo, Johan y Kelly, gracias por salir a campo conmigo y apoyarme en el levantamiento de datos, sin su colaboración no hubiese sido posible sacar adelante este trabajo.

A mi ALMA MÁTER, la Escuela Politécnica Nacional, es un orgullo haberme formado profesionalmente en sus aulas.

Al Instituto Geofísico de la Escuela Politécnica Nacional donde tuve la oportunidad de llevar a cabo mi trabajo de titulación y mis prácticas de servicio a la comunidad. Sus profesionales siempre han sido un referente para mí, en especial la Dra. Silvia Vallejo quién me enseño la importancia de no separar nuestra parte profesional de la humana.

A Vaneza mi mejor amiga y compañera de aventuras, el contar contigo durante este trayecto lo hizo más llevadero, gracias por las risas y conversaciones que siempre me levantan el ánimo, y las locuras que nunca podré olvidar.

A José Daniel, por siempre brindarme una sonrisa y cuidarme, el mejor amigo que pude conseguir. A Leo una de las personas con las que inicie está aventura y hoy la terminamos gracias por siempre levantarme cuando sentía que no se podía más.

A Ismi, mi amiguis, por ser una persona excepcional y estar siempre presto a ayudarme, y apoyarme incluso en mis proyectos más locos, y brindarme su amistad por sobre todas las cosas. Gracias por presentarme a Karos, quien ha sido una consejera extraordinaria.

A Johan, quien se convirtió en mi eterno compañero para pasar a ser mi gran amigo, gracias por hacer más llevadera está aventura, no dejarme sola y apoyarme siempre.

A Pao y Dani mis lindas amigas, gracias por siempre apoyarme con su amistad, académicamente y cuando fueron mi pilar para que la aventura de la asociación funcione.

A mis amigos: Johan, Francisco, Manuel, Jorge Z, Anahí, Dianita, Marce, Jorge M y Stalin por todas las risas, por escucharme y brindarme su amistad y consejos.

A mis profesores en especial a la Dra. Sandra Procel quien me motivo a continuar con mi carrera, a mis dulces inges Yessenia, Alexandra, Vanessa y Roxy por ser pacientes y enseñar con cariño. Al Dr. Vallejo y al Dr. Egüez por mostrarme lo fuertes que podemos llegar a ser y convertirse en una inspiración para mi vida profesional.

Al equipo de Desarrollo de Yacimientos de Petrolia S.A por abrirme sus puertas, en especial a Roberto Villalva y Geovanny Yépez por brindarme sus conocimientos y crear un espacio seguro de aprendizaje para mí.

Agradezco a todos mis compañeros, quienes fueron mi apoyo durante mi gestión como presidenta de la asociación de estudiantes, en especial a Jessie por estar siempre presta a brindarme su apoyo y amistad.

Finalmente agradezco a todos quienes he olvidado mencionar, pero siempre han aportado cosas lindas, positivas y de crecimiento para mi vida.

## ÍNDICE DE CONTENIDO

<span id="page-6-0"></span>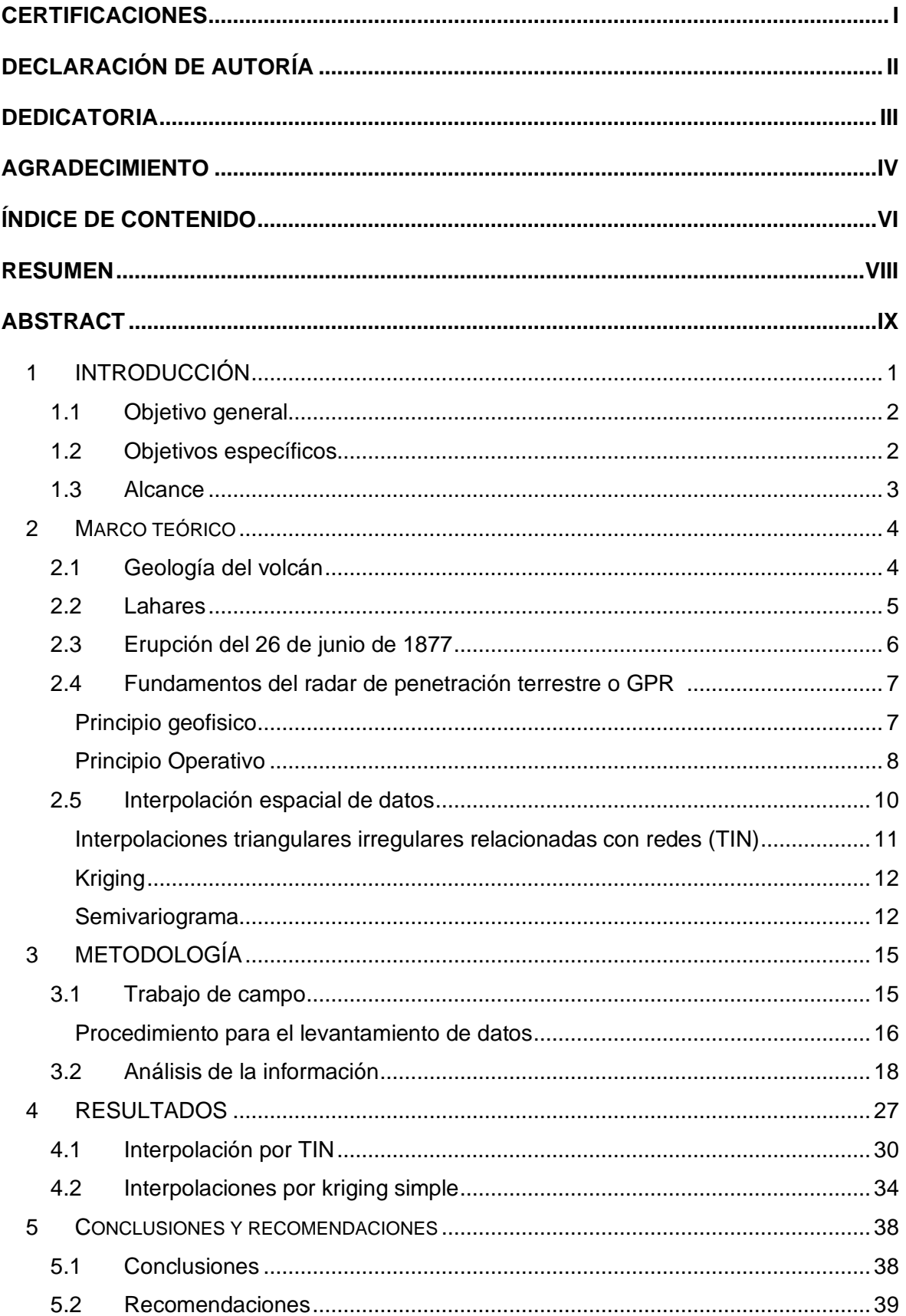

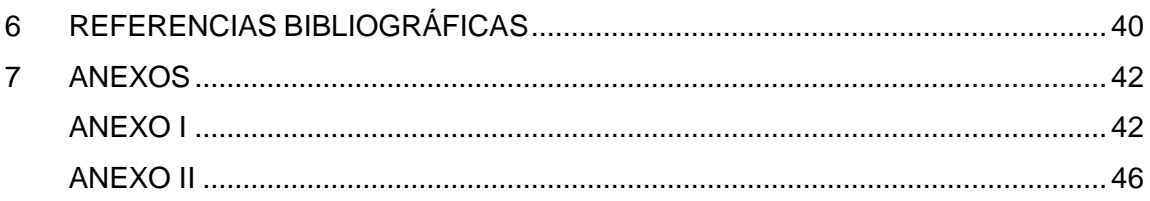

### **RESUMEN**

<span id="page-8-0"></span>El volcán Cotopaxi es un estratovolcán ubicado en la cordillera real del Ecuador, a 60 km al sureste de Quito y a 45 km al norte de Latacunga. Se caracteriza por presentar un gran casquete glaciar que junto con su estilo eruptivo, lo convierten en uno de los volcanes más peligrosos del mundo. La última gran erupción del Cotopaxi se desarrolló el 26 de Junio de 1877, la cual genero varios productos volcánicos, siendo los lahares primarios los más notables y el objeto de estudio de este trabajo.

Se generó cartografía 3D de tres quebradas ubicadas en el flanco norte del volcán, para esto se desarrolló una metodología basada en la adquisición de información en sub-superficie con ayuda del radar de penetración del suelo (GPR), a partir del cual se obtuvo radargramas que fueron interpretados para obtener datos de espesor de los depósitos.

En base a los espesores obtenidos se realizó la interpolación de datos considerando un método no geoestadístico como la red irregular triangular (TIN) y un método geoestadístico como el kriging simple (SK).

Los resultado obtenidos con esta investigación son un avance en la cartografía 3D de los depósitos de los lahares primarios, siendo los primeros que se han generado en los drenajes más proximales al volcán. Además considerando que los depósitos de 1877 son un referente al evaluar los peligros relacionados con lahares del volcán Cotopaxi, los resultados obtenidos podrían ser una base para la calibración de nuevos modelos numéricos que simulen el flujo.

**PALABRAS CLAVE:** Volcán Cotopaxi, lahar, radar de penetración del suelo, radargramas, interpolación espacial de datos.

## **ABSTRACT**

<span id="page-9-0"></span>The Cotopaxi stratovolcano located in the Cordillera Real of Ecuador, 60 km southeast of Quito and 45 km north of Latacunga. This volcano is characterized by presenting a large glacier cap and with its explosive eruptive style, the indicated make it one of the most dangerous volcanoes in the world. The Cotopaxi last big eruption took place on June 26, 1877, which generated several volcanic products, being the primary lahars the most notable and the object of study of this work.

3D cartography was generated for three ravines located on the north flank of the volcano, a methodology was developed based on the acquisition of sub-surface information with the help of ground penetrating radar (GPR). Radargrams helped to deduce the thickness of the deposits.

Once the thicknesses were obtained, data interpolations were performed considering a nongeostatistical method such as the triangular irregular network (TIN) and a geostatistical method such as simple kriging (SK).

The results obtained with this investigation are an advance in the 3D cartography of the Cotopaxi primary lahar deposits, being the first that have been generated in the most proximal drainages of the volcano. In addition, considering that the 1877 deposits are a reference when evaluating the dangers related to lahars, the results obtained could be a basis for the calibration of new numerical models that simulate the flow.

**KEYWORDS:** Cotopaxi volcano, lahar, ground penetrating radar, radargrams, spatial data interpolation.

## **CAPÍTULO I**

## <span id="page-10-0"></span>**1 INTRODUCCIÓN**

El volcán Cotopaxi ubicado a 60 km al sureste de Quito y a 45 km al norte de Latacunga (Andrade et al., 2005) es considerado uno de los volcanes más peligrosos del mundo, debido a su gran capacidad para producir lahares primarios. Como la mayoría de volcanes este presenta una larga historia eruptiva, sin embargo uno de los eventos más estudiados es el de 1877, ya que los depósitos de este permiten tener una mejor comprensión de la evolución de la erupción y sus consecuencias (Andrade et al., 2022).

En el presente trabajo se realizó cartografía 3D del lahar primario de 1877 en tres quebradas localizadas en el flanco norte del volcán, cubriendo aproximadamente 2 km longitudinales por quebrada. La quebrada 1 se encuentra en el sector de Sindipamba, por lo que de ahora en adelante será llamada Quebrada de Sindipamba. La quebrada 2 es la quebrada de Yanashaco y finalmente la quebrada 3 es la quebrada de Potrerillo (Figura 1).

Las 3 quebradas que se han seleccionado se encuentran dentro del Parque Nacional Cotopaxi, al ser está un área protegida fue de suma importancia realizar nuestro estudio con un equipo no invasivo, por esta razón la base de nuestro trabajo es un radar de penetración del suelo (GPR), el cual fue proporcionado por el Instituto Geofísico de la Escuela Politécnica Nacional.

Se efectuó una campaña de recolección de datos durante el mes de Diciembre, obteniendo un total de 38 radargramas, en los cuales se identificó el contacto del lahar de 1877. A partir de la interpretación de los radargramas se logró obtener los espesores del depósito, los cuales fueron medidos cada 20 m a lo largo del perfil correspondiente. De donde se obtuvo que el espesor máximo fue de 8,12 m en la Quebrada de Sindipamba; 11,26 m para la Quebrada de Yanashaco y 10,19 m en la Quebrada de Potrerillo.

Con ayuda de un sistema de información geográfica en este caso QGIS, creamos un shape de puntos con los datos de espesor, generando así mapas de puntos de espesor para las 3 quebradas. Estos datos fueron interpolados considerando un método no geoestadístico correspondiente a la red irregular triangular (TIN) y un método geoestadístico como el kriging simple (SK).

Los resultados de estás interpolaciones espaciales de datos, son mostrados en el presente trabajo, como mapas de escala 1:10 000 y como imágenes 3D con una escala en Z de 12 m.

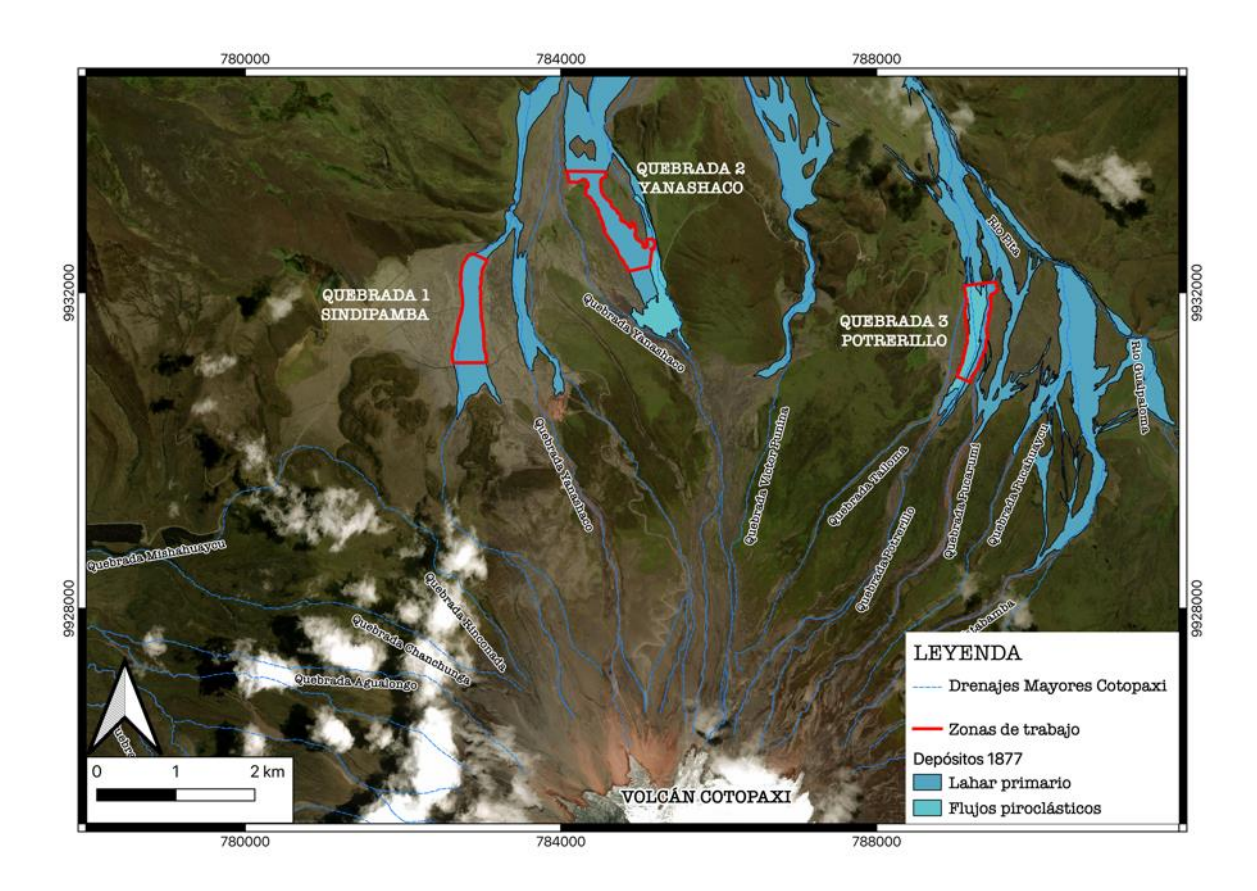

**Figura 1.** Zonas de trabajo respecto al volcán Cotopaxi, ubicadas en el Parque Nacional Cotopaxi. Escala del mapa 1:50 000

## **1.1 Objetivo general**

<span id="page-11-0"></span>Generar cartografía 3D de los lahares primarios en 3 quebradas del flanco norte del volcán Cotopaxi, correspondientes a la erupción de 1877, a partir de información de sub-superficie obtenida con un radar de penetración del suelo (GPR).

## <span id="page-11-1"></span>**1.2 Objetivos específicos**

- 1. Obtener información de sub-superficie en las 3 quebradas seleccionadas como objeto de estudio con ayuda del GPR, mediante campañas de recolección de datos.
- 2. Interpretar los radargramas obtenidos para estimar los espesores de los depósitos de lahares primarios de 1877.
- 3. Generar un mapa de puntos de espesor para cada una de las 3 quebradas estudiadas en este proyecto.

4. Establecer la cartografía 3D por medio de interpolaciones de los datos de espesor, mediante un método no geoestadístico y un método geoestadístico.

### **1.3 Alcance**

<span id="page-12-0"></span>El estudio está concentrado en los depósitos de lahares primarios correspondientes a la erupción del 26 de junio de 1877, los cuales ya han sido cartografiados en 2D a una escala 1:5000 en estudios precedentes. La cartografía se realizó solamente en 3 quebradas mayores del volcán Cotopaxi donde fue posible el adecuado transporte del equipo de medición y donde las condiciones de campo permitieron una mejor interpretación de los datos obtenidos. Cada quebrada fue cartografiada por una distancia longitudinal máxima de 2 km desde el inicio de la zona de depositación. El proyecto constó de dos etapas, la primera fue el trabajo de campo en el cual se realizó el levantamiento de datos. Por otro lado la segunda etapa consistió en el análisis de la información en la cual se realizó la interpretación de los radargramas obtenidos, estimación de los espesores y creación de mapas de puntos de espesor los cuales se interpolaron mediante un método no geoestadístico y un método geoestadístico para crear la cartografía 3D.

## **CAPITULO II**

## <span id="page-13-0"></span>**2 MARCO TEÓRICO**

#### <span id="page-13-1"></span>**2.1 Geología del volcán**

El volcán Cotopaxi es un estratovolcán con una gran cubierta glaciar ubicado en la Cordillera Real de los andes Ecuatorianos, se encuentra a 60 km al sureste de Quito y a 45 km al norte de Latacunga (Andrade et al., 2005) (Figura 2). Su estructura muestra una base de 18 km con una altitud de 5987 m y un cráter casi circular con un diámetro de  $\sim$ 800 m y una cobertura glaciar de 10,49 km<sup>2</sup> (Andrade et al., 2005; Mothes et al., 2017).

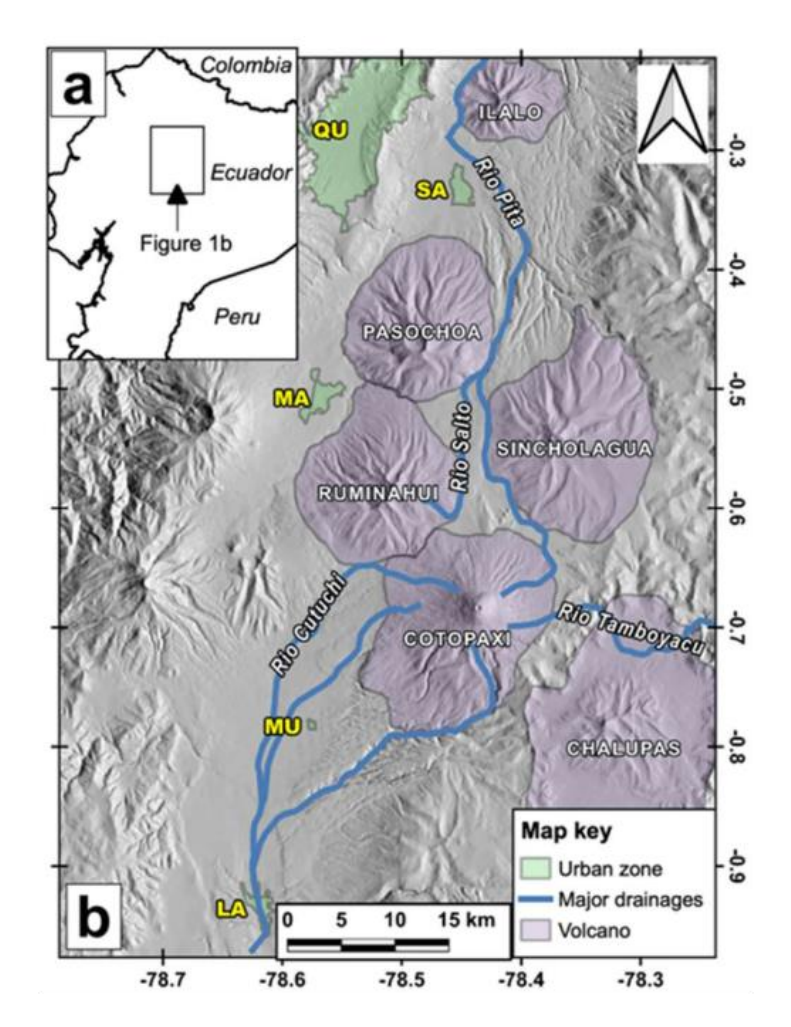

**Figura 2. a)** Localización regional del área de estudio **b)** Volcán Cotopaxi con referencia a los principales drenajes y ciudades (QU: Quito; SA: Sangolqui; MA: Machachi; MU: Mulaló; LA: Latacunga) Tomado de ( Andrade et al., 2022).

El Cotopaxi es considerado como uno de los volcanes más peligrosos por su capacidad de generar lahares primarios, los cuales en caso de erupción se encauzan a través de los tres

drenajes principales: el río Cutuchi al occidente, el río Pita al norte y el río Tamboyacu al oriente (Figura 2.b). El área de estudio se centra en los drenajes norte.

Desde 1534 el volcán ha presentado al menos 13 erupciones importantes las cuales se las han agrupado en 5 ciclos: 1532 – 1534, 1742 –1744, 1766 –1768, 1853 –1854, and 1877– 1880. Estas erupciones han sido catalogadas con un índice de explosividad volcánica de entre 2 y 4. Todas las erupciones desarrolladas en estos ciclos fueron de composición andesítica y las mismas produjeron varios fenómenos volcánicos como caída de ceniza, lapilli, flujos piroclásticos, coladas de lava y lahares (Mothes et al., 2004).

#### <span id="page-14-0"></span>**2.2 Lahares**

Lahar es un término indonesio que describe la mezcla de material volcánico como rocas, escombros, arena con agua proveniente del volcán (fusión del glaciar o ruptura de un lago en el cráter) y por lluvias intensas. Los cuales son impulsados por la gravedad, fluyendo rápidamente a través de los drenajes ( Andrade et al., 2005; Vallance & Iverson, 2015).

Por su origen se pueden clasificar en: lahares primarios y secundarios.

Los **lahares primarios o syn-eruptivos** son resultado directo de una erupción volcánica en la cual material incandescente provoca la fusión de partes del casquete glaciar que recubren al volcán. Son considerados los más destructivos debido al volumen (10<sup>7</sup>-10<sup>9</sup> m<sup>3</sup>) y rápidas velocidades que pueden llegar a alcanzar (>20 m/s) permitiéndose tener un alcance longitudinal y lateral de hasta cientos de kilómetros ( Mothes & Vallance, 2015) (Figura 3.a).

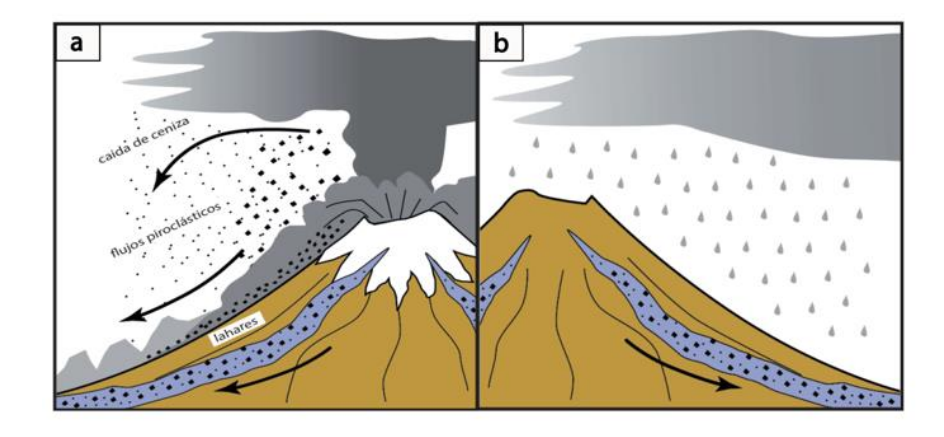

**Figura 3.** Clasificación de lahares según su origen **a)** Esquema de la generación de lahares primarios por fusión del glaciar **b)** Esquema de generación de lahares secundarios por intensas lluvias. Modificado de (Almeida et al., 2006).

Los **lahares secundarios o post-eruptivos** no son resultado directo de una erupción volcánica, estos están asociados a fuertes lluvias la cuales remueven material volcánico preexistente y son llevados pendiente a bajo. Son flujos pequeños con un volumen que varía entre 10<sup>4</sup>-10<sup>6</sup> m<sup>3</sup>, llegando a tener menor alcance lateral y longitudinal, con recorridos de hasta 10 km ( Mothes & Vallance, 2015) (Figura 3.b).

### <span id="page-15-0"></span>**2.3 Erupción del 26 de junio de 1877**

Después de al menos tres meses de baja actividad con emisiones de ceniza y explosiones pequeñas a moderadas el volcán Cotopaxi entra en erupción a las 10:00 a.m. un Martes 26 de Junio de 1877. Este evento fue reportado a detalle en la crónicas de Sodiro (1877) y Wolf (1878) las cuales fueron de suma importancia para el análisis del evento (Aguilera et al., 2004; Andrade et al., 2022).

Los relatos históricos junto con los estudios geológicos han permitido determinar que los productos asociados a esta erupción fueron caída de ceniza, flujos piroclásticos, caída de tefra y los más notable tanto en depósitos como en los relatos fueron los lahares. Los cuales se encausaron a través de los ríos Pita, Cutuchi y Tamboyacu, generando una gran destrucción a su paso (Andrade et al., 2005; Andrade et al., 2022).

Tanto el lahar primario como las corrientes piroclásticas contienen bombas de color negro en forma de coliflor las cuales presentan fracturación térmica, son de tamaño variable que puede ir desde decímetros hasta el metro, y son fácilmente quebrantables con un pequeño golpe de martillo suelen disgregarse en algunos fragmentos (Figura 4.a) ( Andrade et al., 2022).

Esta característica mecánica de las bombas de 1877 es clave para poder identificar los depósitos dejados por el lahar de 1877, ya que también tenemos depósitos más antiguos con bombas similares a las antes mencionadas. Sin embargo otro factor clave es la vegetación ya que los depósitos recientes presentan menos o una vegetación casi nula con respecto a depósitos anteriores (Figura 4.b).

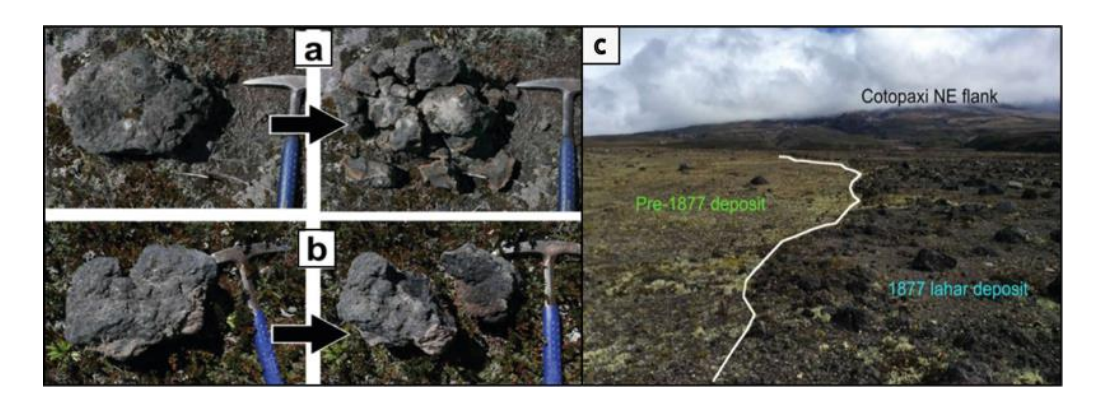

**Figura 4. a)** Mecánica de las bombas de 1877 **b)** Mecánica de la bombas de procesos eruptivos anteriores **c)** Contrastes de vegetación entre los depósitos de 1877 y depósitos previos. Modificado de (Andrade et al., 2022).

### **2.4 Fundamentos del radar de penetración del suelo o GPR**

<span id="page-16-0"></span>El radar de penetración del suelo también llamado georradar o GPR (de las siglas en inglés Ground Penetrating Radar) es una técnica geofísica basada en la emisión y recepción de ondas electromagnéticas a través del suelo. A medida que la onda viaja en el sustrato y encuentra irregularidades, parte de la energía es refractada y registrada por la antena receptora (Gomez et al., 2021). Es una herramienta apropiada para el estudio en sub-superficie además de ser un método no invasivo. Su uso para proyectos en ciencias de la tierra comenzó en 1990 en múltiples disciplinas, sin embargo se desarrolló años más tarde en investigaciones relacionadas con volcanes (Gomez & Lavigne, 2010).

#### **Principio geofísico**

<span id="page-16-1"></span>Se basa en la emisión de ondas electromagnéticas de corta duración de 1-20 ns y alta frecuencia a través de una antena emisora. Conforme las ondas avanzan por el sustrato traspasan diferentes materiales con distintas propiedades eléctricas, lo que genera que parte de la energía se refleje y regrese a superficie, siendo esta captado por la antena receptora. El tiempo que pasa entre la transmisión, la propagación, reflexión y recepción es lo que conocemos como Two-Way Travel time (TWT) y se mide en nano segundos (Neal, 2004) (Figura 5.a).

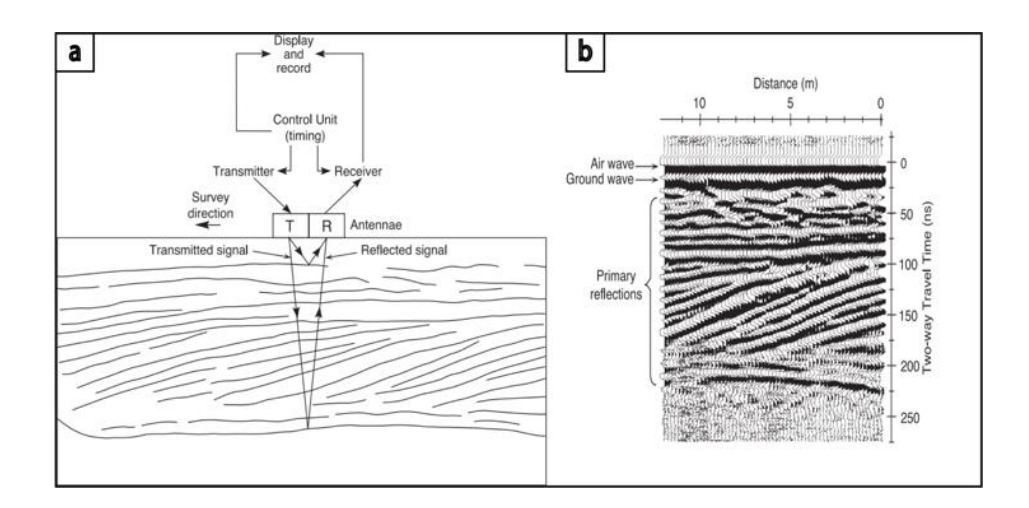

**Figura 5. a)** Emisión y recepción del pulso electromagnético en el sistema GPR **b)** Esquema de un radargrama Modificado de (Neal, 2004).

Al final las diferentes reflexiones obtenidas a distintos tiempos y profundidades, junto con la distancia recorrida son representadas radargramas, los cuales nos permiten ver cómo es la disposición en profundidad de los diferentes materiales (Figura 5.b).

#### **Principio Operativo**

<span id="page-17-0"></span>Cada equipo de georradar consta de al menos los siguientes elementos:

- Antena emisora
- Antena receptora
- Unidad de control
- Pantalla

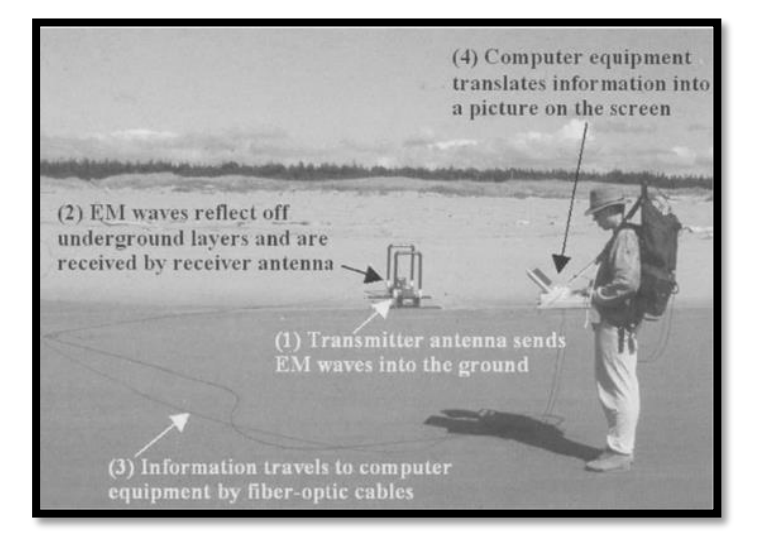

**Figura 6.** Estructura básica de un GPR Tomado de (Jol & Bristow, 2003).

La técnica de georradar se basa en la emisión de ondas electromagnéticas a través de la antena emisora, estas ondas se propagan hasta que encuentran cambios de material o discontinuidades, lo que ocasiona que se reflejen. El comportamiento de las ondas depende de las propiedades electromagnéticas del mismo como la permitividad eléctrica (ε), permitividad magnética (µ) y conductividad eléctrica (σ) (Neal, 2004). Las cuales describimos a continuación:

**Permitividad eléctrica (ε)** también llamado constante dieléctrica es un parámetro físico que se define como la capacidad de permitir el paso de las ondas electromagnéticas a través de un medio.

**Permitividad magnética (µ)** es la capacidad que presentan los materiales para captar y conducir las líneas de flujo magnético.

**Conductividad eléctrica (σ)** es la propiedad que se define como la capacidad que tiene un material para dejar pasar corriente a través de él.

La profundidad que alcanzan las ondas electromagnéticas dependen de su frecuencia. La mayoría de los equipos GPR son diseñados con un rango de frecuencias de 50 MHz – 1 GHz (Neal, 2004). Las frecuencias más bajas son las que alcanzan mayores profundidades, sin embargo su detalle se limita a objetos de gran tamaño (Ballester, 2017) (Tabla 1).

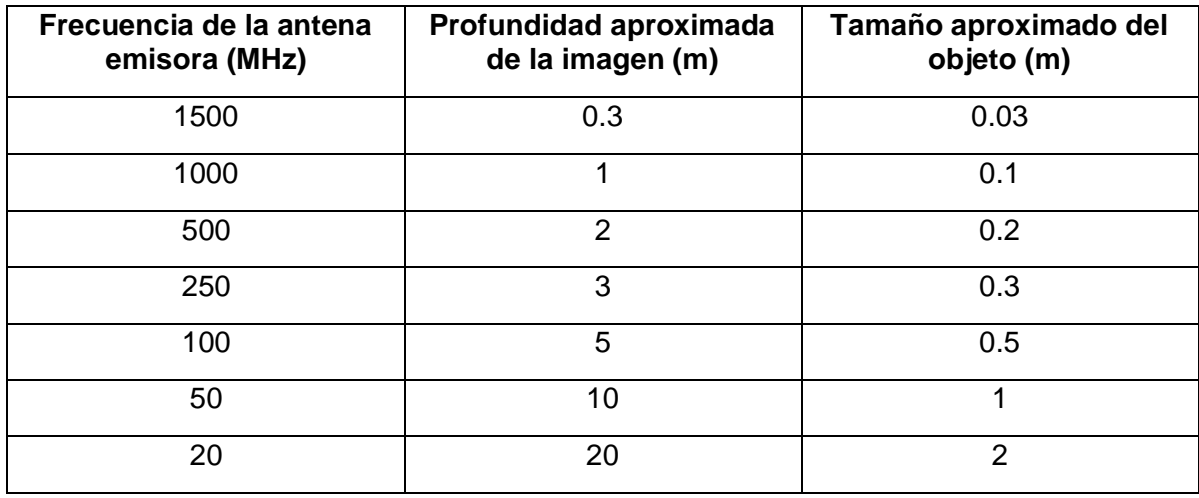

**Tabla 1.** Relación entre la frecuencia de las señales y la profundidad que alcanza junto con el tamaño aproximado del objeto a estudiar. Tomado de (Ballester,2017).

Como resultado de las variaciones en las propiedades parte de la energía se refleja y es captada por la antena receptora. Conforme vamos desplazando las antenas sobre la superficie, las reflexiones producidas van siendo registradas en una imagen 2D llamada radargramas las cuales nos muestras en su eje X la distancia recorrida y en el eje Y el tiempo.

## **2.5 Interpolación espacial de datos**

<span id="page-19-0"></span>La interpolación espacial de datos como método de predicción se realiza en base a conceptos basados en la localidad, geoestadística y variación. Los cuales nos permiten realizar una estimación de valores en los lugares en los que no se tienen datos. Los diferentes métodos tienen por resultados interpolaciones bidimensionales, tridimensionales e inclusive tetradimensionales de datos como elevación, precipitación y concentraciones (Mitas & Mitasova, 1999).

Los métodos de interpolación espacial se pueden dividir en 1) métodos no geoestadísticos, 2) métodos geoestadísticos y 3) métodos combinados según (Li & Heap, 2014).

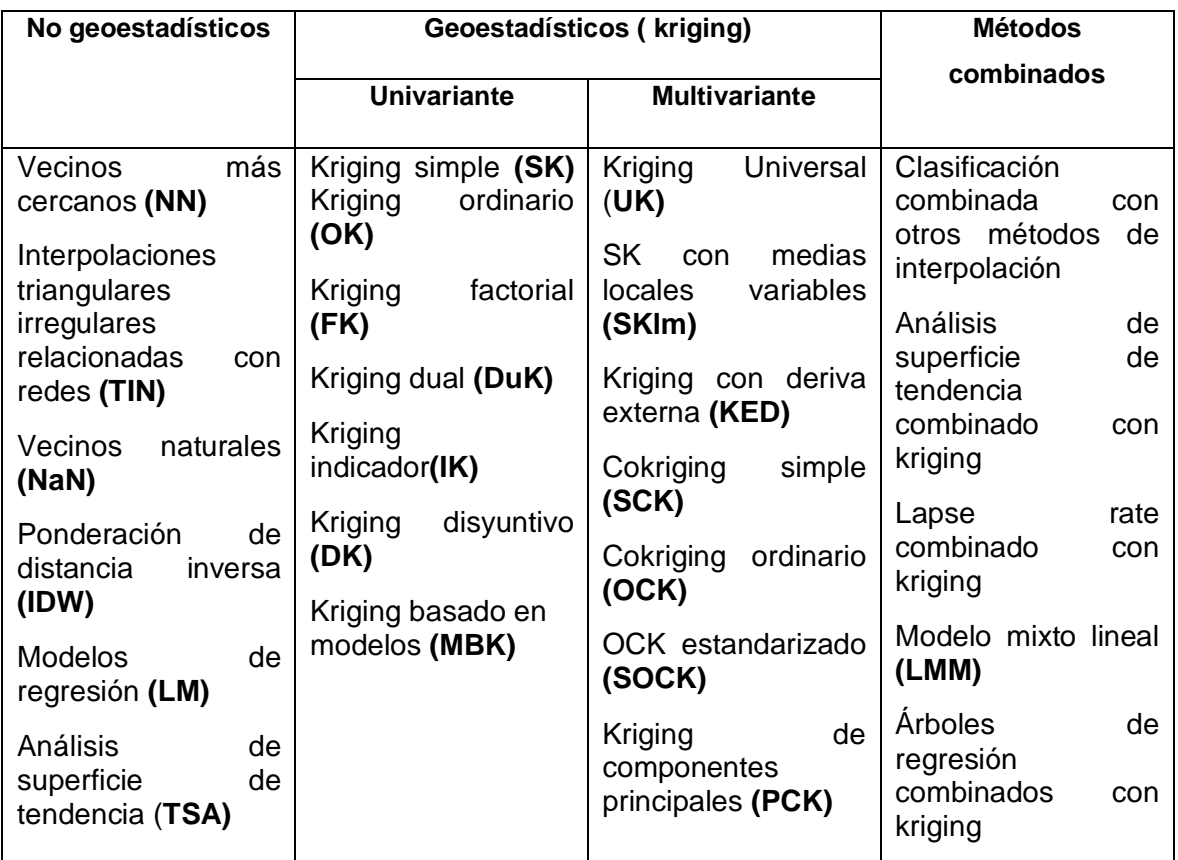

**Tabla 2.** Clasificación de algunos modelos de interpolación espacial Tomado de (Li & Heap, 2014).

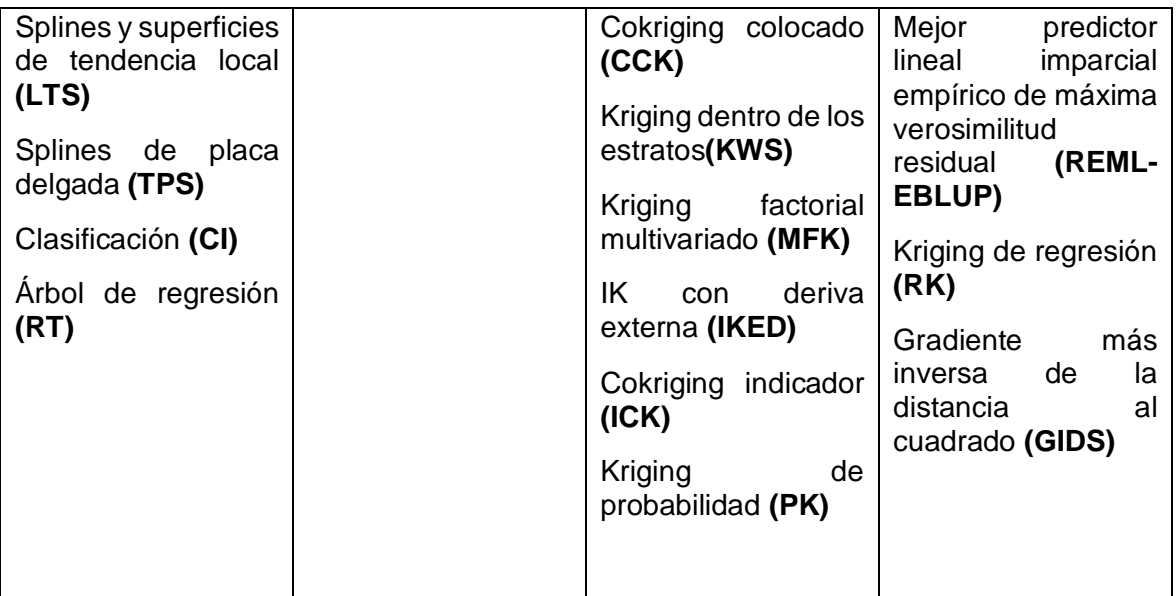

#### **Interpolaciones triangulares irregulares relacionadas con redes (TIN)**

<span id="page-20-0"></span>La red irregular triangular (TIN por sus siglas en inglés The Triangular Irregular Network) es un método desarrollado por (Peuker et al., 1978), el cual trabaja con una lámina de facetas triangulares continuas y conectadas, basadas en el algoritmo de triangulación de Delaunay de nodos o puntos de muestreo (Burrough et al., 1998) (Figura 7.a).

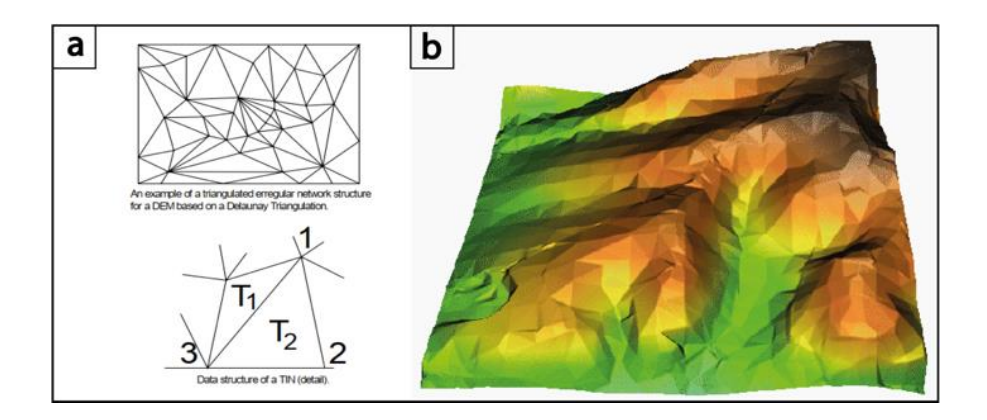

**Figura 7. a)** Esquema de Triangulación entre varios puntos muestreados Simplificado de (Manandhar, 2005) **b)** Resultado de una interpolación por TIN simplificado de (Mitas & Mitasova, 1999).

Debido a que la estructura sobre la cual se basa el TIN, son elementos triangulares, la configuración de los datos puede reflejar la densidad variable de los puntos, de manera que permite ver cambios rápidos en la superficie, así como pasa en la naturaleza (Manandhar, 2005) (Figura 7.b).

Es necesario resaltar que al ser un método local, este asume que cada punto influye en una distancia finita, razón por la cual este es un método rápido en el que fácilmente se puede incorporar discontinuidad y características estructurales (Mitas & Mitasova, 1999).

Este método no presenta una evaluación de errores dado que la interpolación depende netamente de la disposición de los datos aunque cada estimación dependa solo de 3 puntos (Li & Heap, 2014).

#### **Kriging**

<span id="page-21-0"></span>La metodología que tiene por base la geoestadística es conocida como Kriging y es llamada así en honor al ingeniero en minas sudafricano Daniel Gerhardus Krige (Montero et al., 2015). Este método de interpolación se basa en un concepto de funciones aleatorias en el cual se asume que la distancia o la dirección entre los puntos muestreados guarda una correlación espacial que es usada para explicar las variaciones presentes en la superficie (Childs, 2004). Existen diferentes tipos de Kriging como los enunciados en la Tabla 2.

Antes de realizar una interpolación por kriging, también denominada "predicción" es importante haber elegido un semivariograma teórico (Montero et al., 2015).

#### **Semivariograma**

<span id="page-21-1"></span>El semivariograma es una herramienta utilizada para describir la dependencia espacial en una variable regionalizada, siendo está la que cubre un espectro más amplio de variables a excepción de las estacionarias de segundo orden, para las cuales se debe trabajar con covariogramas, es decir analizar nuestros datos en función de la covarianza (Montero et al., 2015).

El semivariograma es una gráfica bidimensional que representa a la semivarianza la cual se calcula a partir de la siguiente fórmula:

$$
\gamma(h) = \frac{1}{2n} \sum_{i}^{n} [Z(x_i + h) - z(x_i)]^2
$$

Donde:

#### $n = n$ úmero de pares

#### $Z(x_i + h)$  y z $(x_i)$  son muestras separadas por una distancia h

Un semivariograma consta de distintas partes (Figura 8) entre las más importantes tenemos el rango, nugget y sill.

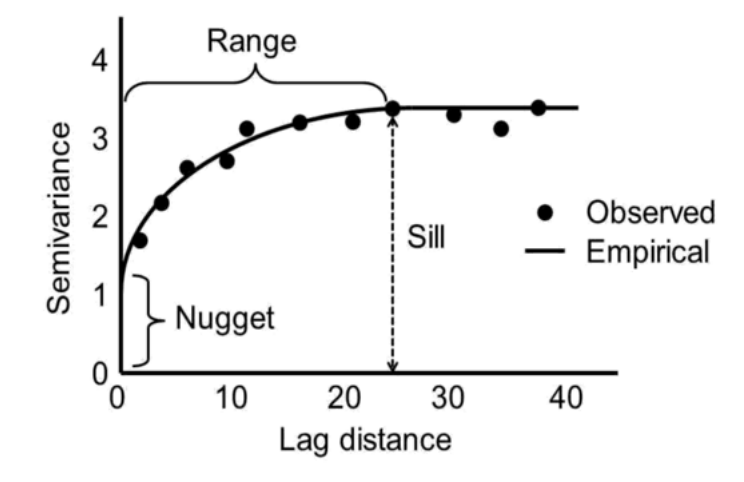

**Figura 8.**Semivariograma con sus elementos Tomado de (Biswas & Si, 2013)

**Sill:** Corresponde al valor del límite que indica un cambio en la disimilitud de los valores.

**Rango:** Es la distancia a la que se alcanza el sill, más allá del rango los datos ya no muestran dependencia espacial.

**Nugget:** Representa un error de medición o una microvariabilidad de los datos.

#### **Kriging Simple**

El kriging simple (SK) es una predicción que se realiza por medio de una regresión lineal generalizada asumiendo una estacionariedad de segundo orden con una media conocida (Burrough et al., 1998). Es un método estocástico en el cual el error depende del variograma y la distribución de los datos, cuando estos son suficientes y permiten calcular variogramas el kriging es un buen interpolador (Li & Heap, 2014).

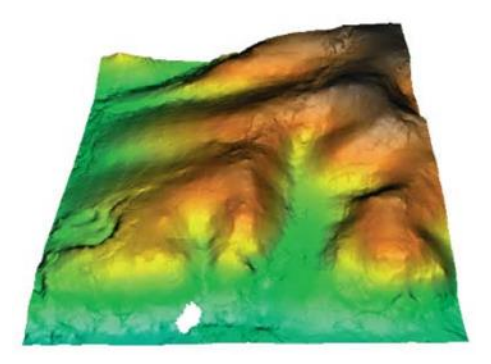

**Figura 9.** Interpolación de un DEM por medio de un kriging Tomado de (Mitas & Mitasova, 1999).

## **CAPÍTULO III**

## <span id="page-24-0"></span>**3 METODOLOGÍA**

El presente trabajo fue desarrollado bajo un enfoque mixto es decir el análisis se lo realizó de forma cuantitativa con los datos proporcionados por el GPR y las interpolaciones, mientras que la interpretación de los mismos fue de manera cualitativa.

El primer paso para iniciar el trabajo fue la recopilación bibliográfica la cual estuvo orientada a investigar sobre el volcán Cotopaxi, recolectar toda la información cartográfica y mapas disponibles de la zona de estudio y sobre el método GPR es decir, su fundamento teórico, partes del equipo, manual de uso.

Está investigación se la puede sintetizar en 2 etapas: trabajo de campo para obtención de datos y análisis de los datos obtenidos.

## **3.1 Trabajo de campo**

<span id="page-24-1"></span>Para el trabajo de campo se realizaron múltiples reuniones en las cuales se analizó la cartografía disponible, rutas de acceso a los zonas de trabajo y se establecieron los perfiles a lo largo de los lahares que se iban a cartografiar. Por otro lado se creó una agenda para realizar el levantamiento de información de los tres depósitos de lahares de manera que la campaña de recolección de datos fue llevada a cabo durante los días 7,14 y 21 de diciembre de 2022.

Considerando la morfología del lahar, la logista para el manejo del equipo y tomando en cuenta los tipos de redes de muestreo para el levantamiento de datos (Burrough et al., 1998) los datos se obtuvieron a través de transectos (Figura 10.e). Estos perfiles se planificaron realizarlos con una separación aproximada de 100 m.

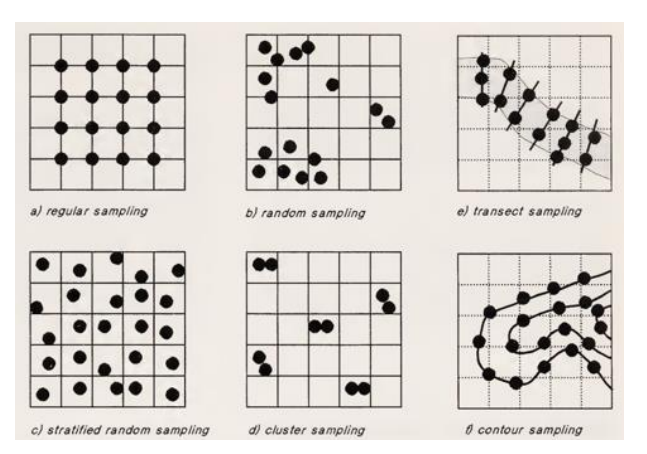

**Figura 10.** Diferentes tipos de redes de muestreo utilizadas para recopilar datos espaciales de ubicaciones puntuales tomado de (Burrough et al., 1998).

Para este proyecto el equipo que se utilizó fue el GPR ProEX (Professional Explorer) de MALA GeoScience (Figura 11) el cual fue facilitado por el Instituto Geofísico de la Escuela Politécnica Nacional.

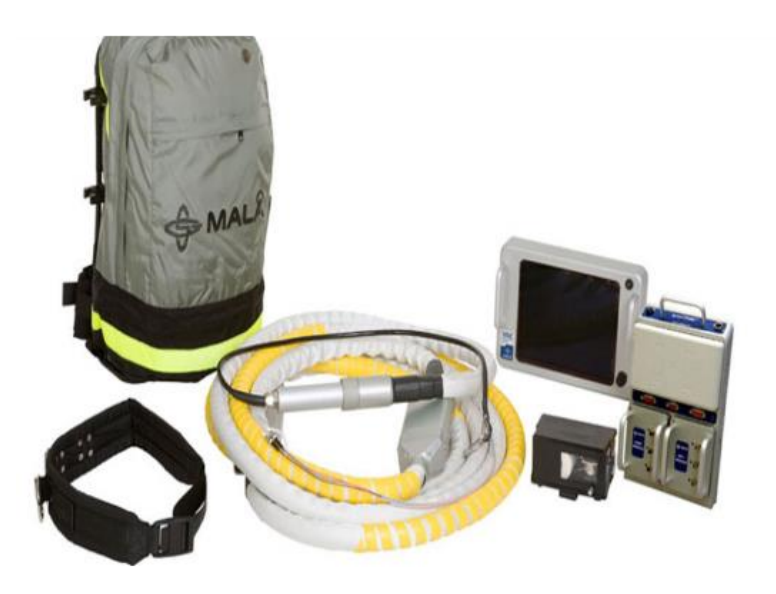

**Figura 11.** Equipo GPR ProEX de MALA GeoScienceTomado de (MALÅ Geoscience, 2012).

#### **Procedimiento para el levantamiento de datos**

<span id="page-25-0"></span>El equipo de trabajo debe estar formado como mínimo con 3 personas, la primera se encarga de guiar con brújula y GPS a la mano, con el objetivo de seguir los perfiles planificados. La segunda lleva el equipo y la tercera se encarga de llevar la antena debido a que los cables de datos son de fibra óptica y debemos tener el cuidado correspondiente. Previo al comienzo del trabajo se debe configurar al equipo para la obtención de datos. Los parámetros con los que trabajamos están enlistados en la Tabla 3.

| <b>Parámetro</b>        | Valor           |
|-------------------------|-----------------|
| Antena                  | 50 MHz          |
| <b>Time Window</b>      | 568.1 ns        |
| Velocidad               | $100$ m/us      |
| <b>Acquisition Mode</b> | Time Triggering |
| Time interval           | 0.100 s         |
| Sampling frequency      | 248.13 MHz      |

**Tabla 3.** Parámetros de configuración del equipo GPR

El proceso para levantamiento de los perfiles comienza cuando nos hemos ubicado en la zona de trabajo y en el punto inicial planificado. Una vez armado el equipo se procede a tomar las coordenadas GPS de inicio. Las personas responsables de llevar el equipo deben caminar en lo posible a una velocidad constante mientras las antenas deben estar ubicadas en línea recta. Cuando la persona guía muestra el punto en el que finaliza el perfil se procede a detener la toma de datos y se registra el punto GPS final. Es importante mencionar que los contactos del depósito de 1877 fueron identificados y marcados en superficie durante la recolección de datos GPR.

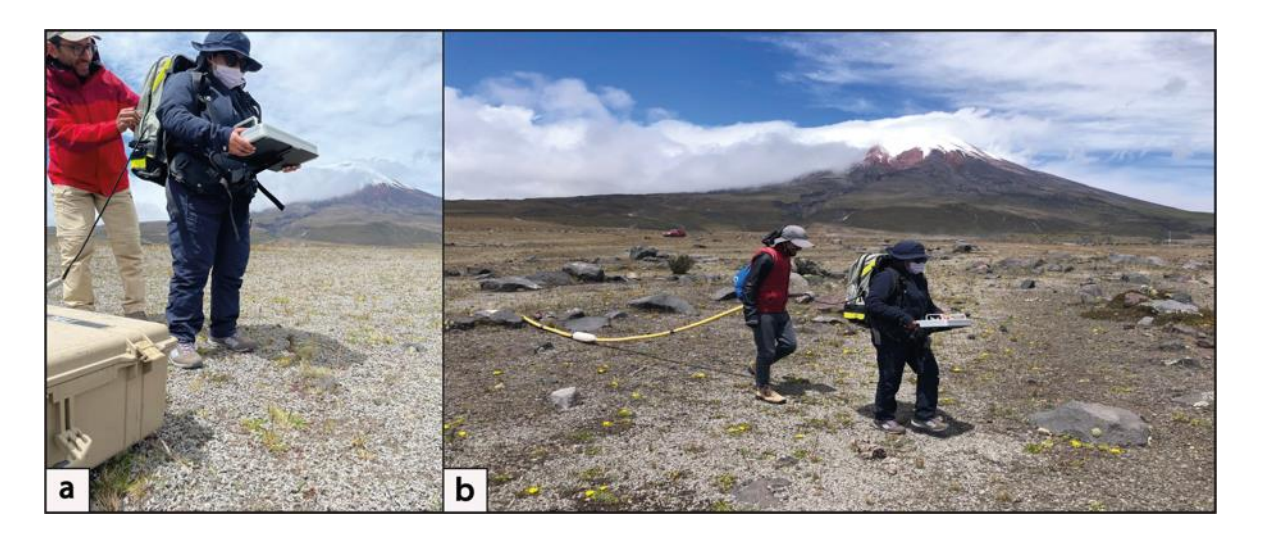

**Figura 12. a)** Preparación del equipo GPR **b)** Levantamiento de datos

En total se realizaron 13 perfiles para la quebrada de Sindipamba (Figura 13.a),14 perfiles para la Quebrada de Yanashaco (Figura 13.b) y 12 perfiles para la Quebrada de Potrerillo (Figura 13.c). Los puntos iniciales y finales de cada perfil se encuentran en las hojas de levantamiento de datos del ANEXO 1. Todos los archivos generados son almacenados en la computadora del equipo GPR y pueden ser extraídos para su análisis posterior.

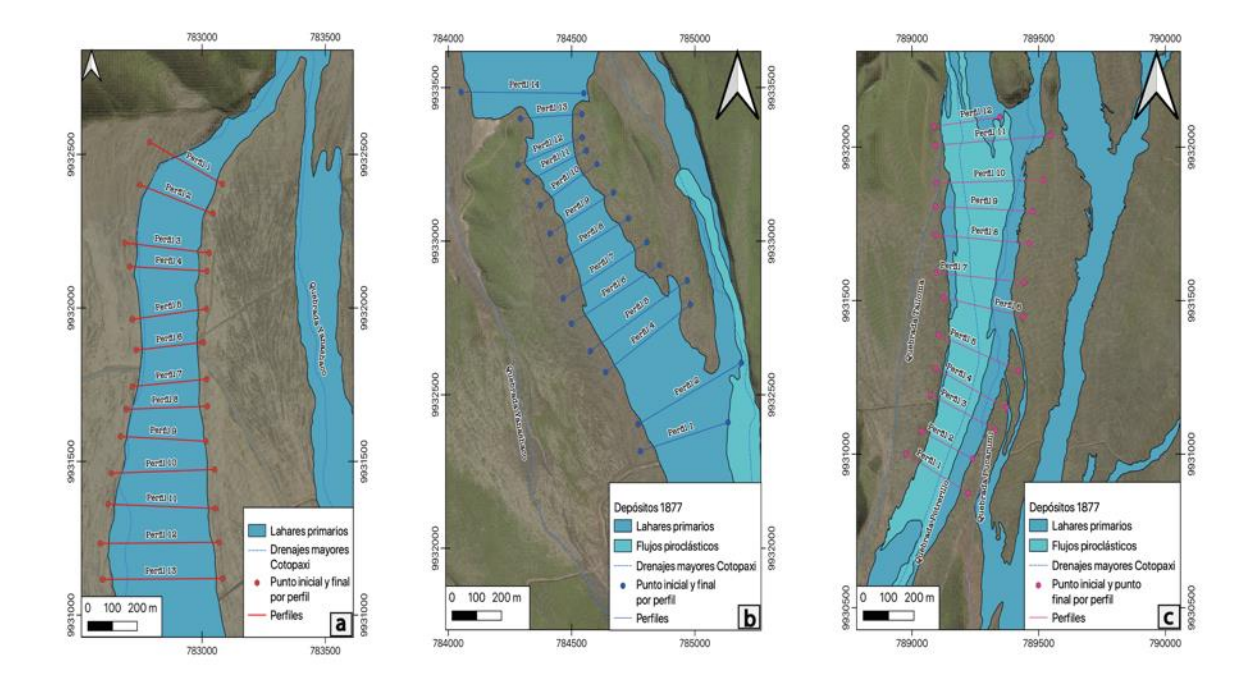

**Figura 13.** Perfiles realizados para cada uno de los depósitos **a)** Perfiles realizados en la Quebrada de Sindipamba **b)** Perfiles realizados en la Quebrada de Yanashaco **c)** Perfiles realizados en la Quebrada de Potrerillo. Todos los mapas tienen una escala 1:10 000

#### **3.2 Análisis de la información**

<span id="page-27-0"></span>En esta segunda etapa, el tratamiento de los datos los realizamos en el software MALÂ Vision el cual se opera a través de internet. Para acceder a la aplicación se debe ir a la página principal del equipo e ingresar en la opción de MALÂ VISION (Figura 14), crear una cuenta con un correo institucional y automáticamente se nos asigna una licencia gratuita con la que se puede trabajar. La única limitación de la licencia comunitaria es el espacio asignado de 50 MB para cargar datos.

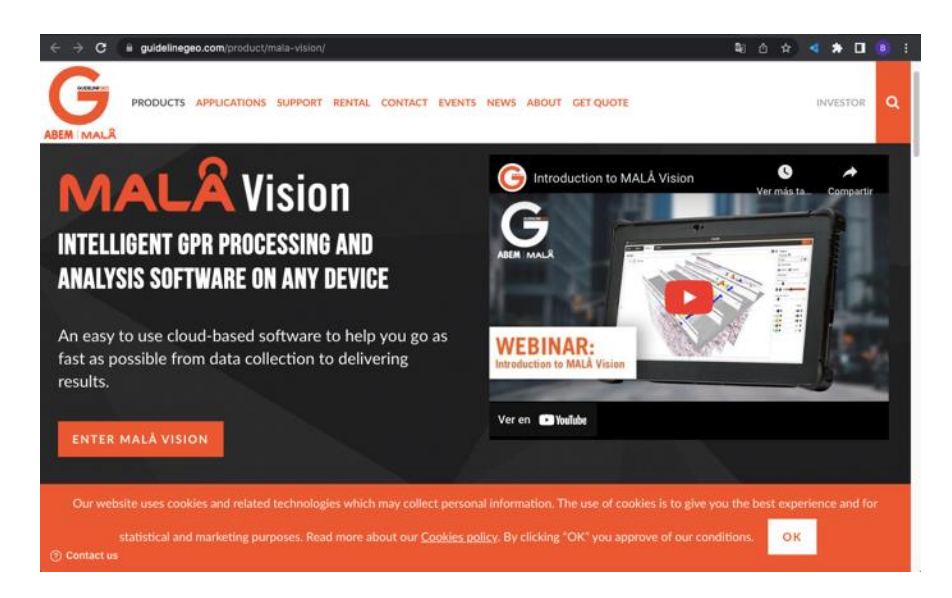

**Figura 14.** Página web de MALÂ

Una vez que hemos creado nuestra cuenta, el interfaz del programa se ve como en la Figura 15.a, debemos crear un nuevo proyecto en el cual asignamos un nombre y carguemos todos los archivos correspondientes a la quebrada que vayamos a analizar (Figura 15.b).

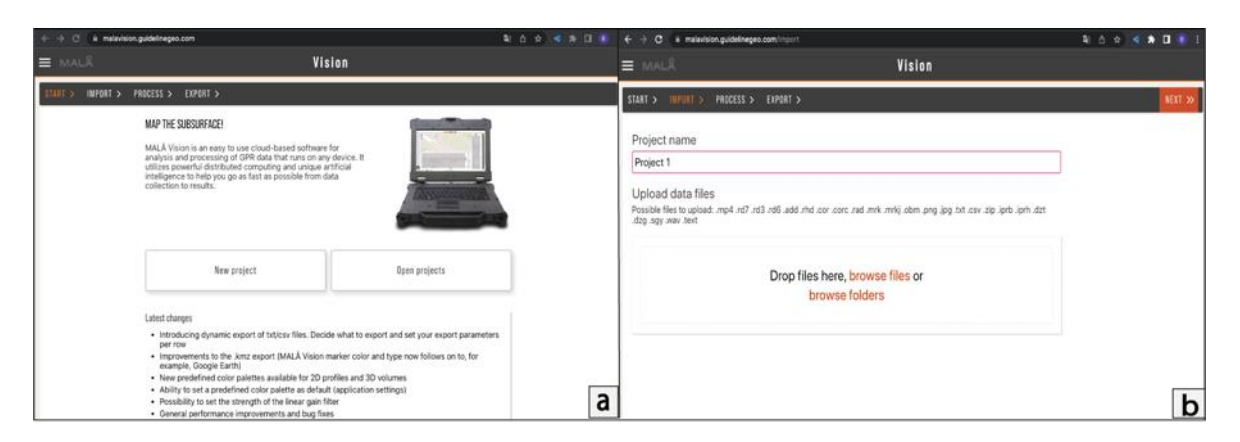

**Figura 15. a)** Interfaz del programa donde podemos iniciar un nuevo proyecto o revisar proyectos ya cargados anteriormente **b)** Interfaz de un nuevo proyecto para cargar los archivos recuperados del equipo.

Una vez que hemos cargado los archivos el programa nos mostrara todos los radargramas que hemos generado en la campaña de recolección de datos (Figura 16), para mejor visualización de los mismos hemos aplicado una serie de filtros los cuales detallamos a continuación:

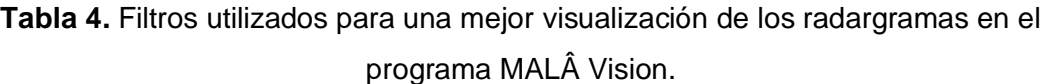

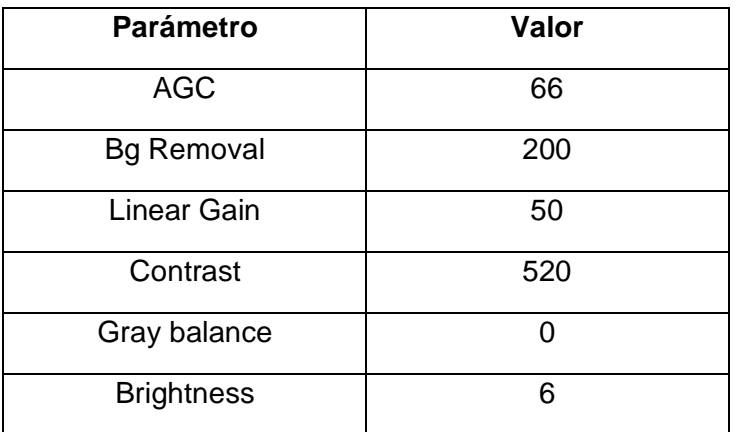

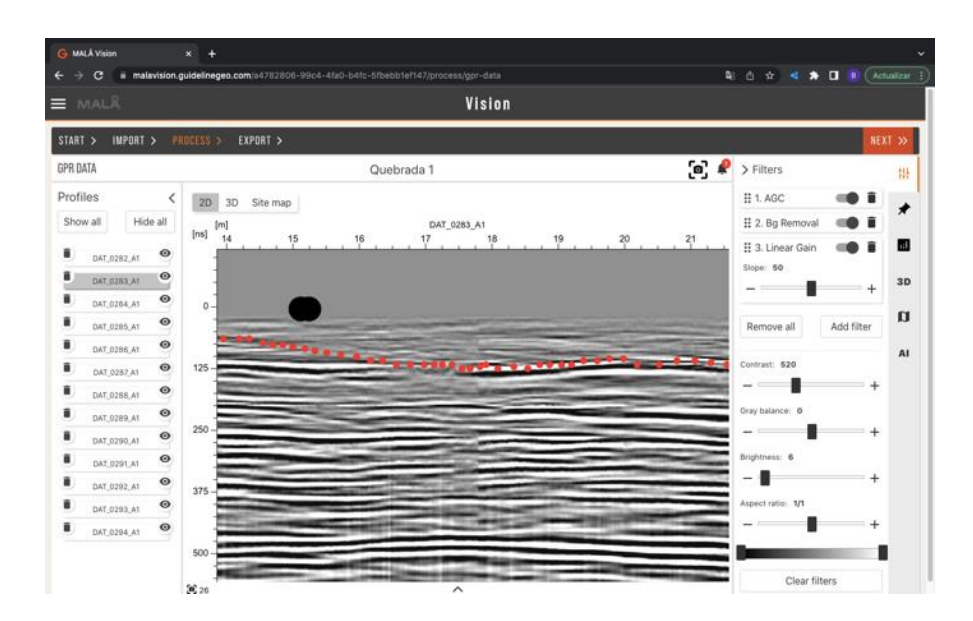

**Figura 16.** Interfaz del programa MALÂ Vision con los radargramas correspondientes a la quebrada de Sindipamba, mostrando los filtros y valores aplicados del lado derecho de la imagen.

Los filtros permiten una mejor inspección visual de los radargramas obtenidos en el campo, resaltando los reflectores del subsuelo. Con los filtros aplicados, al análisis de cada uno de los radargramas, para lo cual debemos encontrar reflectores en el substrato que nos indiquen el contacto estratigráfico de los depósitos de lahares de la erupción de 1877.

Para esto vamos a empezar por orientar todos los radargramas con una dirección preferencial, en este caso de izquierda a derecha aguas abajo, ya que al momento de tomar datos algunos transectos fueron tomados de derecha a izquierda aguas abajo. Cuando los radargramas se encuentran ordenados, iniciamos a marcar el contacto con puntos de color rojo, para esto es fundamental guiarnos de los contactos que pudimos encontrar en superficie, los cuales fueron marcados al momento de la recolección de datos, y en el radargrama son denotados con puntos de color negro (Figura 17).

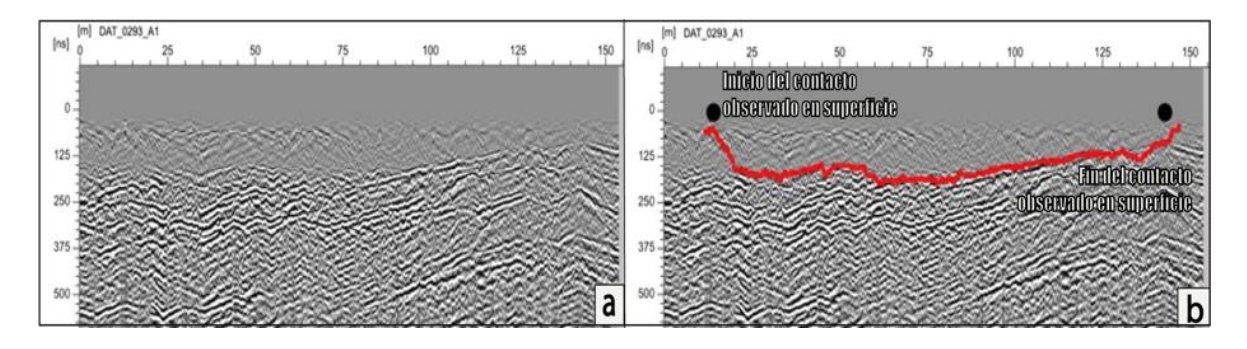

**Figura 17.** Radargrama DAT\_0293 correspondiente al perfil 12 de la Quebrada de Sindipamba **a)** Radargrama sin interpretación **b)** Radargrama con el contacto marcado.

El segundo software que vamos a utilizar para el análisis de nuestros datos corresponde a QGIS en el cual se carga una capa con los perfiles generados durante el levantamiento de datos(Figura 18.a). Debemos medir la distancia de cada uno de los perfiles para esto vamos a trabajar con la calculadora de atributos y con la función *\$length* la cual por resultado nos dará la longitud de cada uno de los perfiles trazados (Figura 18.b).

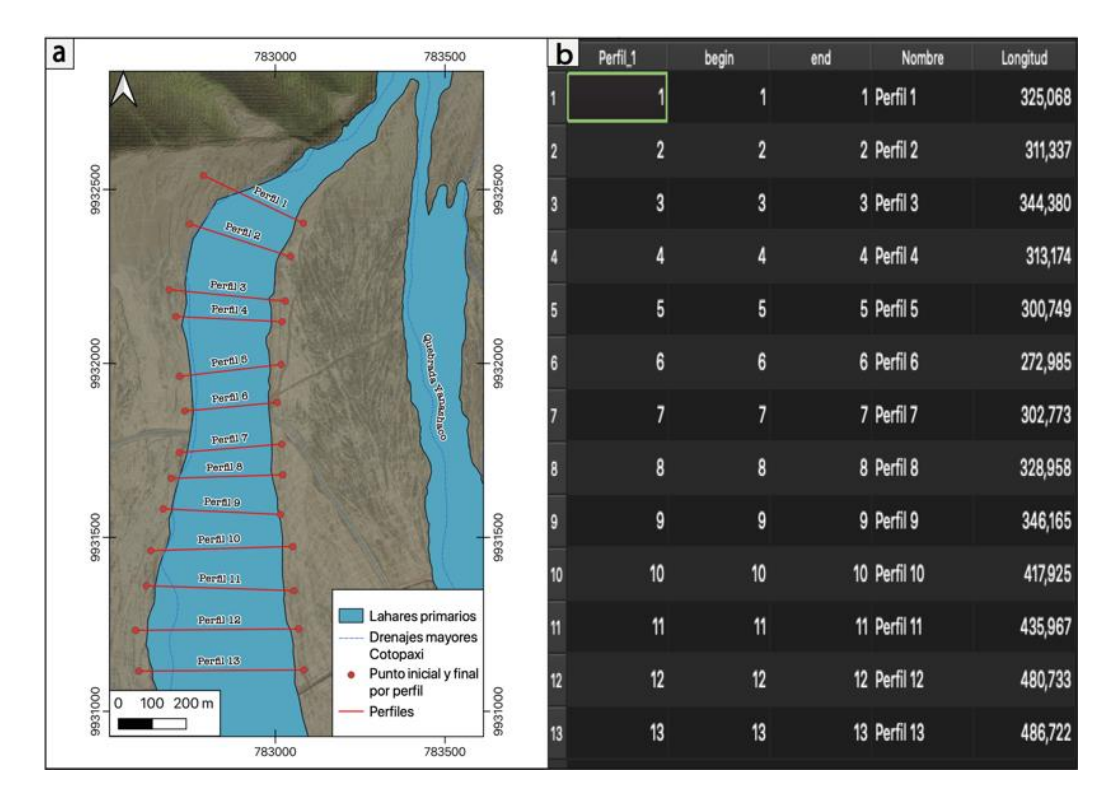

**Figura 18. a)** Mapa de la Quebrada de Sindipamba. Escala 1:10 000 **b)** Tabla de atributos de los perfiles de la Quebrada de Sindipamba con la longitud calculada mediante la función *\$length.*

Las longitudes de cada perfil en el mapa, medidas en metros, deben ser proporcionadas a las longitudes de los perfiles que fueron registrados con el GPR, que están registradas en unidades de tiempo (segundos). Para ello se realiza una regla de tres que nos muestre la relación de longitudes entre los datos de QGIS y los radargramas (Tabla 5).

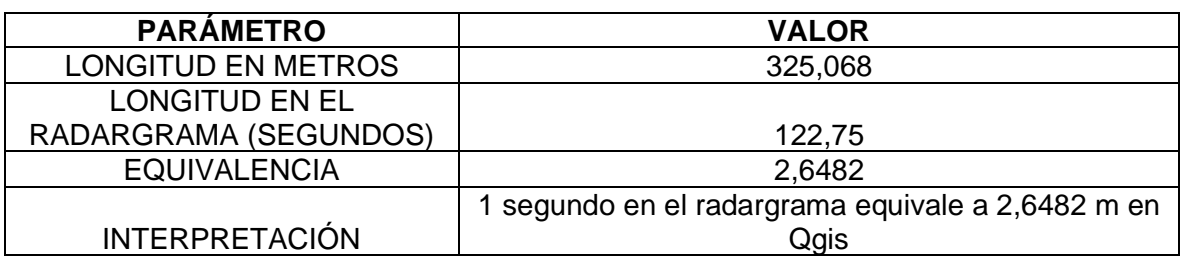

**Tabla 5.** Análisis de equivalencias de longitud para el perfil 1 correspondiente al lahar 1

Para realizar la cartografía del contacto de base del lahar de 1877, se tomaron las medidas de espesor cada 20 metros en los perfiles de GPR, entre los dos contactos laterales de cada perfil. Para esto con ayuda de la caja de herramientas vamos a dividir los perfiles en segmentos de 20 metros y vamos a extraer los vértices de estas divisiones donde se realizarán las medidas de espesor. Esa información será guardada en un atributo de cada punto de medida (Figura 19).

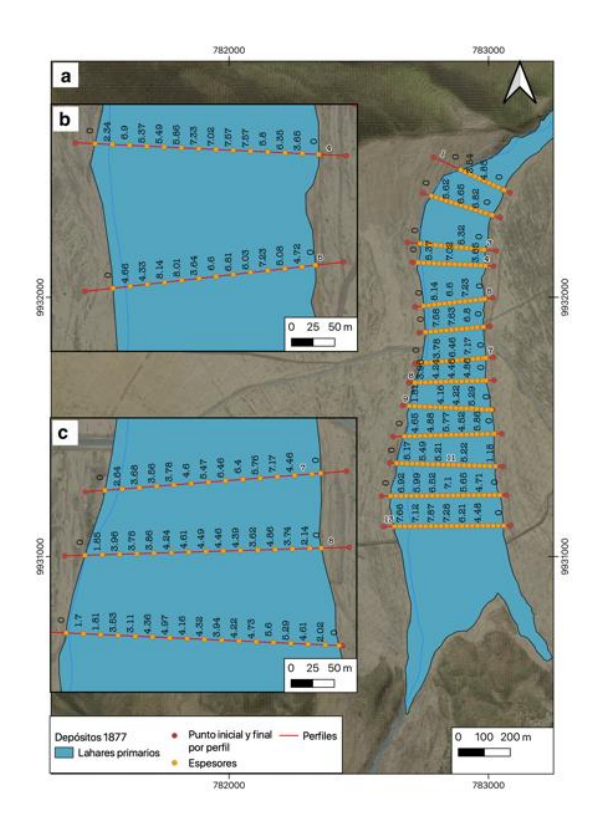

**Figura 19.** Mapa de puntos de espesores de la Quebrada de Sindipamba. **a)** Mapa general de la Quebrada de Sindipamba. Escala 1:10 000 **b)** Puntos de espesor con sus

## respectivos valores de los perfiles 4 y 5. Escala 1: 4 000 **c)** Puntos de espesor con sus respectivos valores de los perfiles 7, 8 y 9. Escala 1: 4 000.

Una vez que ya hayamos cargado los datos de espesor, procedemos a exportar los siguientes atributos: coordenada X, coordenada Y y espesor en una hoja de cálculo Excel. Como tercer software vamos a utilizar Matlab en el cual vamos a crear los semivariogramas de cada una de nuestras quebradas, esto con el objetivo de definir los parámetros para realizar la interpolación espacial de datos por kriging (Figura 20).

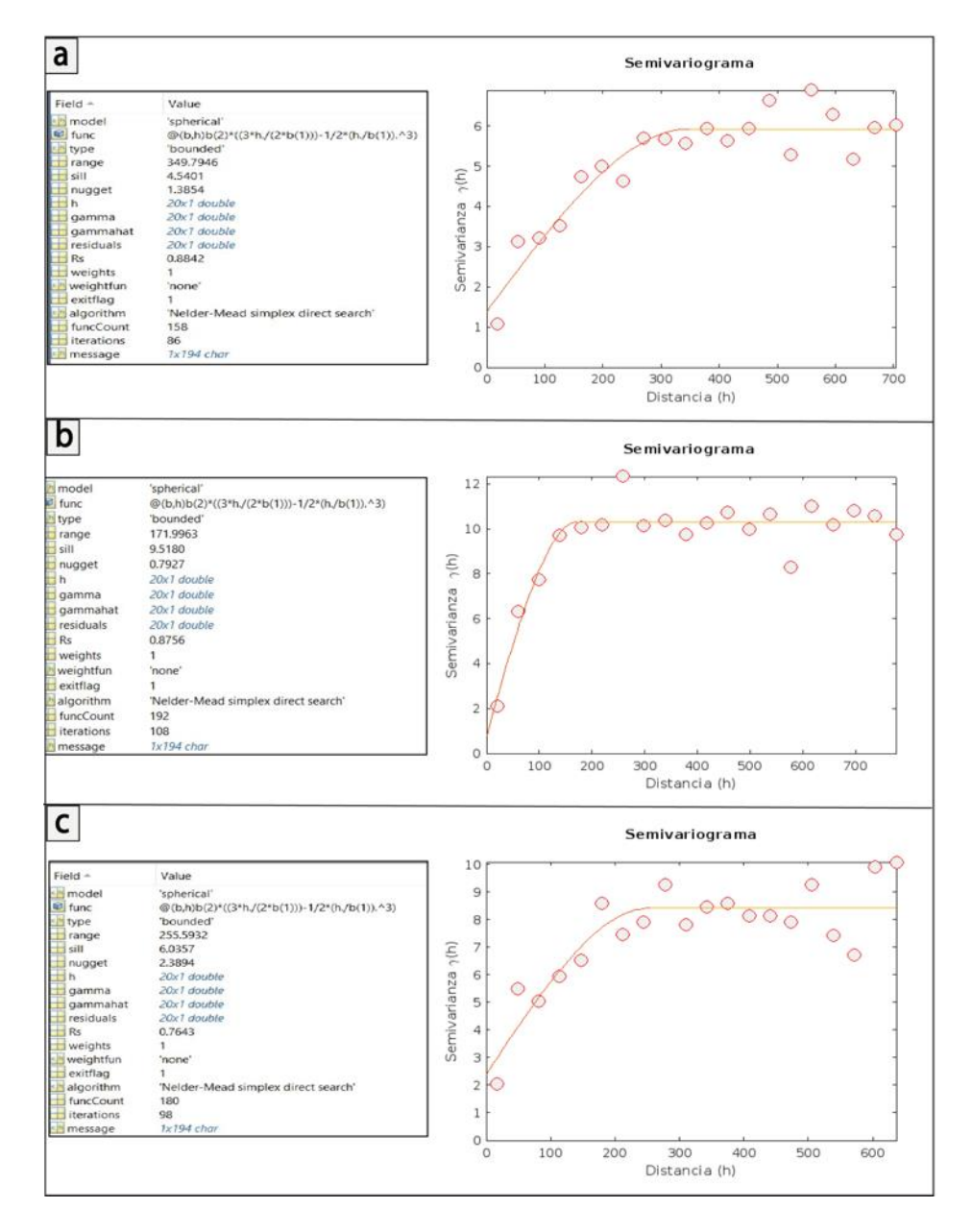

**Figura 20.** Semivariogramas **a)** Parámetros calculados y semivariograma correspondiente a la Quebrada de Sindipamba **b)** Parámetros calculados y semivariograma correspondiente a la Quebrada de Yanashaco **c)** Parámetros calculados y semivariograma correspondiente a la Quebrada de Potrerillo.

Como se planteó en los objetivos vamos a crear dos interpolaciones espaciales de datos. La primera interpolación corresponde al TIN, la cual vamos a trabajar con el software QGIS, para esto vamos a ingresar el shape de espesores de la quebrada de Sindipamba, seleccionamos el atributo de interpolación, marcamos la coordenada Z para interpolación. Para la extensión usamos un shape de polígonos que delimite el área de trabajo, seleccionamos un tamaño de píxel 1 ( Figura 21).

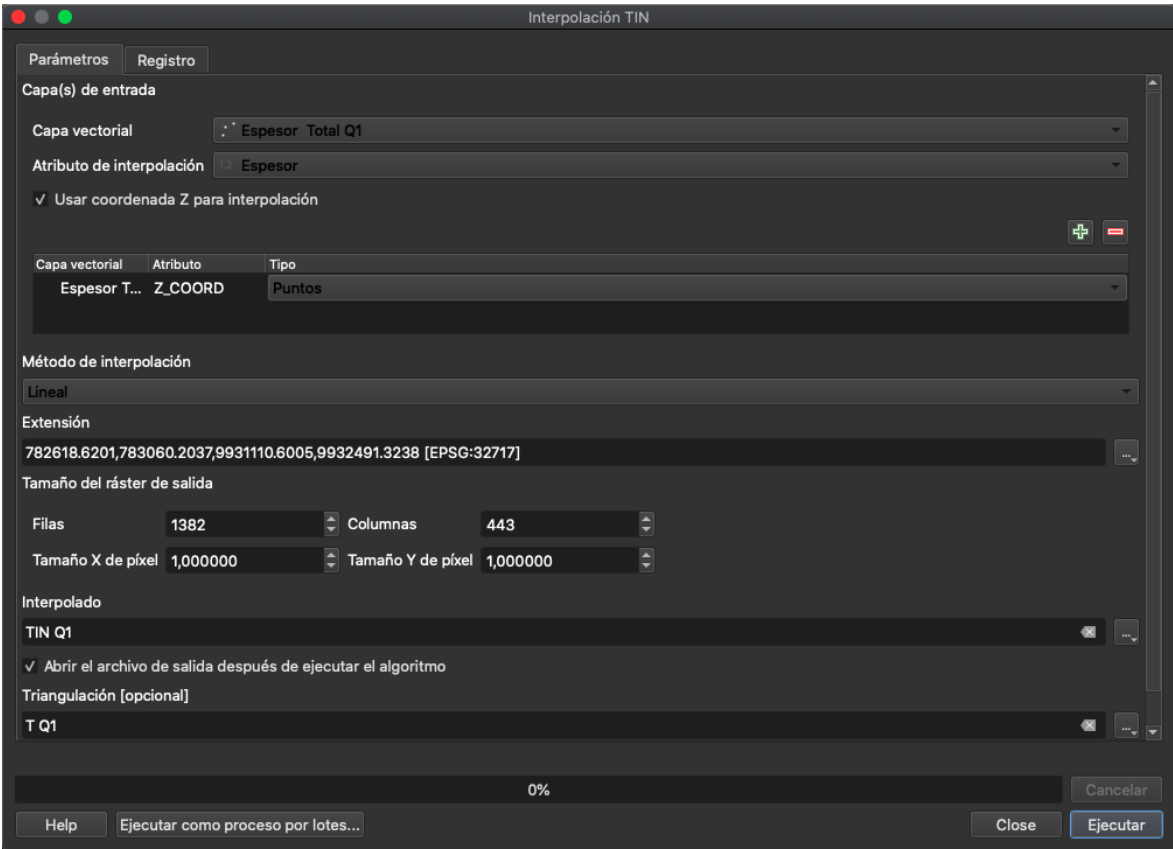

**Figura 21.** Ventana para establecer los parámetros de interpolación por el método TIN, correspondientes a la Quebrada de Sindipamba.

Una vez interpolado vamos a obtener un mapa en escala de grises como el que vemos en la Figura 21.a y podemos ver cómo se realizó la triangulación con los puntos de espesor. Una vez que tenemos el mapa procedemos a asignarle una escala de color que nos permita tener una mejor visualización de los espesores como se puede apreciar en la Figura 22.b.

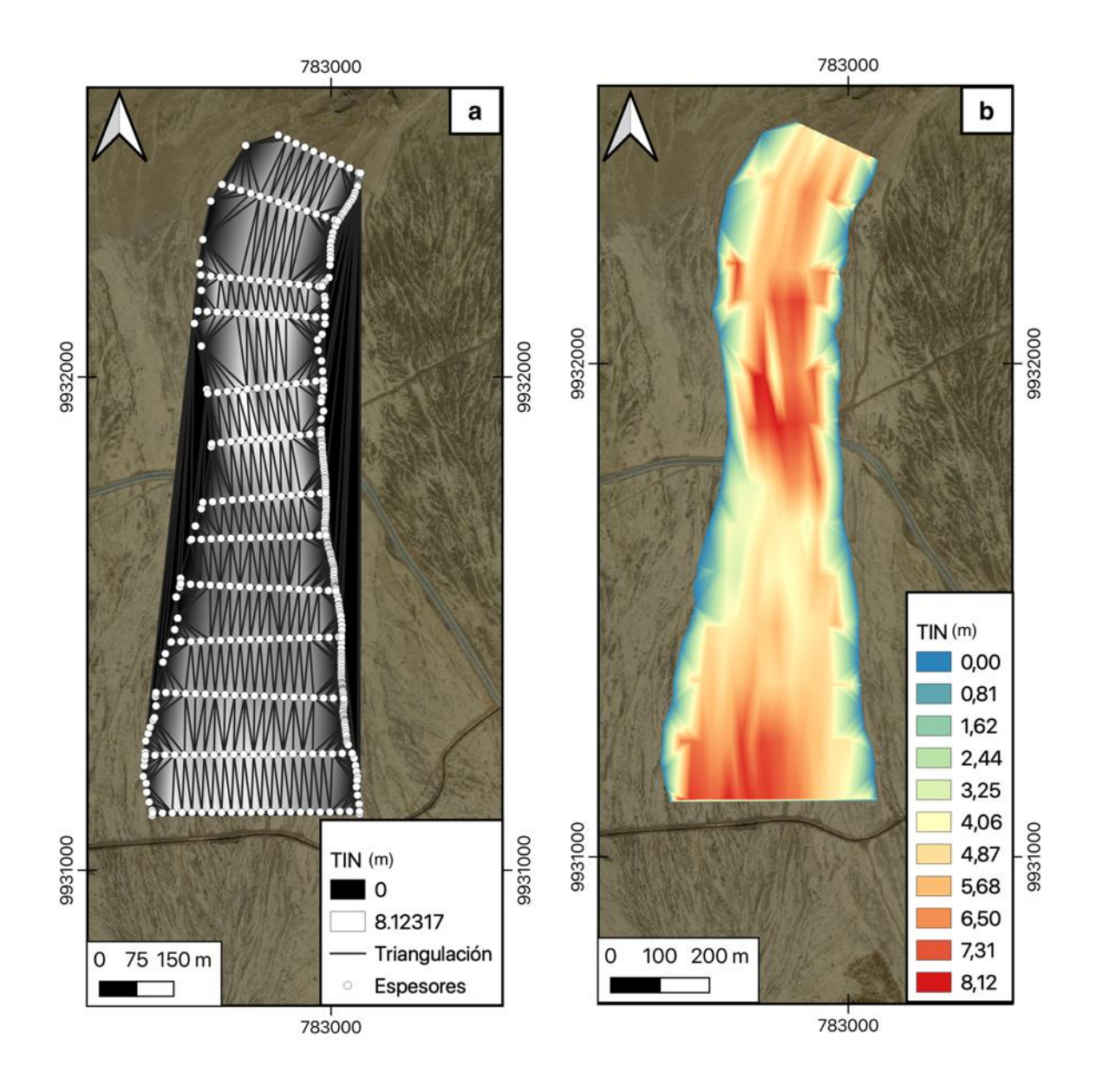

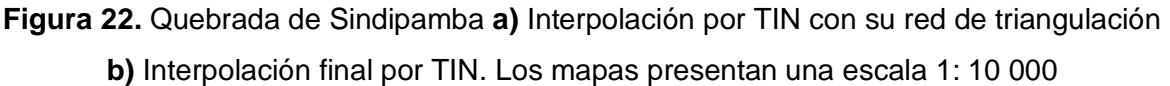

Para la interpolación geoestadística, vamos a trabajar con el kriging simple, para esto vamos a ingresar el shape de puntos de espesor, seleccionamos el atributo de interés, el tipo de calidad de la medida para nuestro caso la varianza. Los parámetros como las clases del lag distance, distancia máxima y distancia máxima de búsqueda son parámetros proporcionados por el semivariograma. Trabajamos con un tamaño de celda 1, nodos y rango de búsqueda global (Figura 23).

| $\bullet\bullet\bullet$         | Simple kriging   | $\bullet\bullet\bullet$<br>Simple kriging                          |             |
|---------------------------------|------------------|--------------------------------------------------------------------|-------------|
| Parámetros Registro             |                  | Parámetros Registro                                                |             |
| Puntos                          |                  | Extensión de salida [opcional]                                     |             |
| Espesor Total Q1 [EPSG 32717]   | $\Box$ $\Lambda$ | 782618.6201,783060.2037,9931110.6005,9932491.3238 [EPSG:32717]     | $\bullet$   |
| Objetos seleccionados solamente |                  | Tamaño de celda                                                    |             |
| Atributo                        |                  | 1,000000                                                           | $\bullet$ 5 |
| <b>Espesor</b>                  |                  | 段                                                                  |             |
| <b>Type of Quality Measure</b>  |                  | (0) nodes                                                          |             |
| [1] variance                    |                  | Target System [opcional]                                           |             |
| Logarithmic Transformation      |                  | Cotopari-cono [EPSO: 32717]                                        | - -         |
| <b>Block Kriging</b>            |                  | Rango de búsqueda                                                  |             |
| Tamaño del bioque               |                  | <b>Rango de búsqueda</b><br>[1] global                             |             |
| 100,000000                      |                  | Identificador de Python<br>Maximum Search Distance<br>SEARCH RANGE |             |
| Distancia máxima                |                  | 700,000000                                                         | $\bullet$ 5 |
| 350,000000                      | $\bullet$ 3      | Number of Points                                                   |             |
| Lag Distance Classes            |                  | [1] all points within search distance                              |             |
| 20                              |                  | $\bullet$ 5<br>Minimo                                              |             |
|                                 |                  | <b>AB</b>                                                          | <b>A</b>    |
|                                 | ox               | ox.<br>Cancelar                                                    | Cancelar    |
|                                 |                  |                                                                    |             |
| Ejecutar como proceso por lotes | Close            | Ejecutar<br>Close<br>Ejecutar como proceso por lotes               | Ejecutar    |

**Figura 23.**Ventana para establecer los parámetros de interpolación por el método de kriging simple, correspondientes a la Quebrada de Sindipamba.

Una vez interpolado vamos a obtener un mapa en escala de grises al cual vamos a aplicar una escala de color que nos permita tener una mejor visualización (Figura 24.a), otro de los archivos generados es el que nos muestra el error al cual también hemos asignado una gama de color que nos permita realizar una mejor interpretación (Figura 24.b).

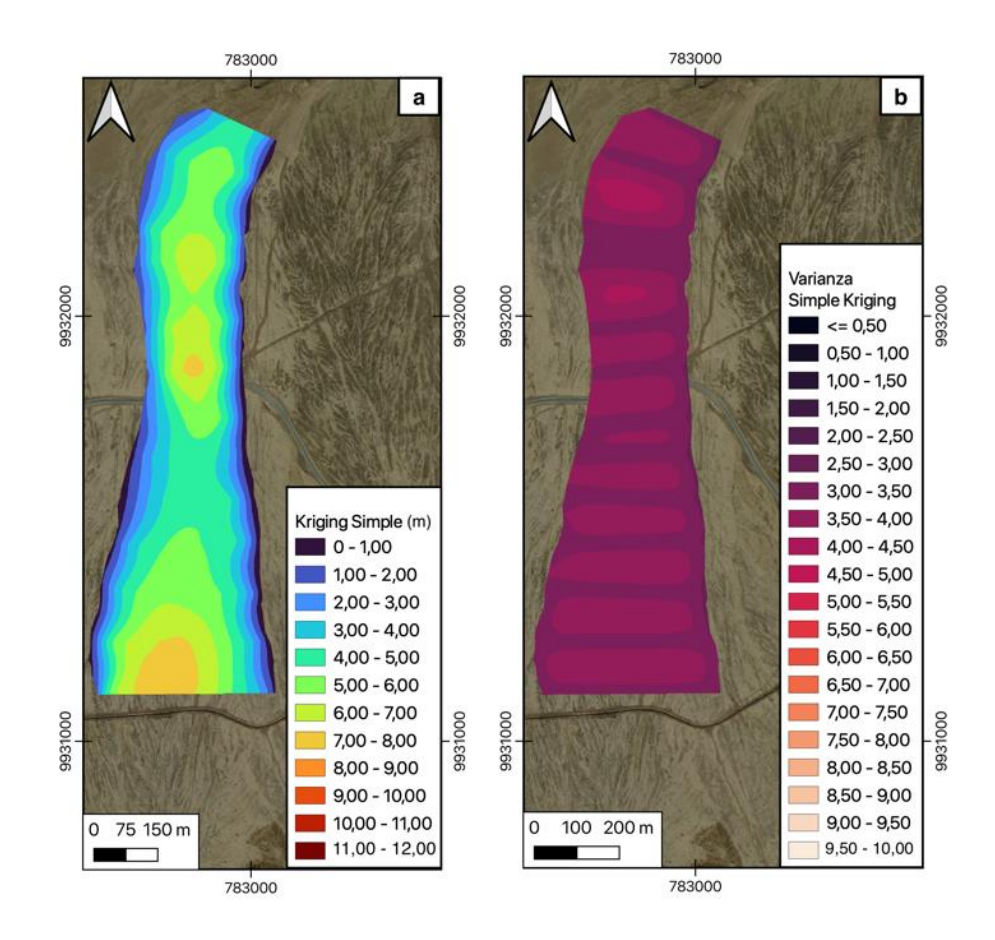

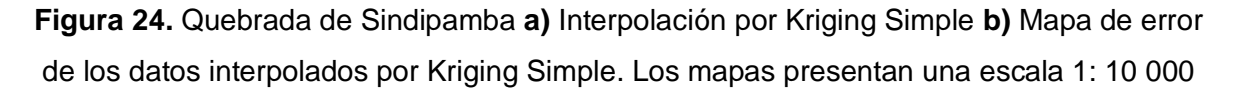

## **CAPÍTULO IV**

### <span id="page-36-0"></span>**4 RESULTADOS**

Cada una de las interpolaciones fueron realizadas bajo la metodología explicada a detalle en el capítulo III. Como observaciones generales con respecto al análisis de los radargramas, se notó una buena concordancia entre los contactos superficiales que fueron marcados, con la continuidad de los contactos en sub-superficie.

Para la Quebrada de Sindipamba, identificar el contacto del lahar primario de 1877 fue relativamente fácil ya que sus reflectores estaban bien marcados (Figura 25). Este depósito alcanzo un espesor máximo de 8,12 m, un promedio de 4,59 m y una desviación estándar de 2,27 m. Todos los radargramas interpretados los encontramos en el ANEXO II.

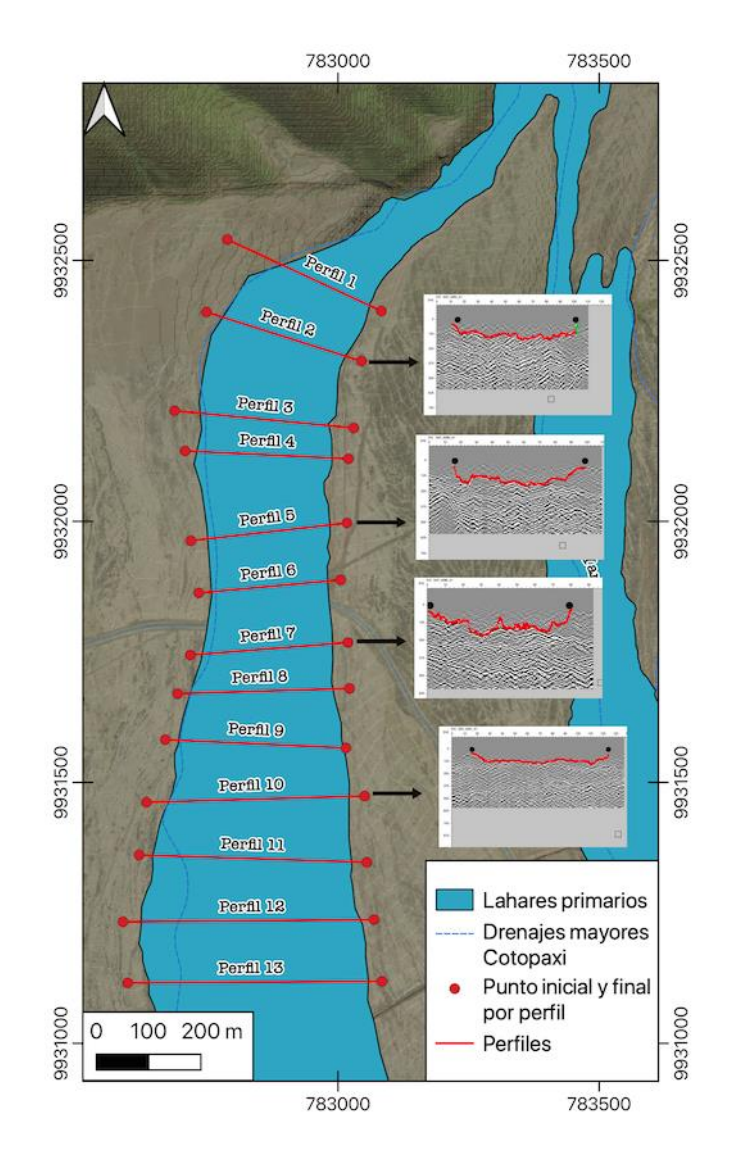

**Figura 25.** Mapa de la Quebrada de Sindipamba con algunos de los radargramas más representativos. Escala del mapa 1:10 000

Para el segundo depósito, ubicado en la Quebrada de Yanashaco, marcar el contacto requirió de varias interpretaciones, ya que existían tramos donde el contacto era difuso y no existían reflectores claros. Además vale mencionar que se encontró la presencia de un segundo reflector muy marcado que se ubica debajo de la base del depósito de 1877.

Después de algunas revisiones se pudo interpretar con éxito el contacto en todos los radargramas. El espesor máximo que alcanzo esta quebrada fue de 11,26 m siendo este el depósito más profundo (Figura 26), el promedio de espesor es de 5,48 m con una desviación estándar de 3,15 m.

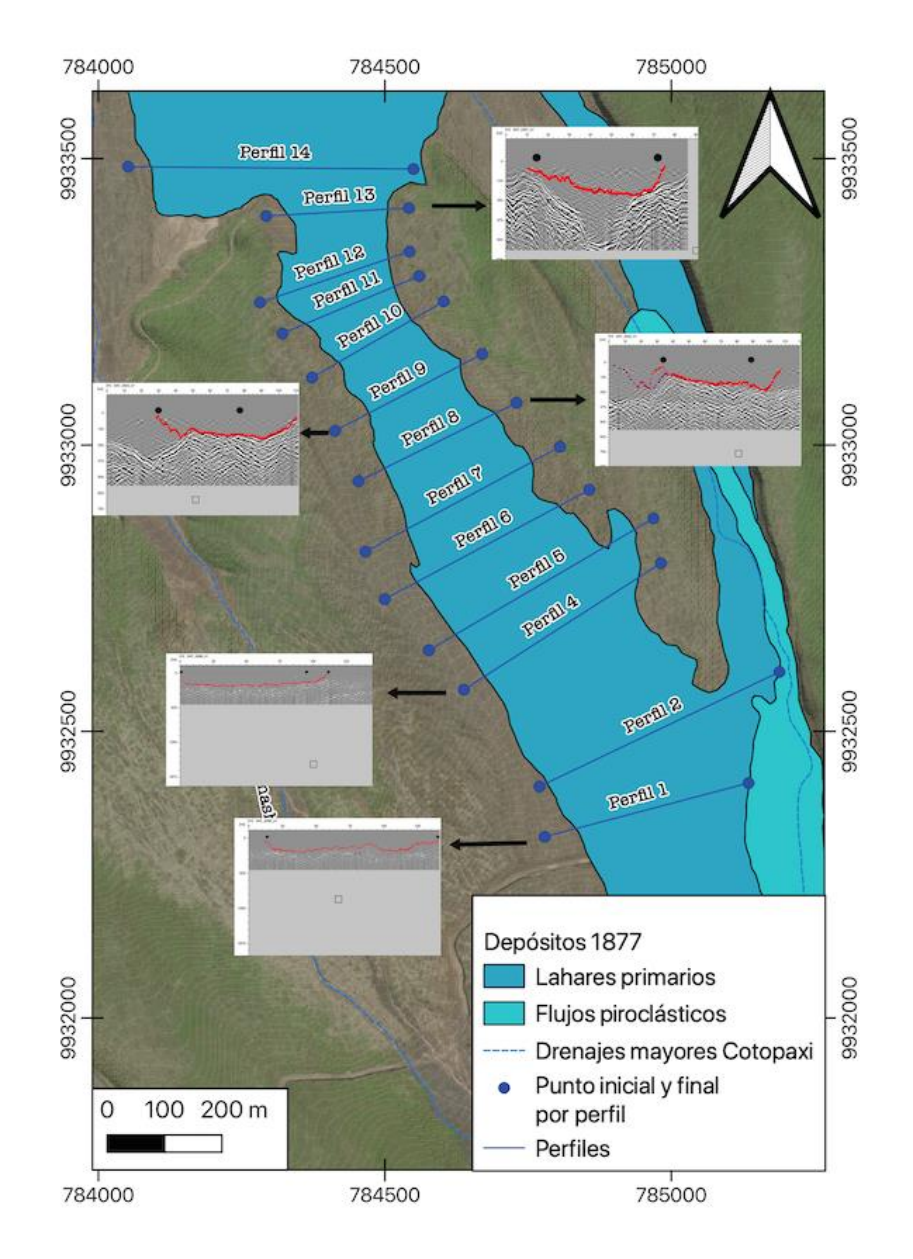

**Figura 26**.Mapa de la Quebrada de Yanashaco con algunos de los radargramas más representativos. Escala del mapa 1: 10 000

Finalmente el último deposito ubicado en la quebrada de Potrerillo, alcanzo un espesor máximo de 10,19 m con un promedio de 7,75 m y una desviación estándar de 2,79 m . Las interpretaciones de los radargramas presentaron una complejidad similar al de la quebrada 2 ya que existieron algunos tramos en los cuales el reflector no era claro y podía confundirse con el otro deposito anteriormente mencionado (Figura 27).

Este depósito requirió de algunas revisiones, para poder marcarlo en cada uno de los radargramas. Uno de los elementos que ayudó a realizar la interpretación fue modificar el *aspect ratio* en el programa MALÂ Vision ya que nos permitió ver continuidades que con una proporción normal 1/1 no se podía notar.

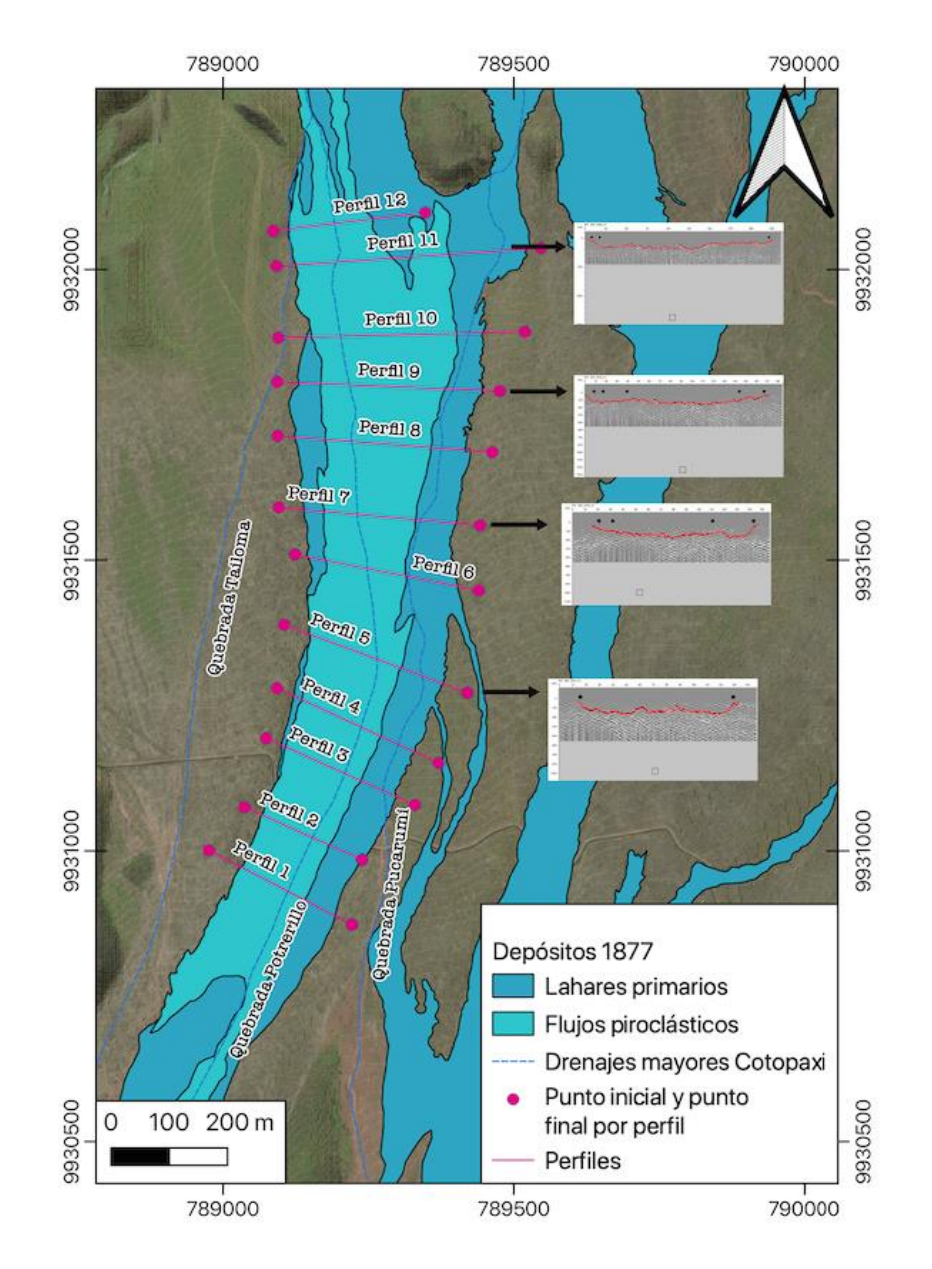

**Figura 27.**Mapa de la Quebrada de Potrerillo con algunos de los radargramas más representativos. Escala del mapa 1: 10 000

## **4.1 Interpolación por TIN**

<span id="page-39-0"></span>Los espesores medidos en cada uno de los radargramas se los cargo en un archivo shape, el cual fue la base para realizar la interpolación espacial de datos. En este punto vale mencionar que fue importante agregar una red de puntos de apoyo en los contornos, la cual tenía valores de 0 metros de espesor. Este borde corresponde a los contactos del depósito de 1877 cartografiados por Andrade et al., 2022.

Para una mejor visualización de las interpolaciones, con ayuda de QGIS y del complemento *Qgis2threejs Exporter* pudimos visibilizar las quebradas en 3D. Para esto cargamos el DEM que queremos visualizar, asignándole una escala en Z de 12 m, ya que el espesor más grande calculado en las tres quebradas es de 11,26 m. Como referencia utilizamos el mapa base Bing Satellite, este es plano no tiene ninguna escala en Z (Figura 28.c; Figura 29.c y Figura 30.c).

La quebrada de Sindipamba nos muestra que los espesores más grandes se encuentran en el centro del flujo, también podemos ver que los espesores no son continuos, al centro del depósito vemos que existe un cambio en los espesores (Figura 28.a), tenemos dos zonas profundas separadas por lo que se podría interpretar como una pequeña elevación. Esto nos demostraría que la topografía preexistente no era plana. También se puede apreciar como los cambios laterales se presentan de manera abrupta, esto se debe a la forma en la que el programa realiza la triangulación(Figura 28.b).

La quebrada de Yanashaco nos muestra que los espesores más grandes se encuentran al centro del depósito y que existe una continuidad relativa entre ellos (Figura 28.a). No existe una variación muy marcada sin embargo vemos que los espesores son más grandes en la parte proximal al volcán. Los cambios laterales algo abruptos son debido a como se realiza la triangulación entre los puntos (Figura 28.b). Si comparamos con el primer drenaje este depósito se encuentra más encañonado que el anterior.

La quebrada de Potrerillo presenta los espesores más grandes al centro del depósito, sin embargo a diferencia de la quebrada 2 este tiene los espesores más grandes en la parte más distal al volcán (Figura 29.a). De manera semejante a los dos depósitos descritos anteriormente este presenta un cambio lateral un tanto abrupto debido a la triangulación (Figura 29.b), sin embargo podemos notar que en la visualización 3D los cambios laterales son representados de manera continua (Figura 29.c).

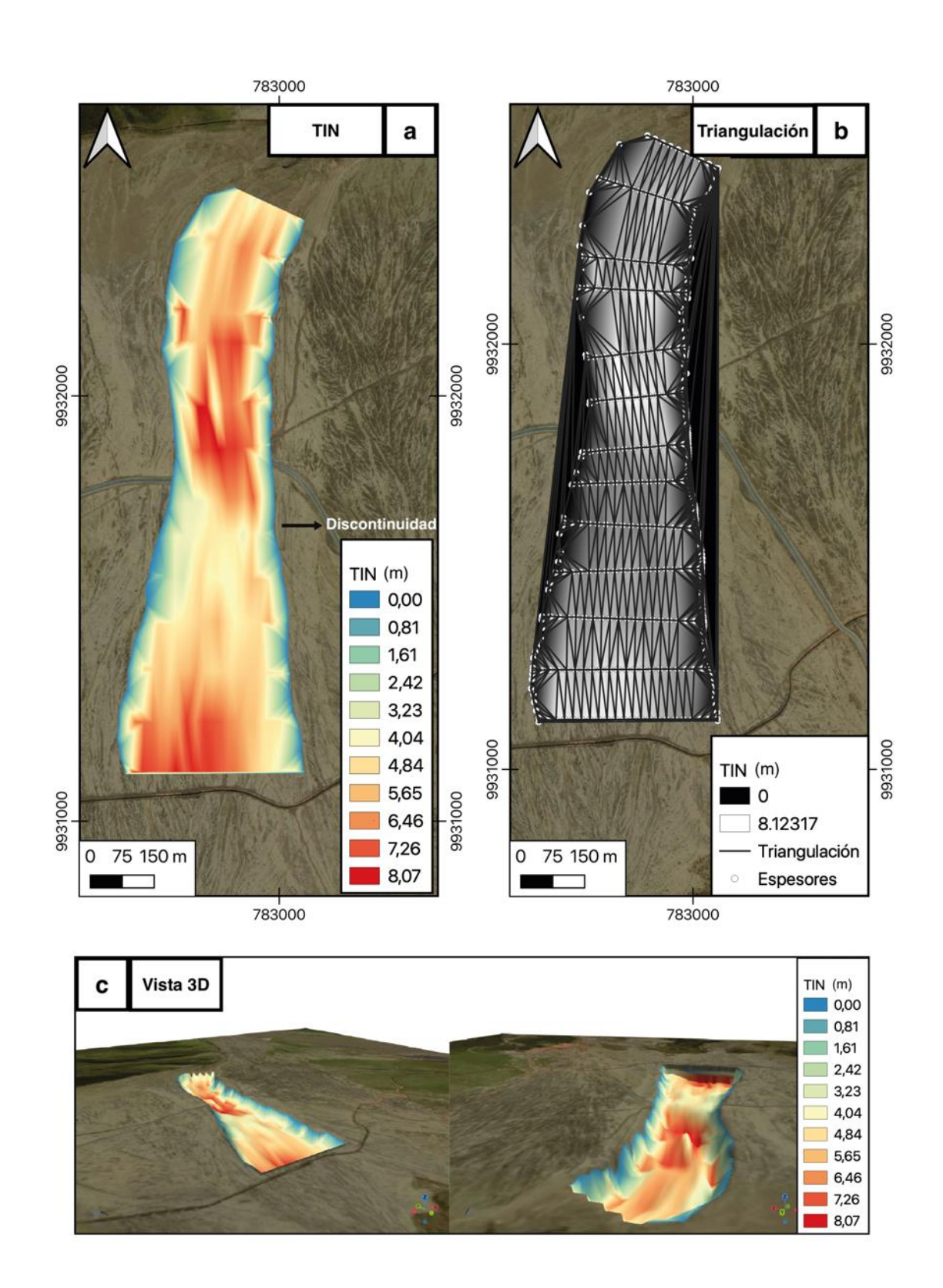

**Figura 28.** Quebrada de Sindipamba **a)** Interpolación espacial de datos por el método TIN Escala del mapa 1: 10 000 **b)** Malla de triangulación entre los puntos de espesor Escala del Mapa 1:10 000 **c)** Vista 3D de la interpolación, el mapa base (Bing Satellite) es plano no tiene escala en Z, nos ayuda como referencia.

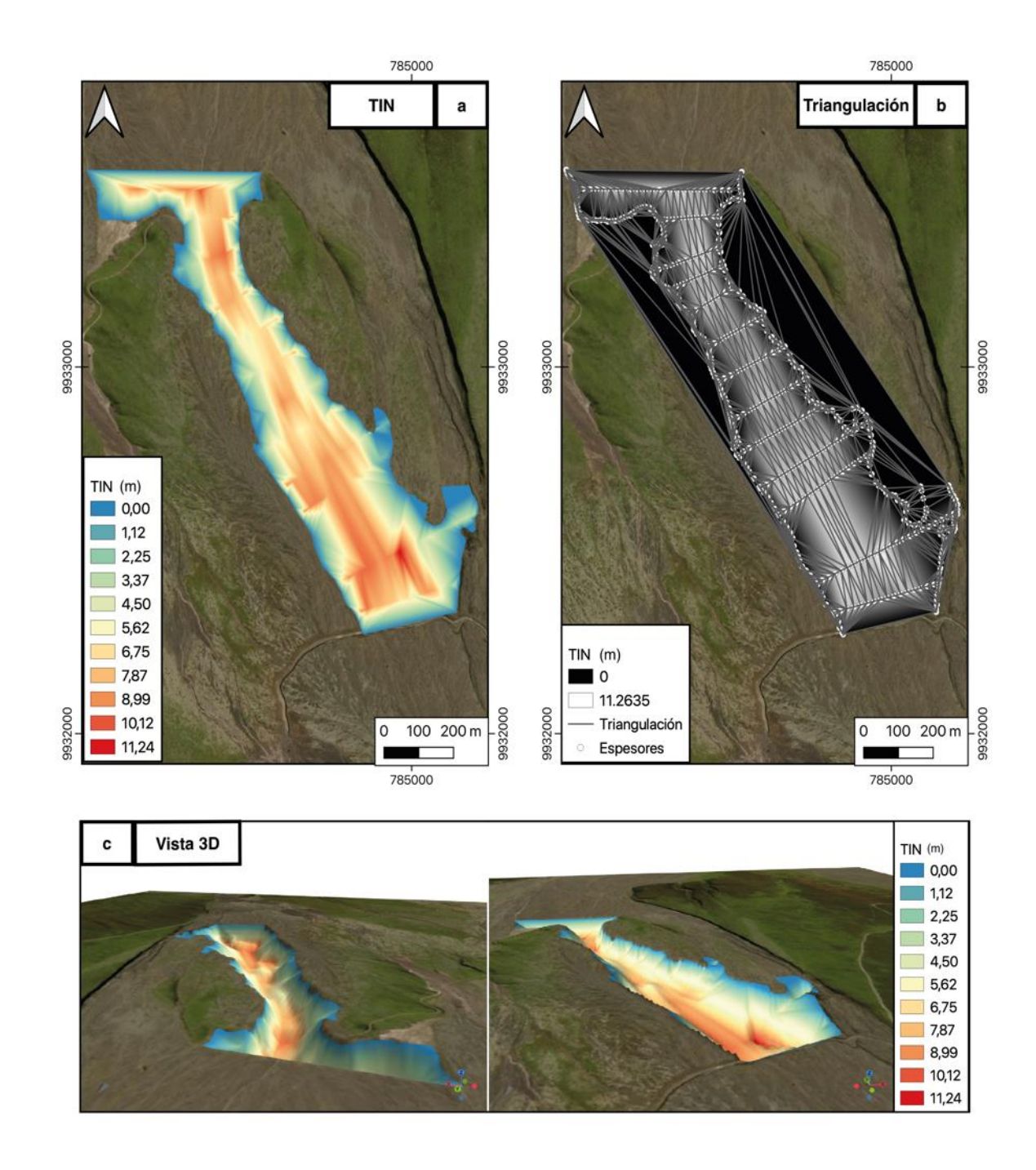

**Figura 29.** Quebrada de Yanashaco **a)** Interpolación espacial de datos por el método TIN Escala del mapa 1: 10 000 **b)** Malla de triangulación entre los puntos de espesor Escala del Mapa 1:10 000 **c)** Vista 3D de la interpolación, el mapa base (Bing Satellite) es plano no tiene escala en Z, nos ayuda como referencia.

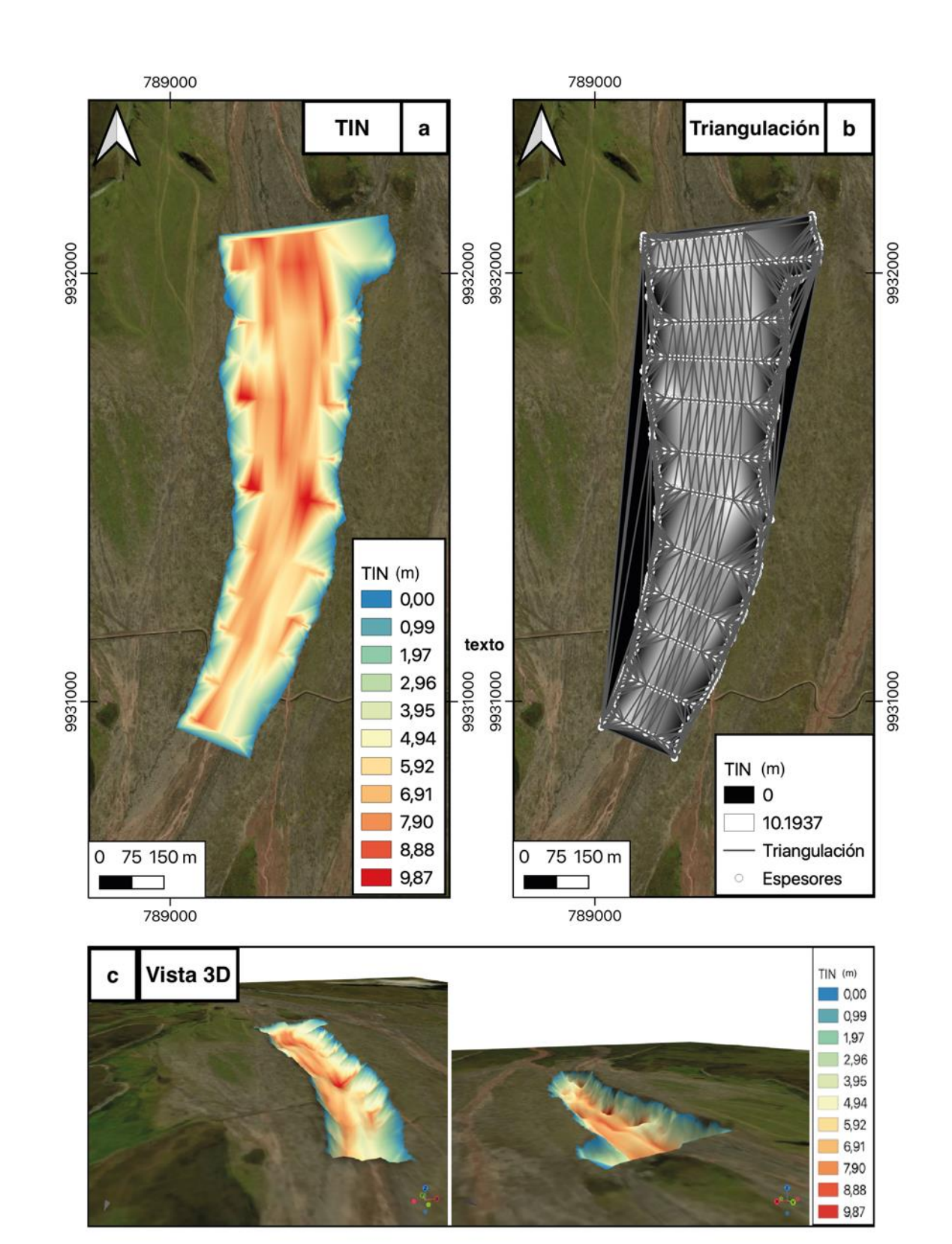

**Figura 30.**Quebrada de Potrerillo **a)** Interpolación espacial de datos por el método TIN Escala del mapa 1: 10 000 **b)** Malla de triangulación entre los puntos de espesor Escala del Mapa 1:10 000 **c)** Vista 3D de la interpolación el mapa base (Bing Satellite) es plano no tiene escala en Z, nos ayuda como referencia.

## **4.2 Interpolaciones por kriging simple**

<span id="page-43-0"></span>El segundo método de interpolación de datos a considerarse fue geoestadístico en este caso el kriging simple. La forma en la que se realizó la interpolación se encuentra descrita a detalle en el Capítulo III, sin embargo hay que enfatizar en que el primer paso es realizar los semivariogramas para poder realizar la interpolación, ya que hay que considerar que cada quebrada tiene sus propios parámetros y no se puede usar uno general para los 3 casos. También se agregó una malla de puntos al borde con espesor cero que nos ayudó como soporte para evitar errores en la interpolación.

El resultado de las interpolaciones son capas raster con valores de espesor, los cuales para ser visualizados en 3D, los cargamos en el complemento *Qgis2threejs Exporter*. En ese complemento se asignó una escala en Z de 12 m, ya que el espesor más grande calculado en las tres quebradas es de 11,26 m. De forma similar a los modelos 3D presentados por TIN utilizamos como referencia el mapa base Bing Satellite, sin ninguna escala en Z (Figura 31.c; Figura 32.c y Figura 33.c).

La interpolación en la quebrada de Sindipamba muestra una discontinuidad en la distribución de espesores, al igual que la observada en el TIN. Se aprecia que los espesores más grandes se encuentran en el centro del depósito, y que la variación lateral es paulatina (Figura 31.a). Por otro lado con respecto al análisis del error vemos que existe una buena correlación entre los datos (Figura 31.b).

La quebrada de Yanashaco, revela que sus espesores más grandes están localizados en el centro del depósito, con la presencia de varias discontinuidades en el espesor. Sin embargo podemos decir que las zonas más profundas se encuentra en la parte proximal y distal del depósito (Figura 32.a). En este resultado a diferencia de la interpolación por TIN vemos que no existe una continuidad en la parte proximal al volcán, esto se debe a la falta del perfil 3, lo cual es corroborado por el mapa de error donde vemos que el error más grande se encuentra entre los perfiles 2 y 4 (Figura 32.b).

La quebrada de Potrerillo, presenta sus espesor más grandes en la parte central del depósito, y por el contrario a las dos quebradas analizadas anteriormente vemos que es la más superficial. Los espesores más grandes se ubican en la parte distal (Figura 33.a). Esta quebrada es la que presenta el error más grande (Figura 33.b).

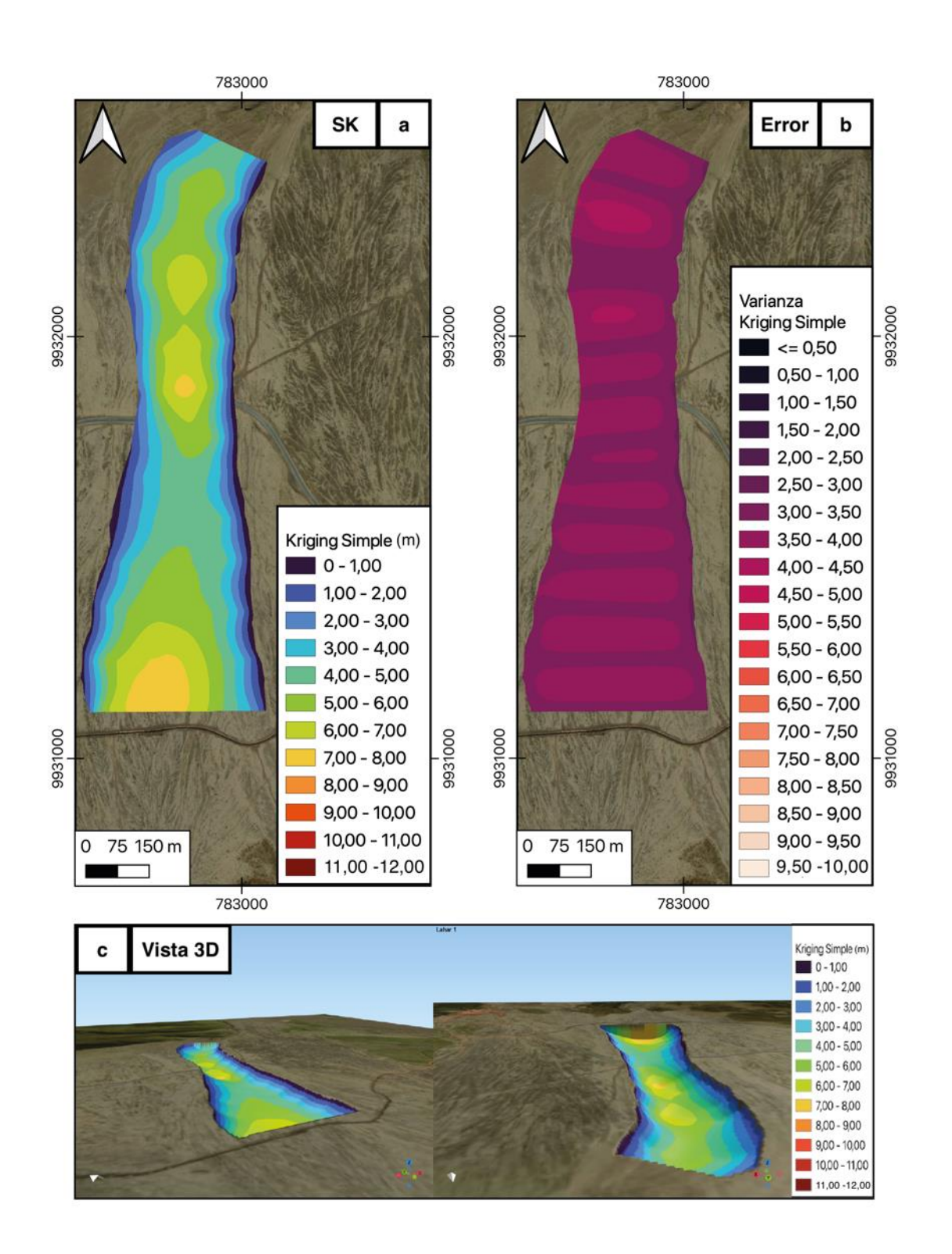

**Figura 31.**Quebrada de Sindipamba **a)** Interpolación espacial de datos por el método Kriging Simple (SK) Escala del mapa 1: 10 000 **b)** Mapa de error de la interpolación Escala del Mapa 1:10 000 **c)** Vista 3D de la interpolación, el mapa base (Bing Satellite) es plano no tiene escala en Z, nos ayuda como referencia.

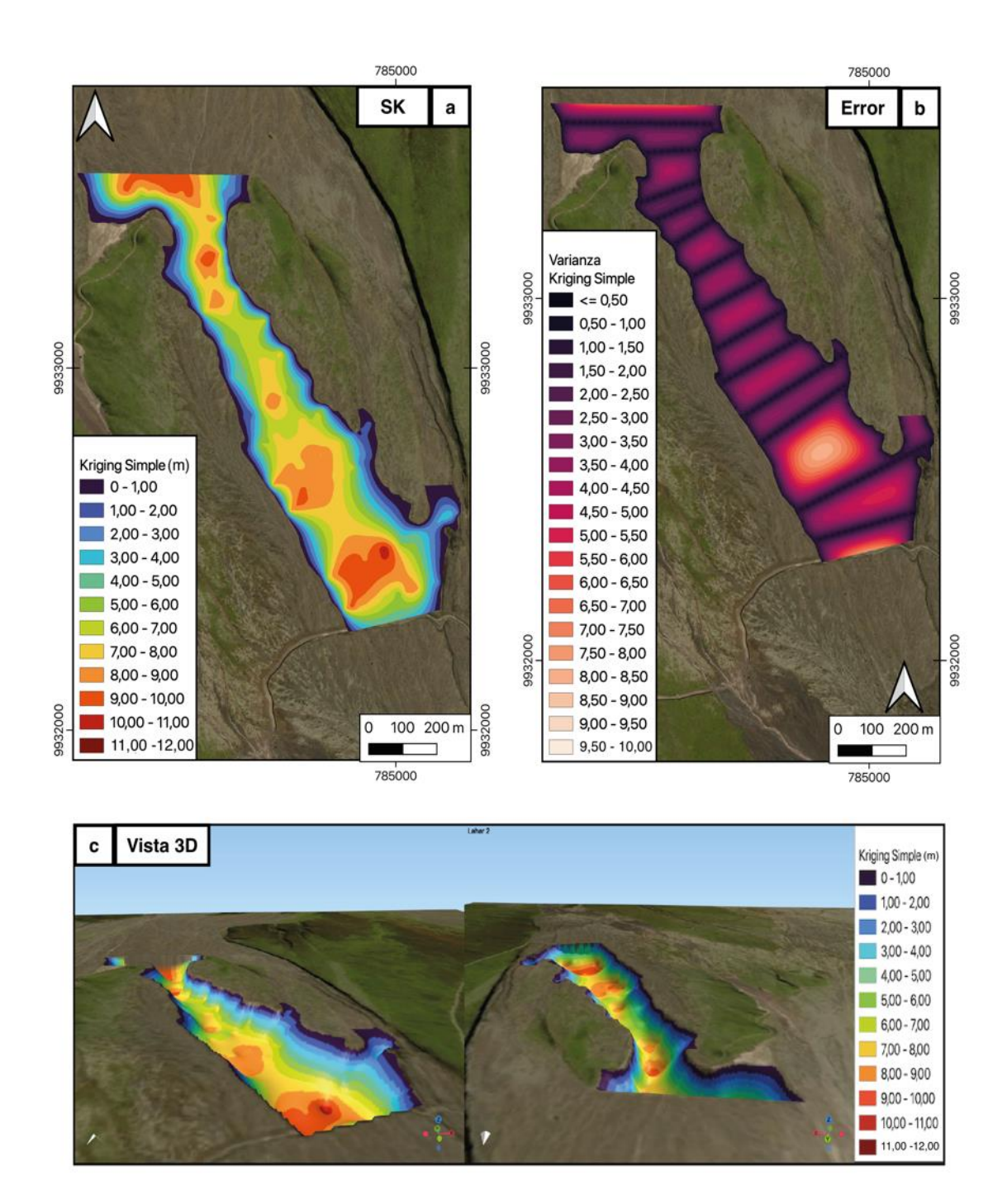

**Figura 32.**Quebrada de Yanashaco **a)** Interpolación espacial de datos por el método Kriging Simple (SK) Escala del mapa 1: 10 000 **b)** Mapa de error de la interpolación Escala del Mapa 1:10 000 **c)** Vista 3D de la interpolación, el mapa base (Bing Satellite) es plano no tiene escala en Z, nos ayuda como referencia.

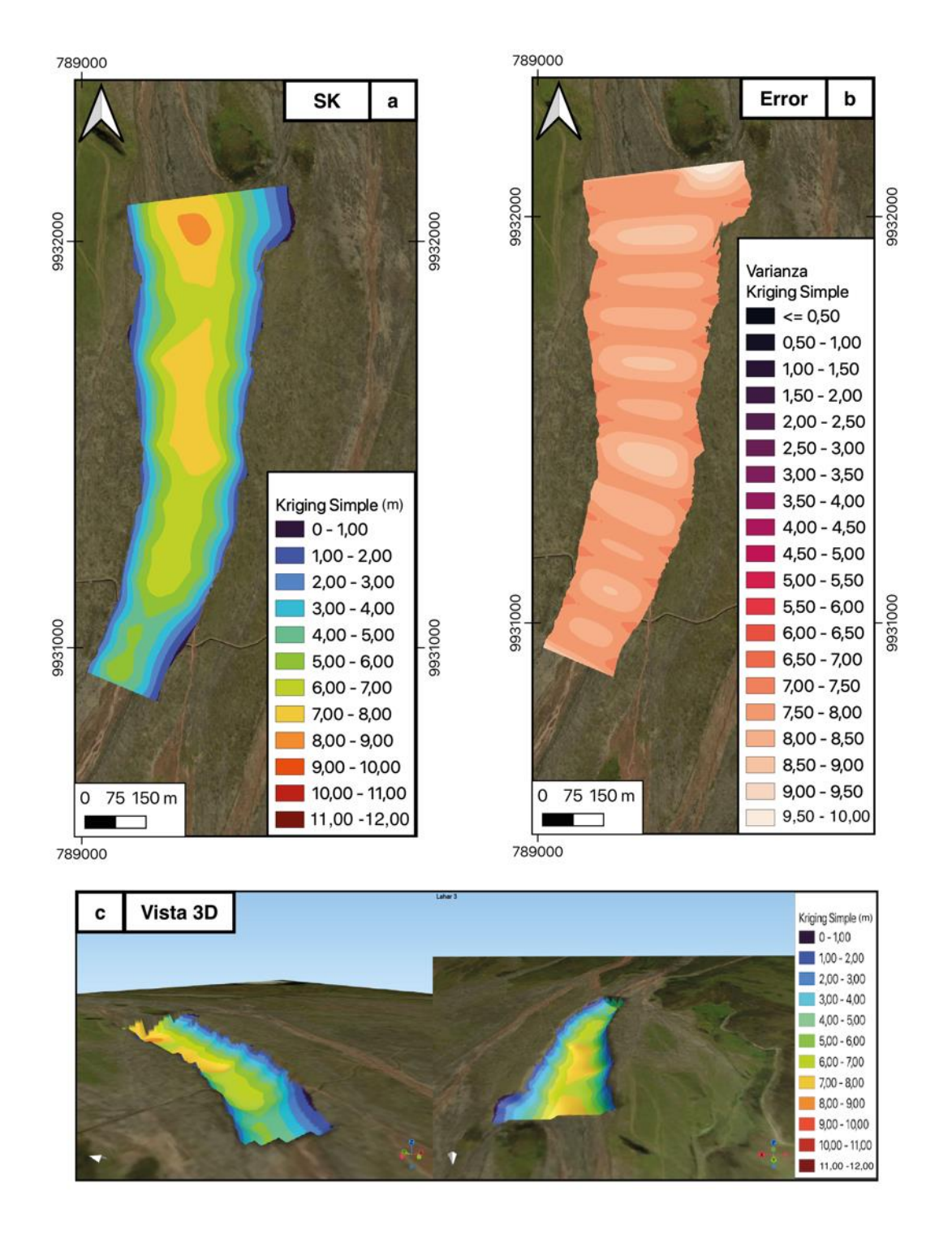

**Figura 33.**Quebrada de Potrerillo **a)** Interpolación espacial de datos por el método Kriging Simple (SK) Escala del mapa 1: 10 000 **b)** Mapa de error de la interpolación Escala del Mapa 1:10 000 **c)** Vista 3D de la interpolación, el mapa base (Bing Satellite) es plano no tiene escala en Z, nos ayuda como referencia.

## **CAPÍTULO V**

## <span id="page-47-1"></span><span id="page-47-0"></span>**5 CONCLUSIONES Y RECOMENDACIONES**

## **5.1 Conclusiones**

- De acuerdo con el objetivo general de esta investigación y en virtud de los resultados expuestos podemos sostener que en base al levantamiento de datos realizados con el GPR, el cual nos proporcionó información en sub-superficie de los depósitos del lahar primario de 1877, es posible generar cartografía en 3D para las 3 quebradas seleccionadas como objeto de estudio.
- La metodología empleada para realizar el levantamiento de datos con el radar de penetración del suelo, requirió un equipo de trabajo conformado por 3 personas, planificación previa de los perfiles a seguir y creación de una agenda para las salidas de campo. Fue una estrategia que culminó en la obtención de 13285 m de información de sub-superficie divididos en 38 perfiles, a lo largo de las 3 quebradas.
- La interpretación de los radargramas que se obtuvieron para cada una de las quebradas, presentaron diferentes niveles de complejidad al momento de identificar el contacto del lahar primario de 1877, sin embargo después de varias revisiones fue establecido con éxito. Los filtros recomendados para realizar la interpretación de los radargramas son AGC, Bg Removal y Linear Gain, además modificar los valores de contraste, balance de grises y brillo.
- La interpolación por el método de TIN tiene la ventaja de trabajar con una red triangular de nodos, donde las estimaciones se trabajan entre los datos de tres puntos, razón por la cual el método no presenta una evaluación de errores, convirtiéndose en una interpolación confiable. La única consideración importante es realizar una buena malla con los datos a interpolar.
- La interpolación por el método de Kriging Simple tiene la ventaja de ser un método geoestadístico avanzado el cual con los parámetros correctos obtenidos a partir del análisis de los semivariogramas, lo convierten en un buen interpolador. Sin embargo este método si presenta error, en base a la varianza de los datos.
- La quebrada de Sindipamba se caracteriza por presentar espesores con un rango de valores entre 0 m a 8,12 m con un promedio de 4,59 m y una desviación estándar de 2,27 m. Mostrando una distribución de los espesores más grandes al centro del depósito mientras se va reduciendo hacia los bordes. Mediante la interpolación por

TIN podemos interpretar una discontinuidad en los espesores, la cual también es marcada en los resultados de la interpolación de Kriging Simple.

- La quebrada de Yanashaco se caracteriza por presentar espesores con un rango de valores entre 0 m a 11,26m con un promedio de 5,48 m y una desviación estándar de 3,17 m. Mostrando una distribución de los espesores más grandes al centro del depósito mientras se va reduciendo hasta los bordes. Mediante la interpolación por TIN exhibe una continuidad en los espesores, sin embargo el análisis por Kriging Simple nos muestra varias discontinuidades.
- La quebrada de Potrerillo se caracteriza por presentar espesores con un rango de valores entre 0 m a 10,19 m con un promedio de 5,75 m y una desviación estándar de 2,79 m. Mostrando una distribución de los espesores más grandes al centro del depósito mientras se va reduciendo hasta los bordes. Mediante la interpolación por TIN exhibe que los espesores más grandes se encuentra en la parte distal del depósito. Por medio del Kriging Simple también se muestra que los espesores más grandes se encuentran en la parte distal.

### <span id="page-48-0"></span>**5.2 Recomendaciones**

- Para futuras investigaciones, se recomienda utilizar una malla tradicional de muestreo es decir implementar perfiles longitudinales a los transversales, obteniendo de esta forma una mejor distribución espacial de los datos, los cuales generaran interpolaciones más confiables.
- Con respecto a la metodología para el levantamiento de datos se podría incrementar una persona más al equipo de trabajo para que él o ella se posicione en la parte final del perfil guía, de manera que sea un soporte para la persona que dirige el levantamiento de datos.

## <span id="page-49-0"></span>**6 REFERENCIAS BIBLIOGRÁFICAS**

- Aguilera, E., Pareschi, M. T., Rosi, M., & Zanchetta, G. (2004). Risk from Lahars in the Northern Valleys of Cotopaxi Volcano (Ecuador). *Natural Hazards*, *33*(2), 161-189. https://doi.org/10.1023/B:NHAZ.0000037037.03155.23
- Almeida, S., Sierra, D., & Andrade, D. (2006). *LAHARES (Flujos de Lodo) Tríptico informativo del Instituto Geofísico*. https://doi.org/10.13140/RG.2.2.27104.48640
- Andrade, D., Escuela Politécnica Nacional (Quito, Ecuador), & Institut de recherche pour le développement (France) (Eds.). (2005). *Los peligros volcánicos asociados con el Cotopaxi*. Corporación Editora Nacional.
- Andrade, S. D., Saltos, E., Nogales, V., Cruz, S., Lee, G., & Barclay, J. (2022). Detailed Cartography of Cotopaxi's 1877 Primary Lahar Deposits Obtained by Drone-Imagery and Field Surveys in the Proximal Northern Drainage. *Remote Sensing*, *14*(3), 631. https://doi.org/10.3390/rs14030631
- Ballester, J. S. (2017). *Estudio por computación de ambientes que generan dispersión de la señal de GPR*.
- Biswas, A., & Si, B. C. (2013). Model averaging for semivariogram model parameters. *Advances in agrophysical research*, *4*, 81-96.
- Burrough, P. A., McDonnell, R. A., & Lloyd, C. D. (1998). *Principles of geographical information systems*. Oxford university press.
- Childs, C. (2004). *Interpolating Surfaces in ArcGIS Spatial Analyst*.
- Gomez, C., & Lavigne, F. (2010). Transverse architecture of lahar terraces, inferred from radargrams: Preliminary results from Semeru Volcano, Indonesia. *Earth Surface Processes and Landforms*, *35*(9), 1116-1121. https://doi.org/10.1002/esp.2016
- Gomez, C., Shinohara, Y., Tsunetaka, H., Hotta, N., Bradak, B., & Sakai, Y. (2021). Twenty-Five Years of Geomorphological Evolution in the Gokurakudani Gully (Unzen Volcano): Topography, Subsurface Geophysics and Sediment Analysis. *Geosciences*, *11*(11), 457. https://doi.org/10.3390/geosciences11110457
- Jol, H. M., & Bristow, C. S. (2003). GPR in sediments: Advice on data collection, basic processing and interpretation, a good practice guide. *Geological Society, London, Special Publications*, *211*(1), 9-27. https://doi.org/10.1144/GSL.SP.2001.211.01.02
- Li, J., & Heap, A. D. (2014). Spatial interpolation methods applied in the environmental sciences: A review. *Environmental Modelling & Software*, *53*, 173-189. https://doi.org/10.1016/j.envsoft.2013.12.008
- Manandhar, N. (2005). Comparison of TIN and GRID method of contour generation from spot height. *Journal on Geoinformatics, Nepal*, 1-8.
- Mitas, L., & Mitasova, H. (1999). Spatial Interpolation. En *Geographical Information Systems: Principles, Techniques, Management and aplications, GeoInformation International* (Vol. 1, pp. 481-492). *International* (Vol. 1, pp. 481-492). Wiley. http://fatra.cnr.ncsu.edu/~hmitaso/gmslab/papers/mitas\_mitasova\_1999\_2005.pdf
- Montero, J. M., Fernández-Avilés, G., & Mateu, J. (2015). Spatial and spatio-temporal geostatistical modeling and kriging. John Wiley & Sons.
- Mothes, P. A., Ruiz, M. C., Viracucha, E. G., Ramón, P. A., Hernández, S., Hidalgo, S., Bernard, B., Gaunt, E. H., Jarrín, P., Yépez, M. A., & Espín, P. A. (2017). Geophysical Footprints of Cotopaxi's Unrest and Minor Eruptions in 2015: An Opportunity to Test Scientific and Community Preparedness. En J. Gottsmann, J. Neuberg, & B. Scheu (Eds.), *Volcanic Unrest* (pp. 241-270). Springer International Publishing. https://doi.org/10.1007/11157\_2017\_10
- Mothes, P. A., & Vallance, J. W. (2015). Lahars at Cotopaxi and Tungurahua Volcanoes, Ecuador. En *Volcanic Hazards, Risks and Disasters* (pp. 141-168). Elsevier. https://doi.org/10.1016/B978-0-12-396453-3.00006-X
- Mothes, P., Hall, M. L., Andrade, D., Samaniego, P., Pierson, T. C., Ruiz, A. G., & Yepes, H. (2004). *CHARACTER, STRATIGRAPHY AND MAGNITUDE OF HISTORICAL LAHARS OF COTOPAXI VOLCANO (ECUADOR)*.
- Neal, A. (2004). Ground-penetrating radar and its use in sedimentology: Principles,<br>problems and progress. *Earth-Science Reviews*, 66(3-4), 261-330. problems and progress. *Earth-Science Reviews*, *66*(3-4), 261-330. https://doi.org/10.1016/j.earscirev.2004.01.004
- Vallance, J. W., & Iverson, R. M. (2015). Lahars and Their Deposits. En *The Encyclopedia of Volcanoes* (pp. 649-664). Elsevier. https://doi.org/10.1016/B978-0-12-385938- 9.00037-7

## <span id="page-51-0"></span>**7 ANEXOS**

### **ANEXO I**

<span id="page-51-1"></span>**Fichas de recolección de datos.**

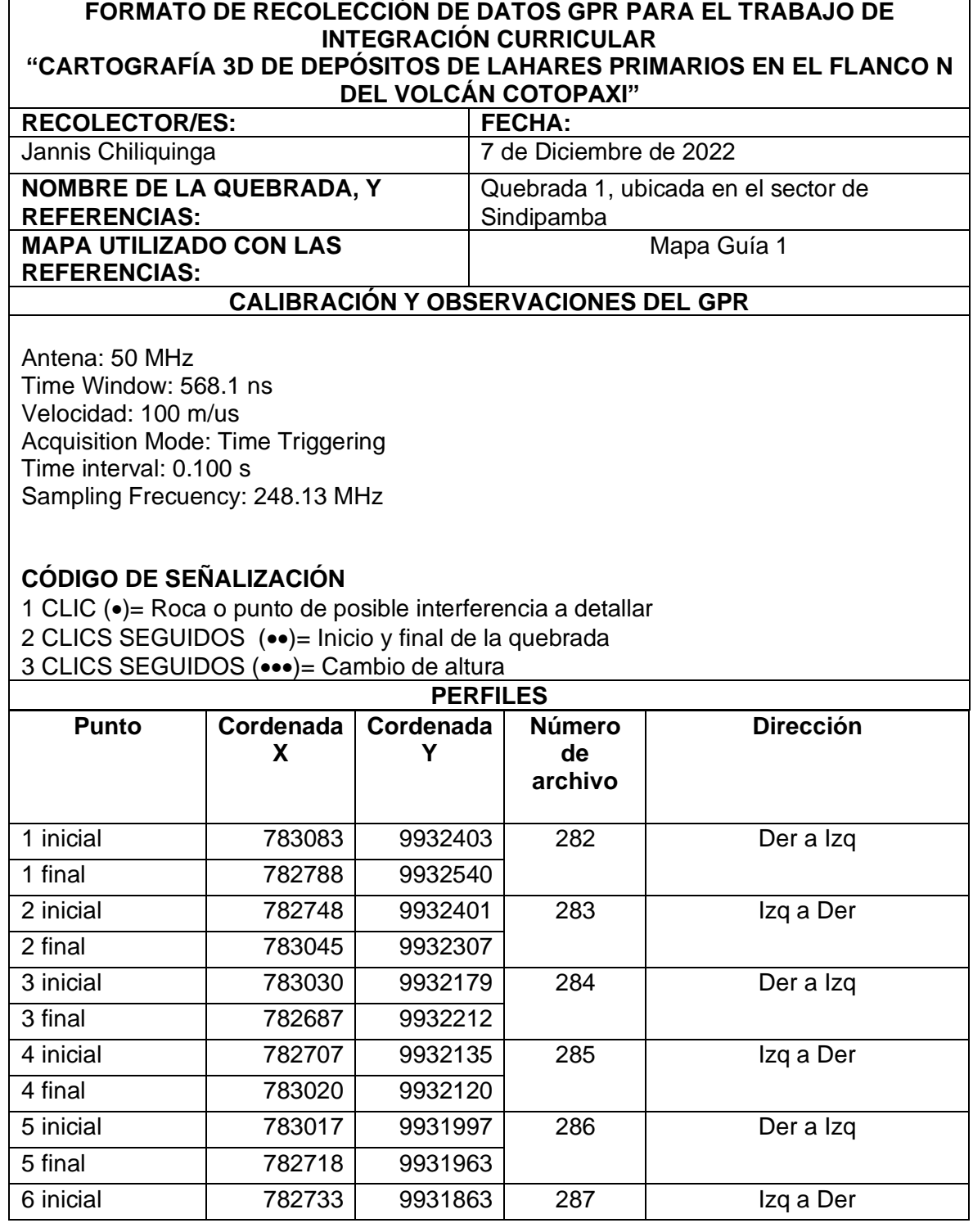

#### **FORMATO DE RECOLECCIÓN DE DATOS GPR PARA EL TRABAJO DE INTEGRACIÓN CURRICULAR "CARTOGRAFÍA 3D DE DEPÓSITOS DE LAHARES PRIMARIOS EN EL FLANCO N**

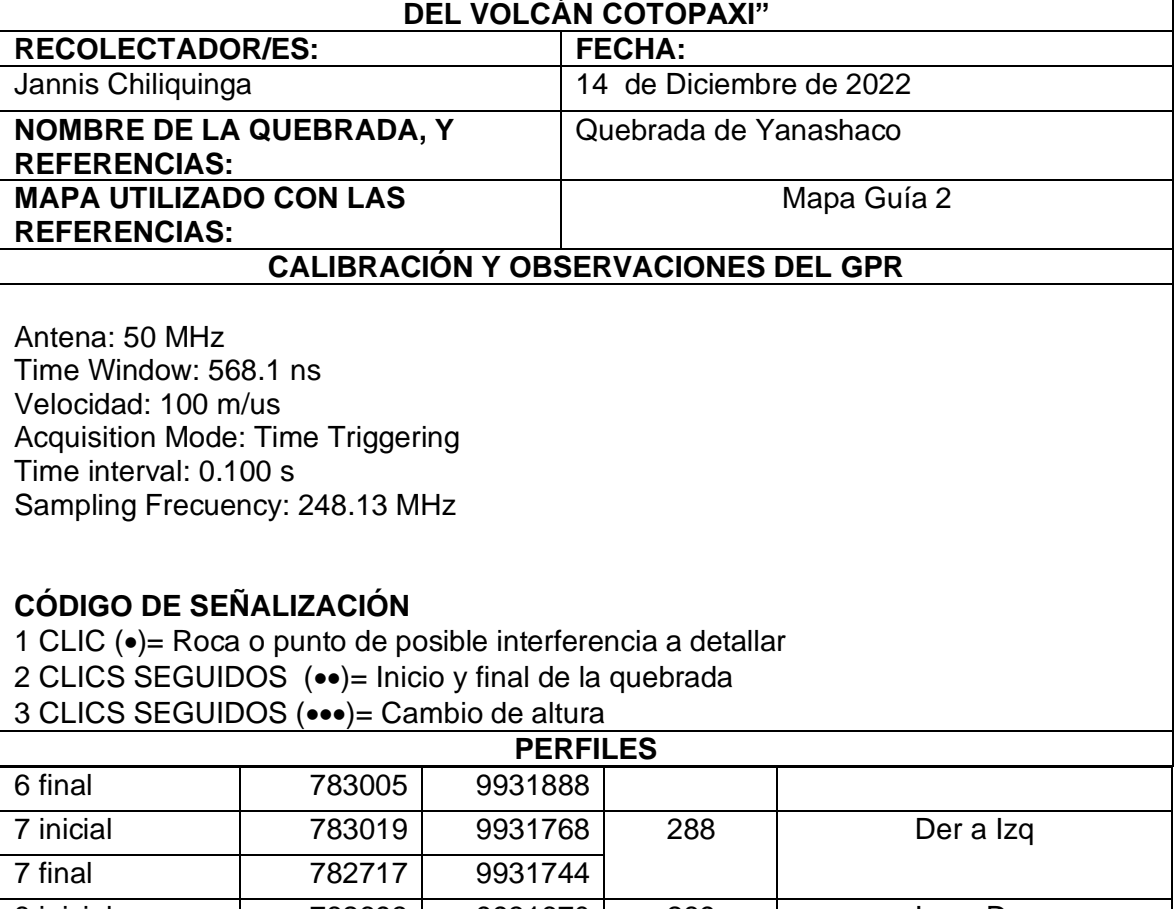

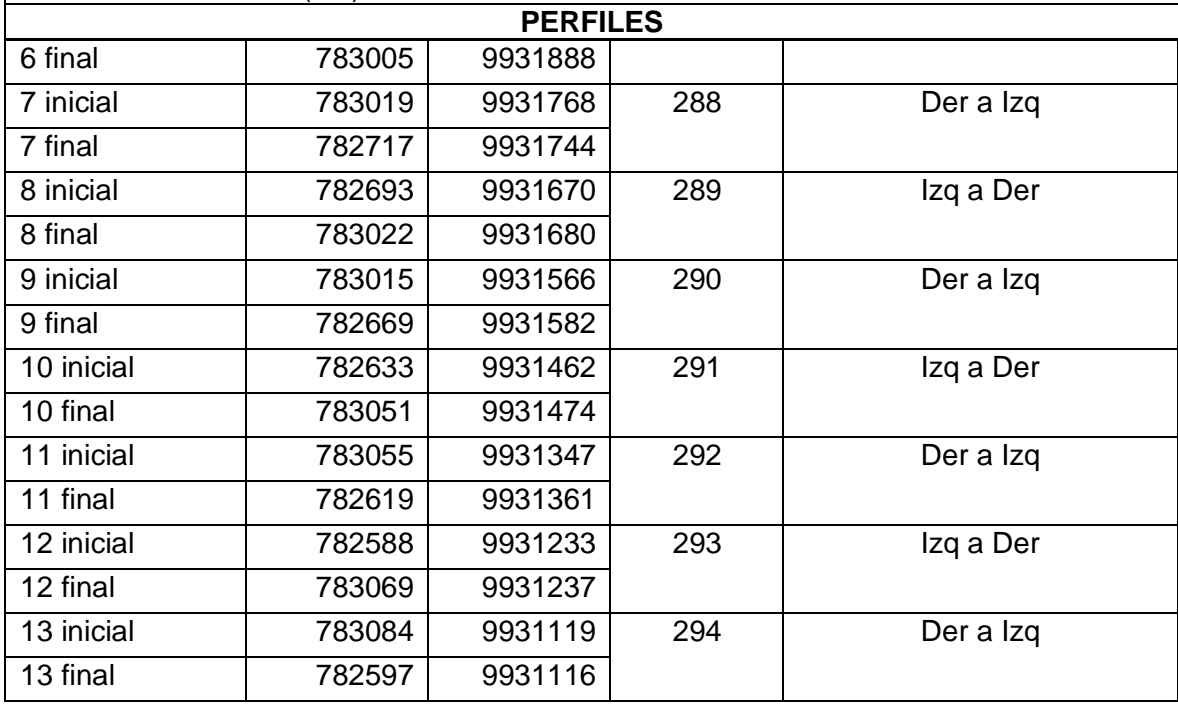

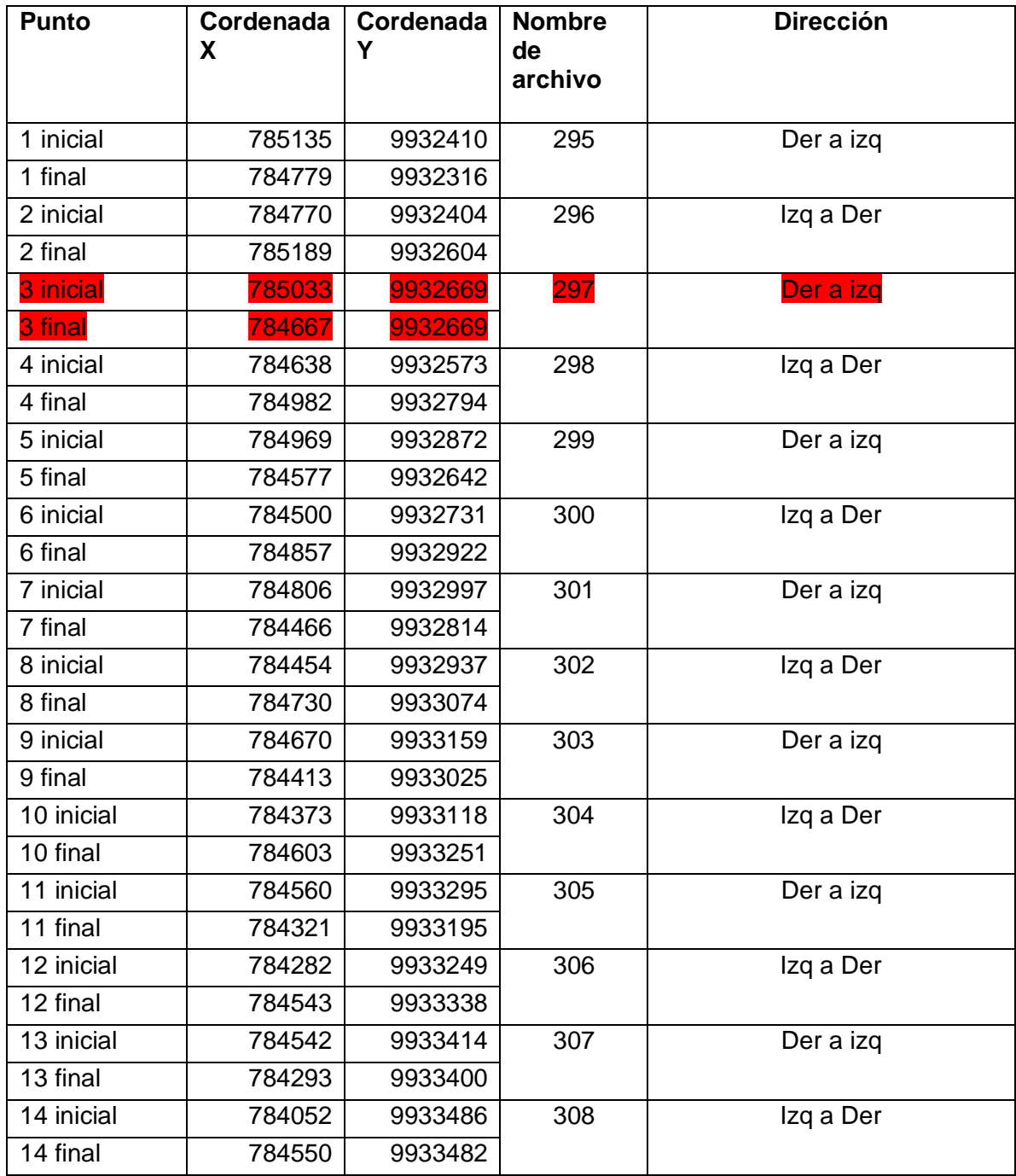

Archivo 297 eliminado.

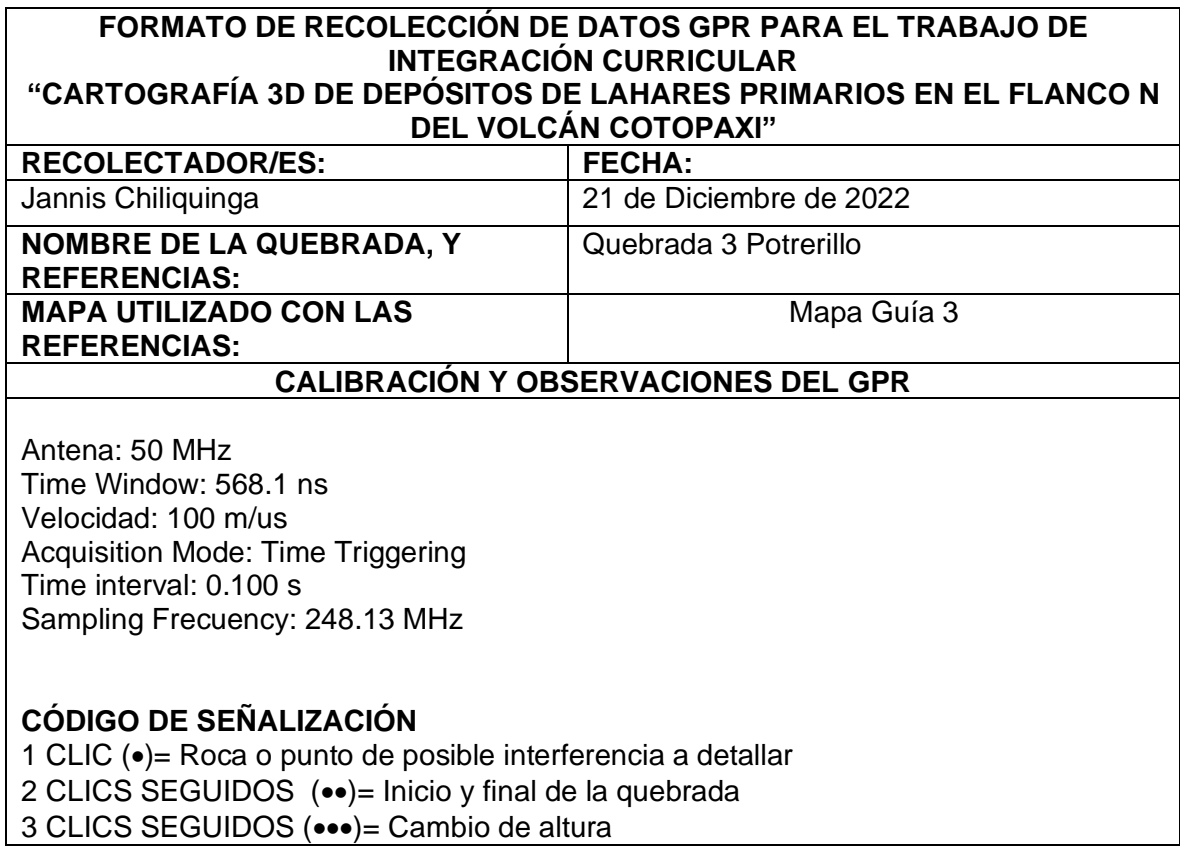

#### **PERFILES**

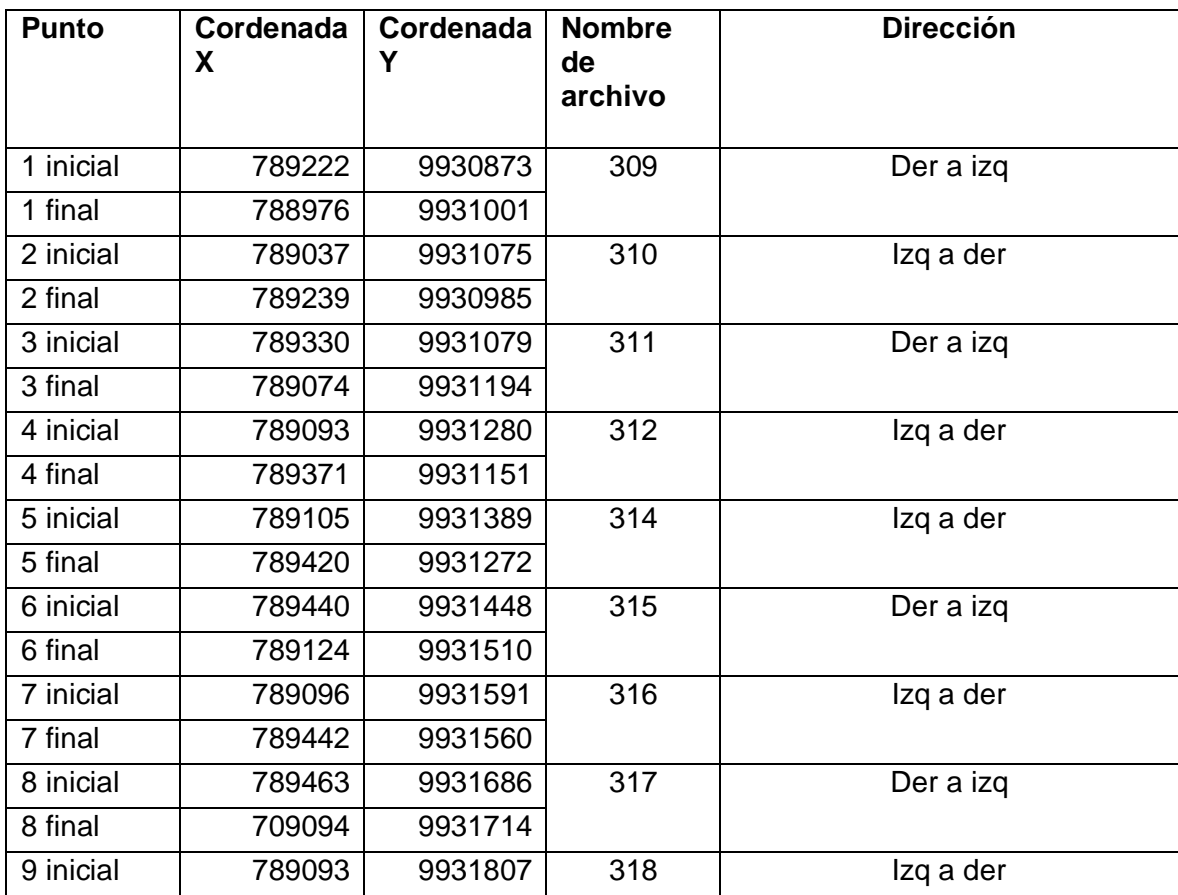

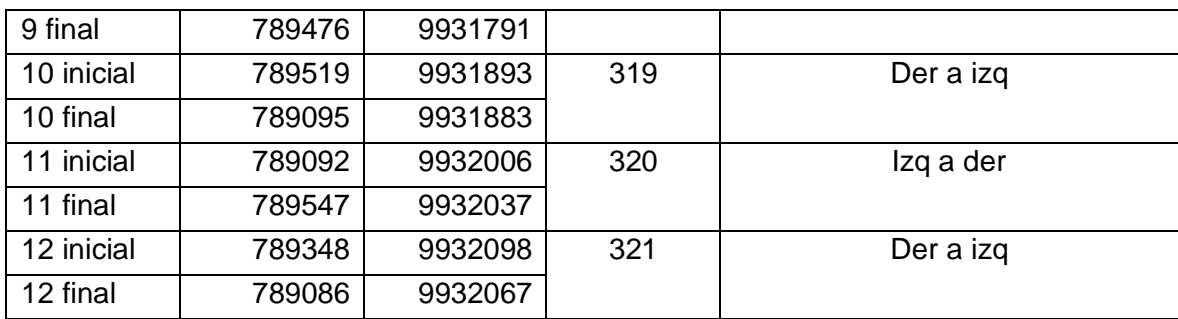

#### **ANEXO II**

## <span id="page-55-0"></span>**Radargramas de la Quebrada Sindipamba**

Archivo: 282

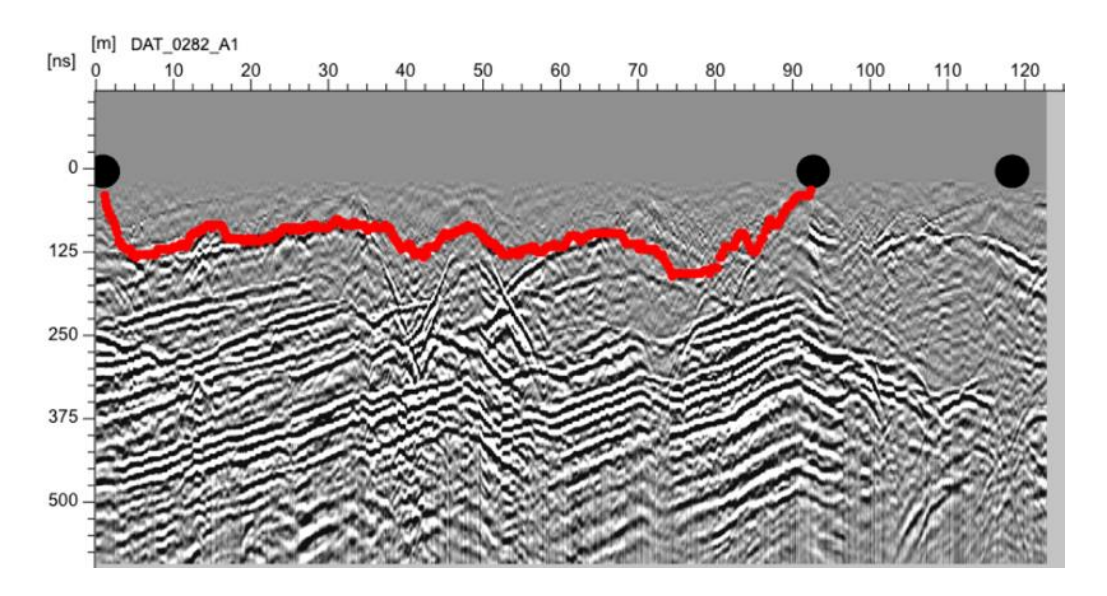

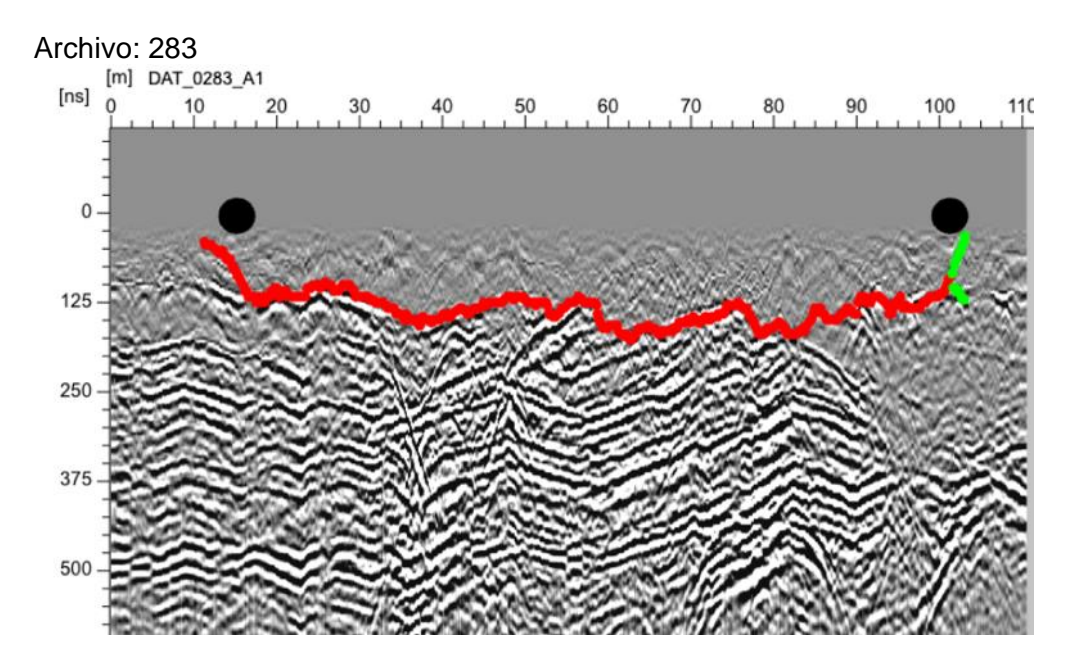

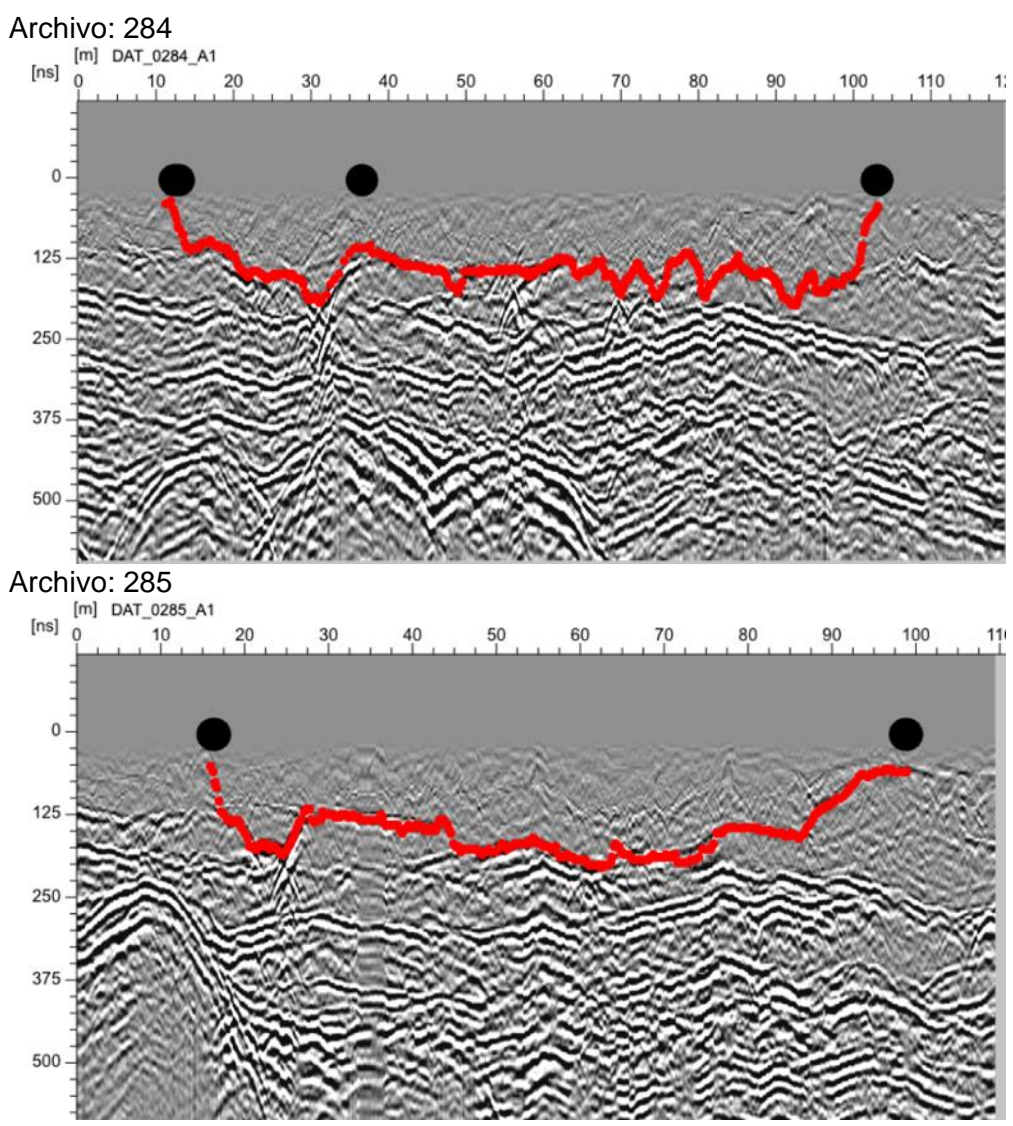

Archivo: 286

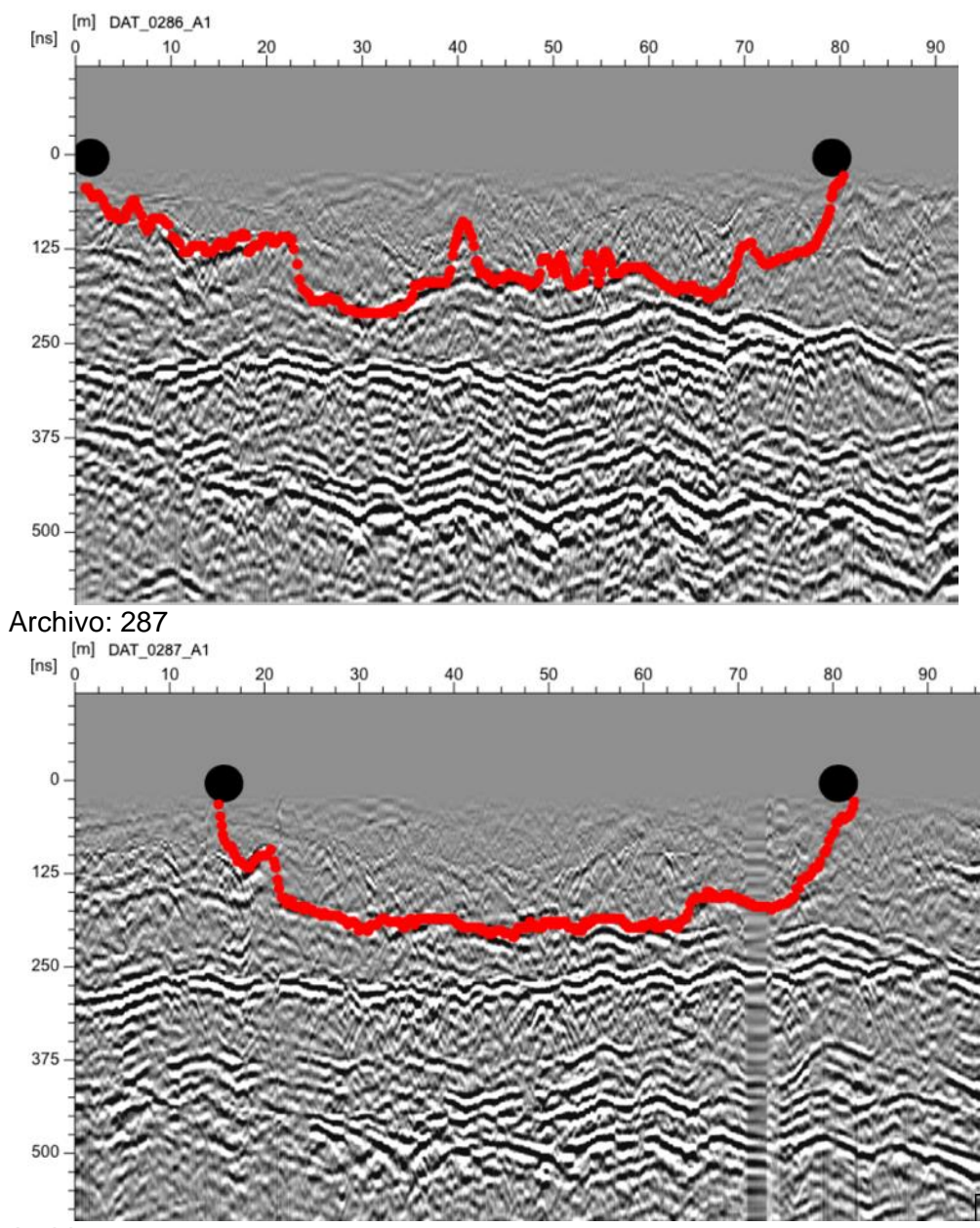

Archivo: 288

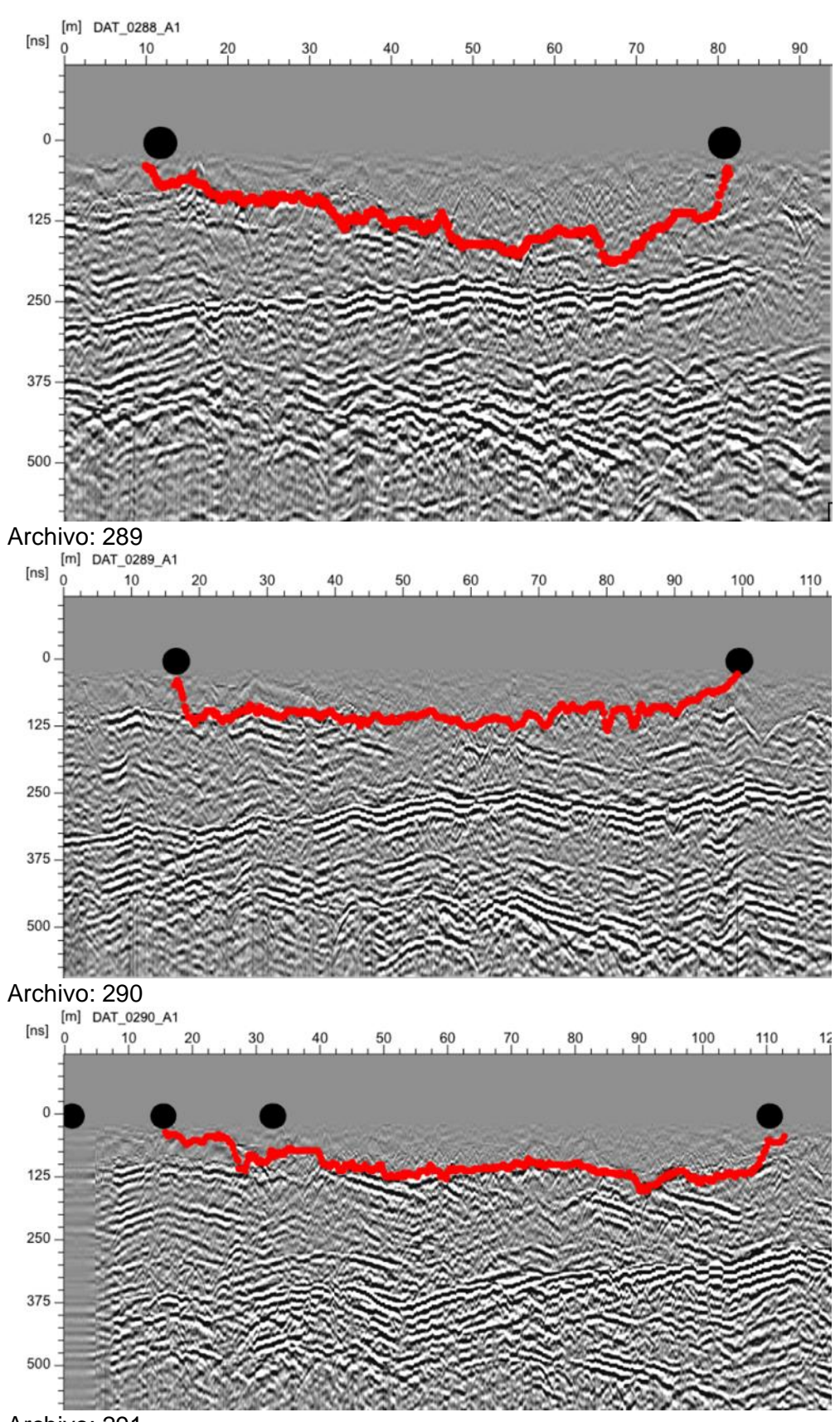

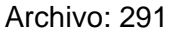

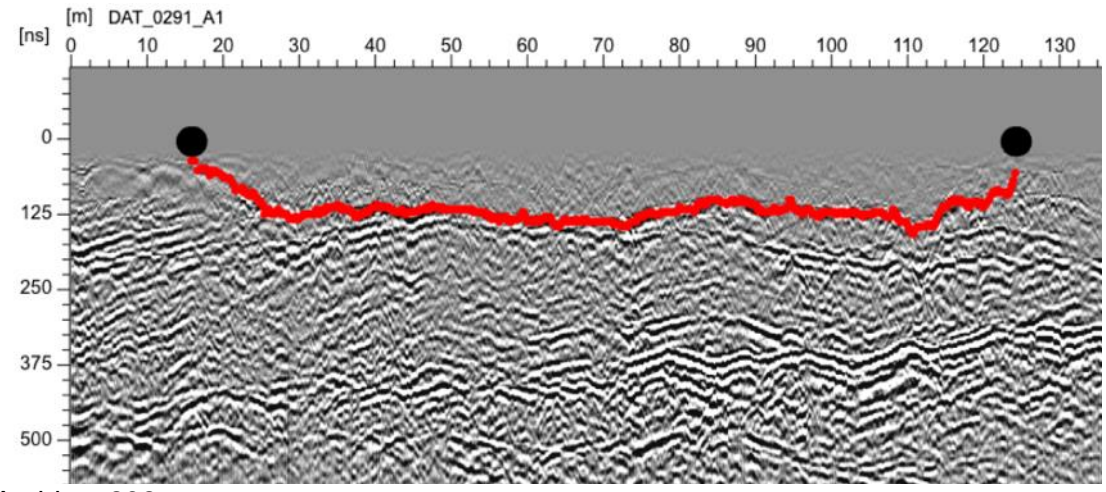

Archivo: 292

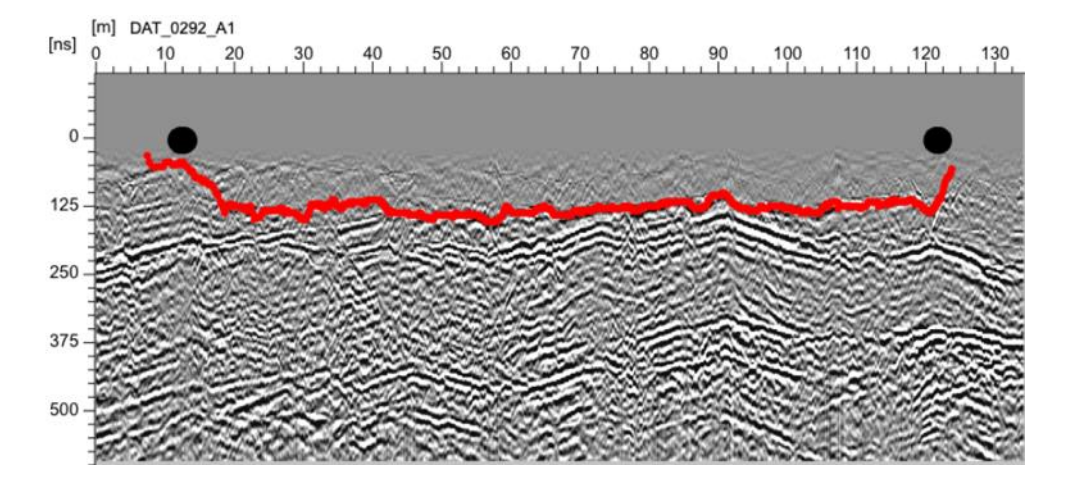

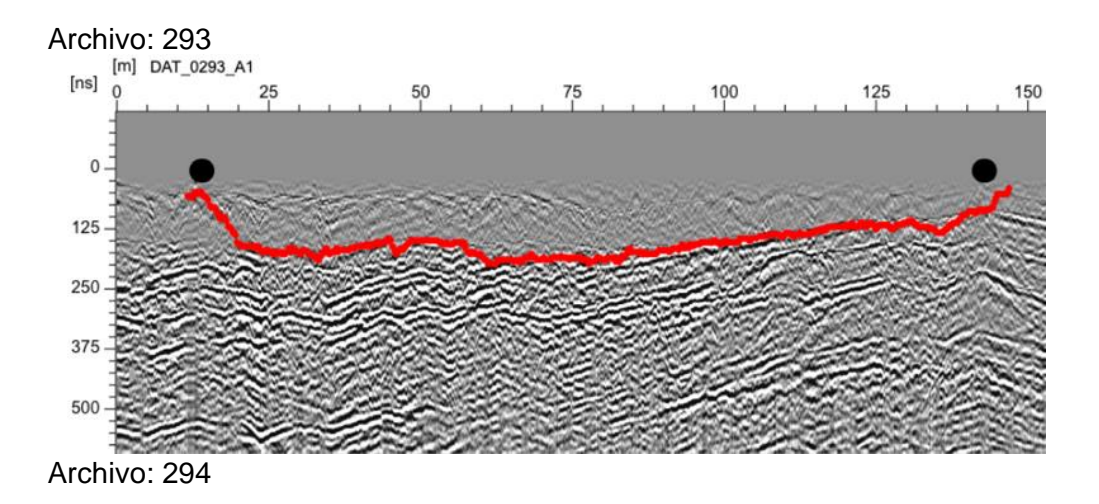

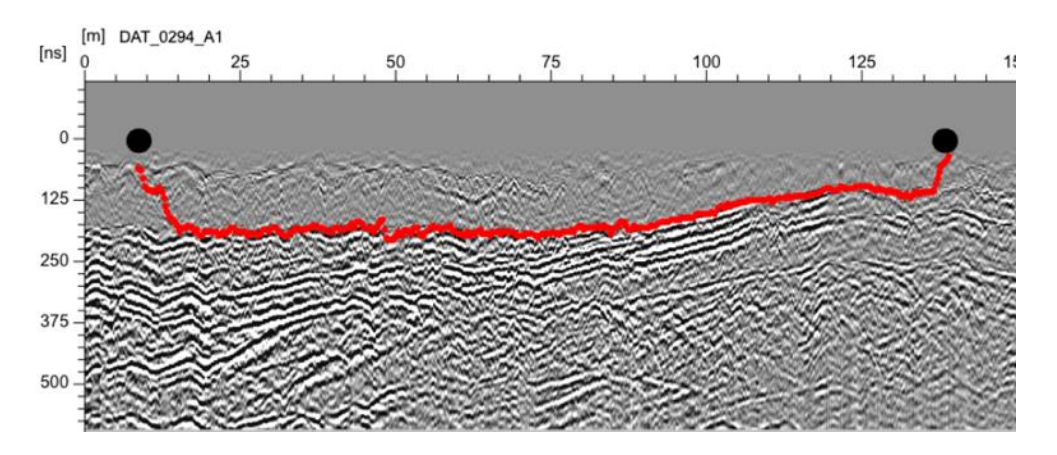

**Radargramas de la quebrada de Yanashaco**

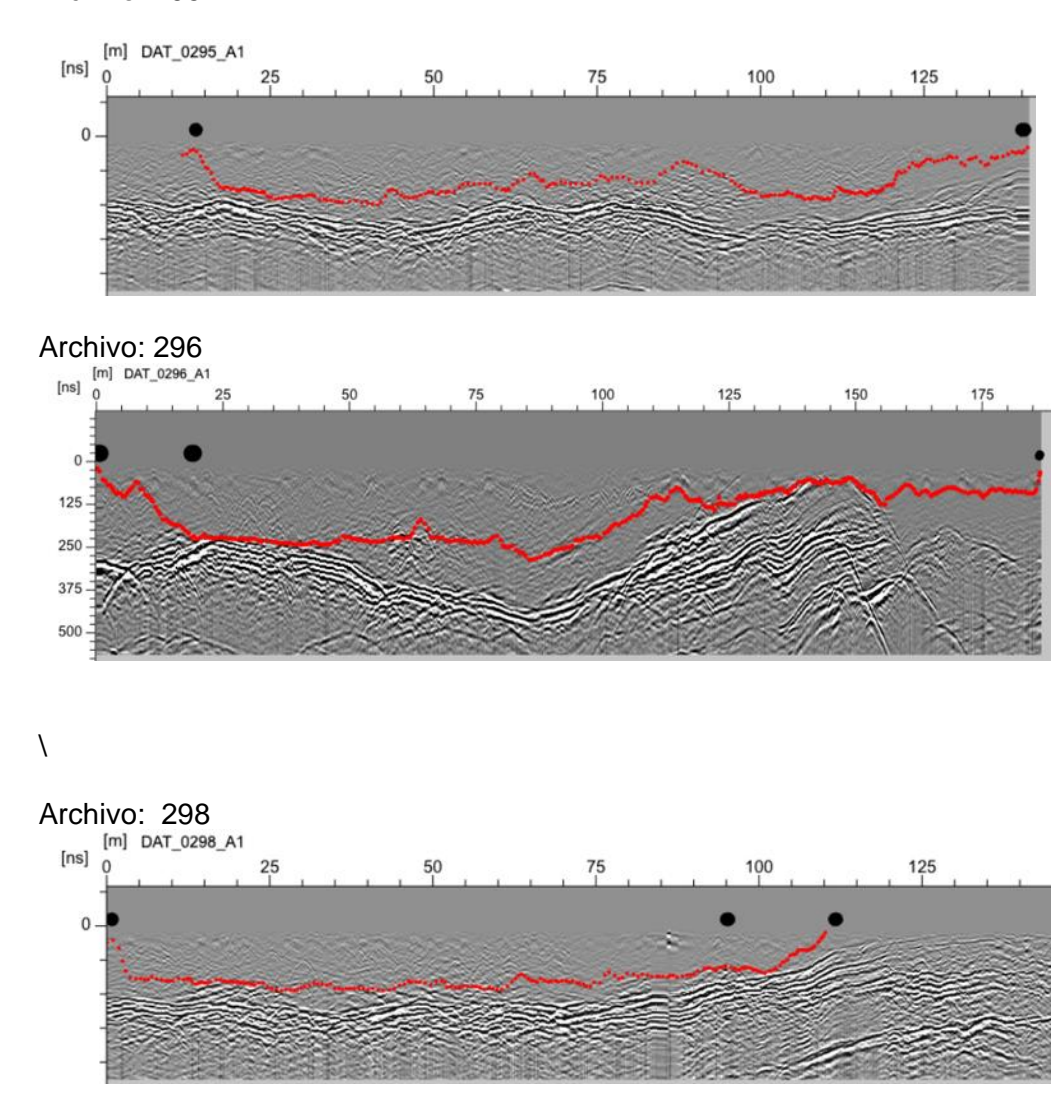

Archivo: 295

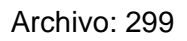

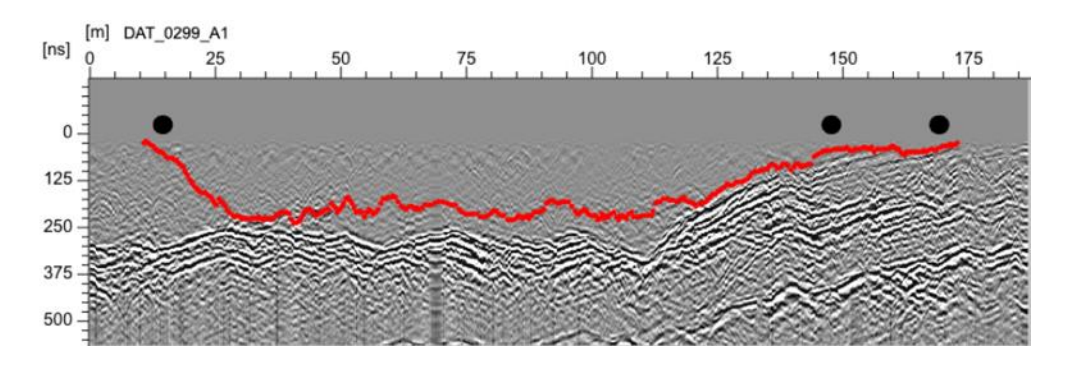

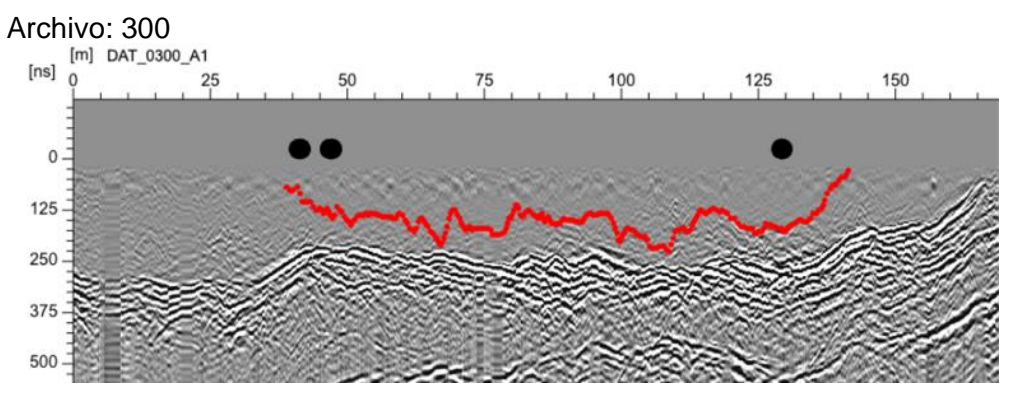

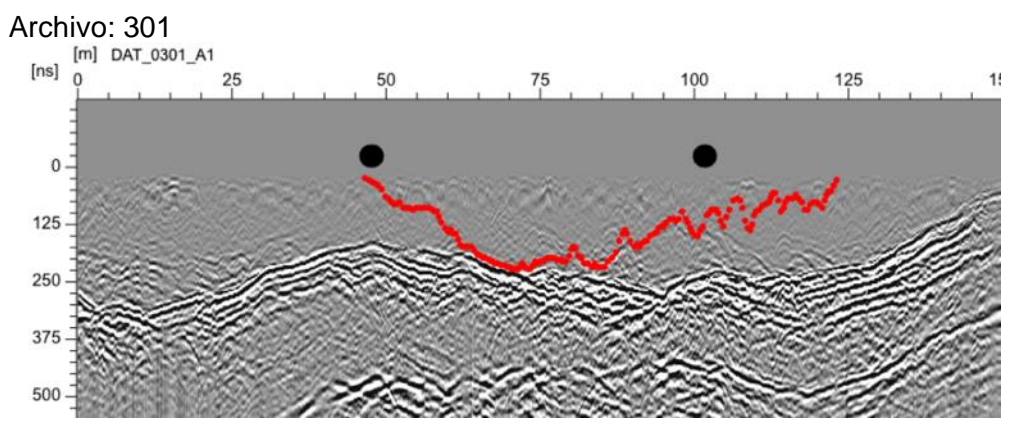

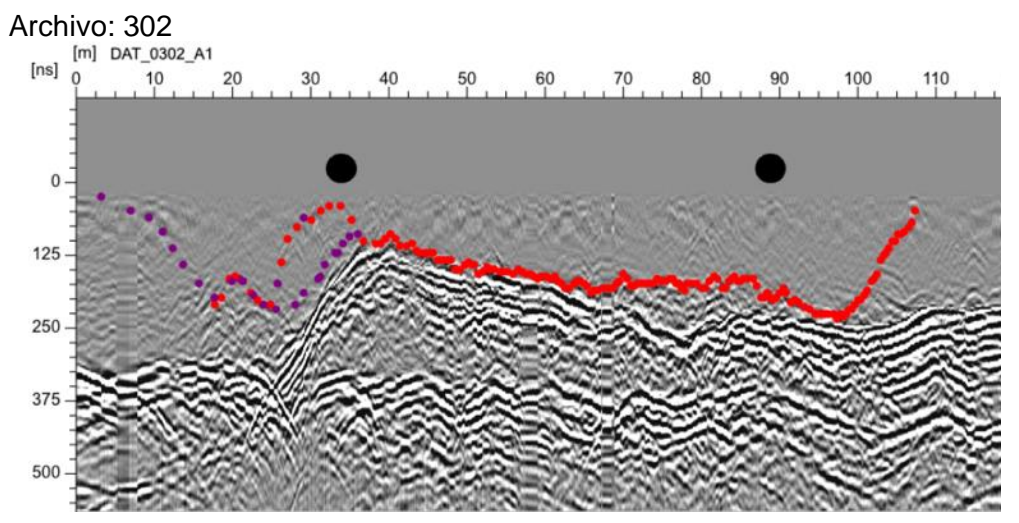

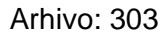

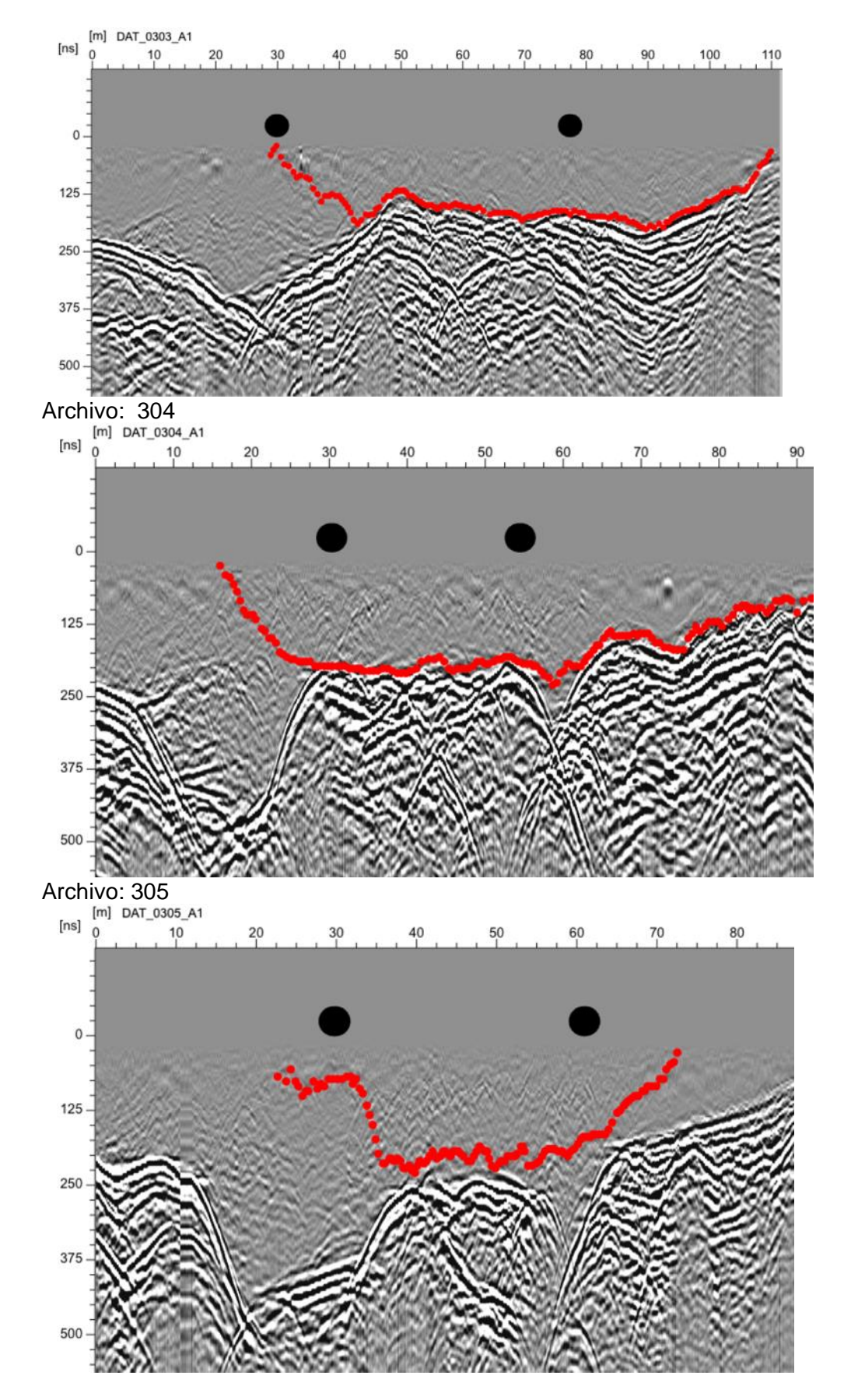

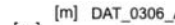

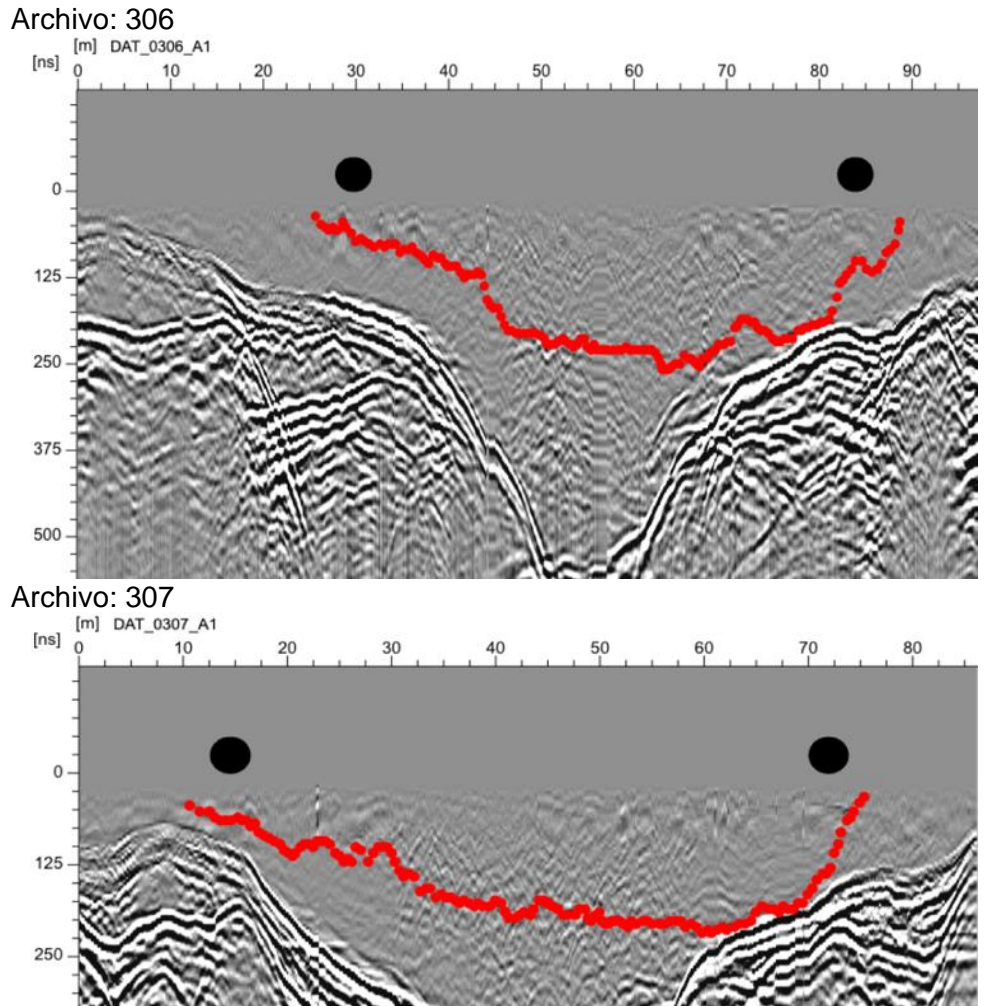

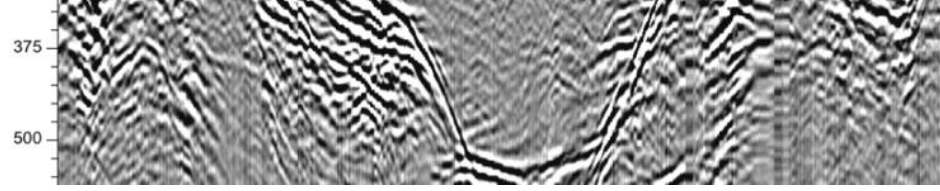

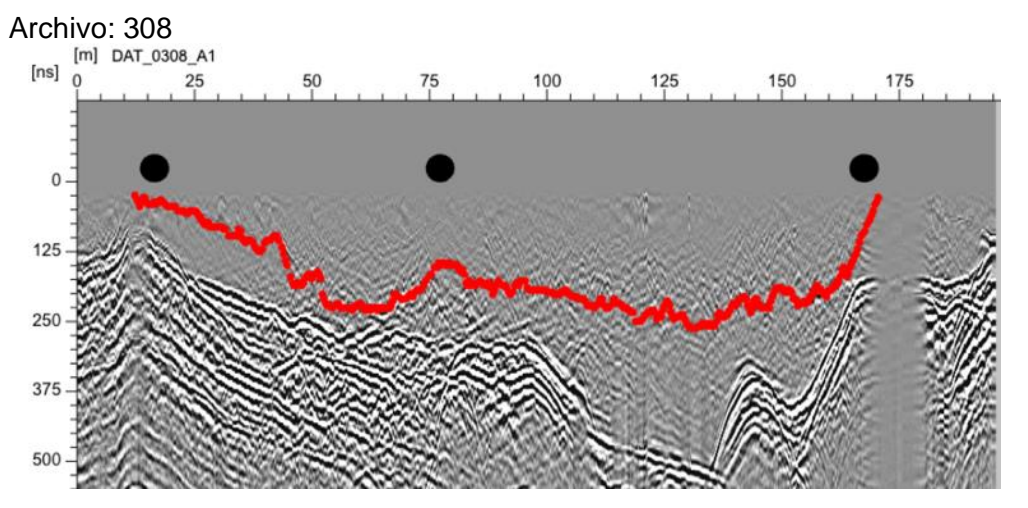

#### **Radargramas de la Quebrada de Potrerillo**

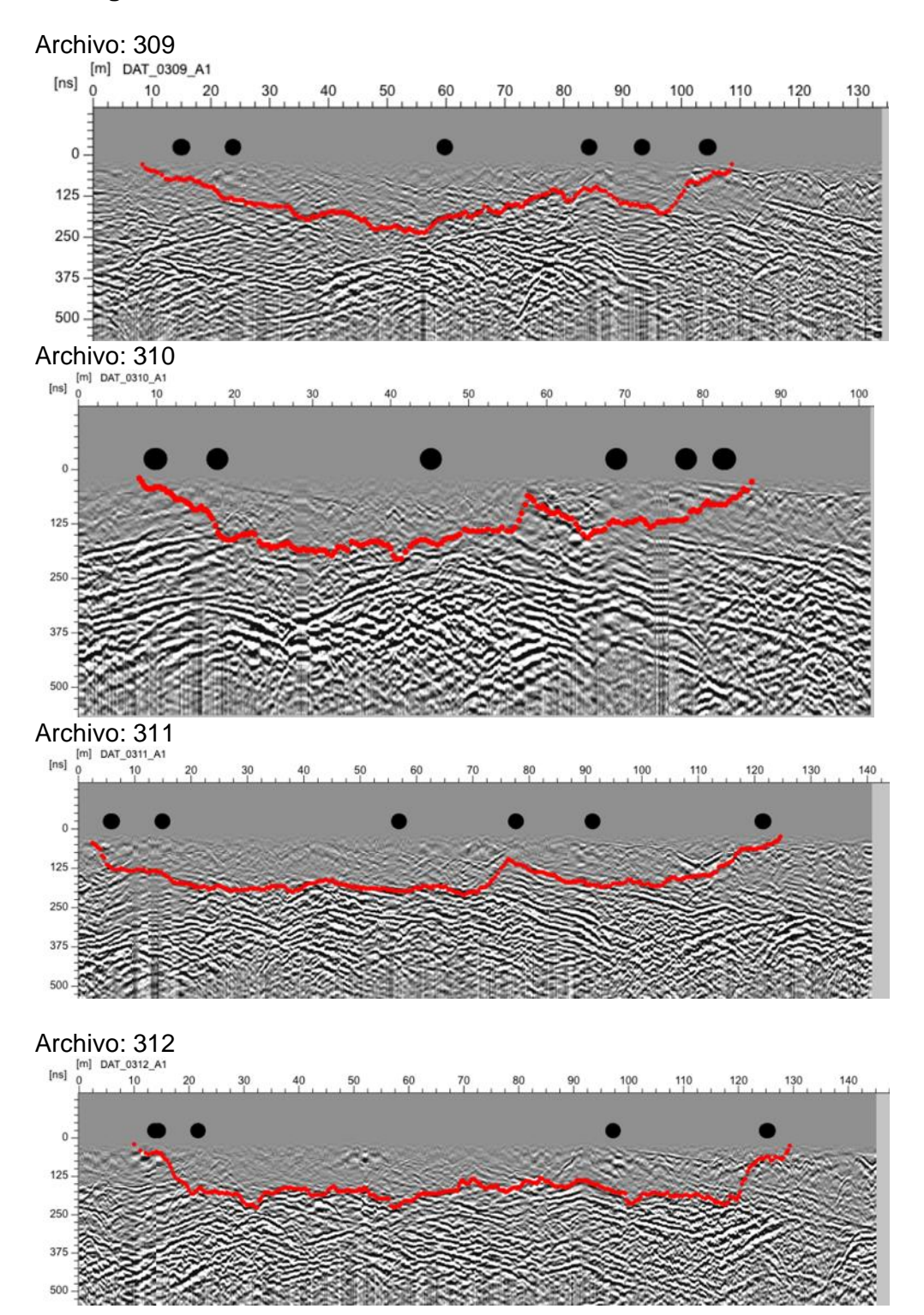

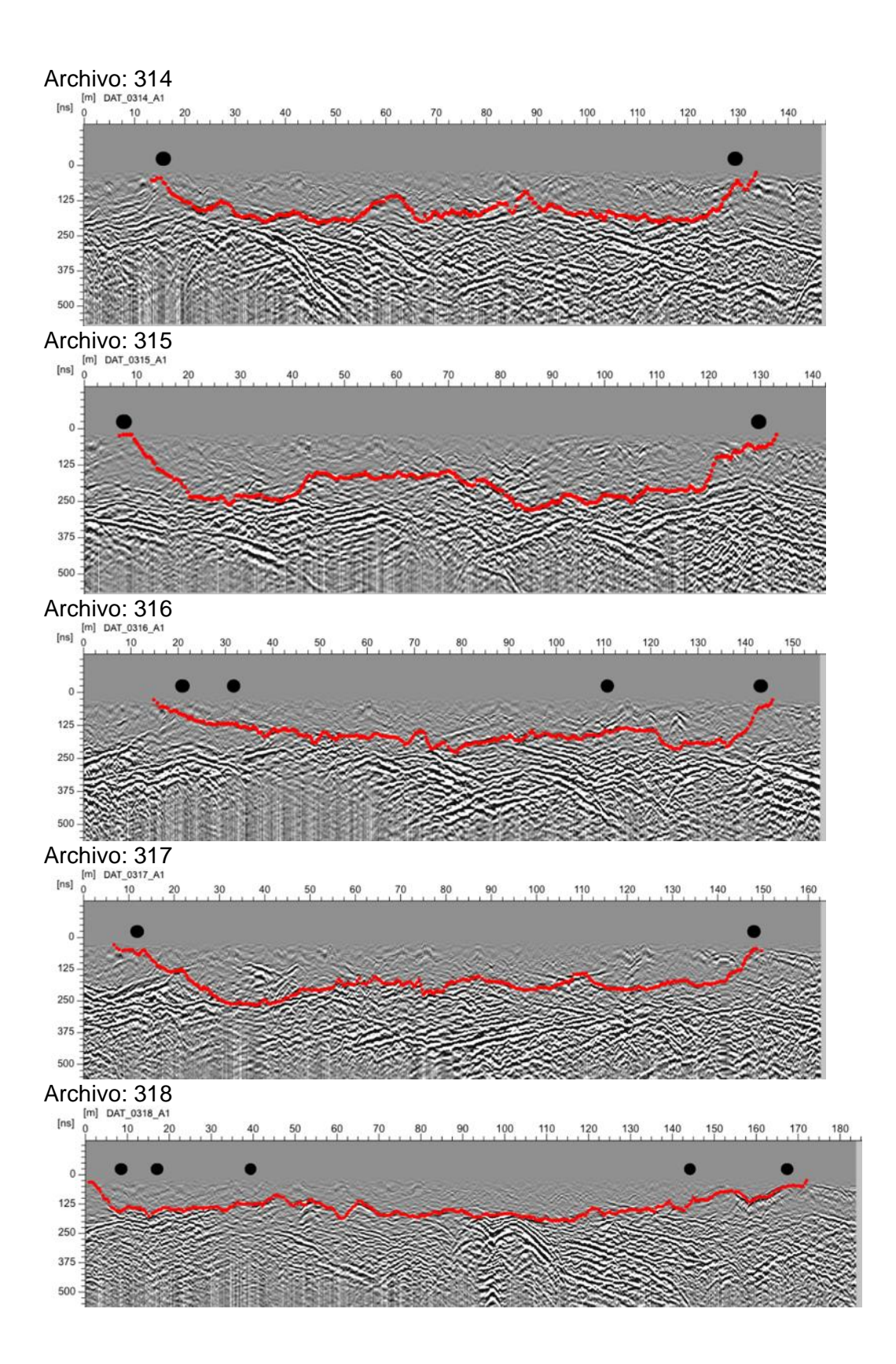

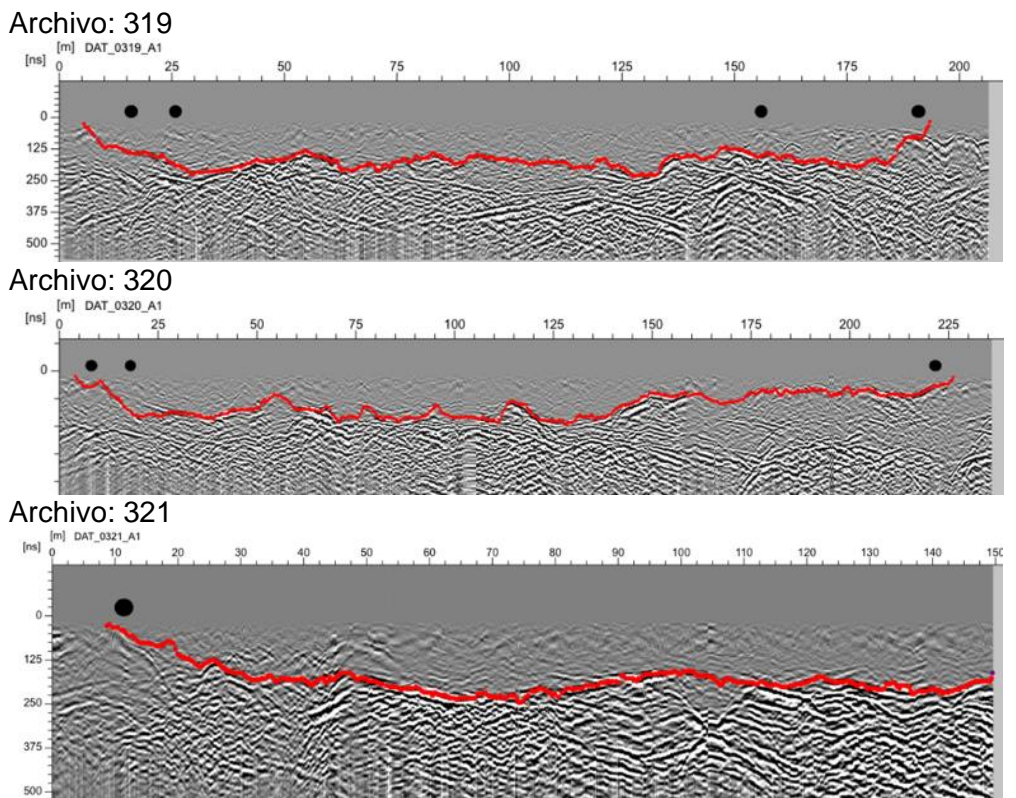